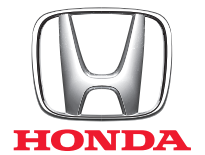

### SISTEMA DE NAVEGAÇÃO HONDA

### SISTEMA DE NAVEGAÇÃO HONDA

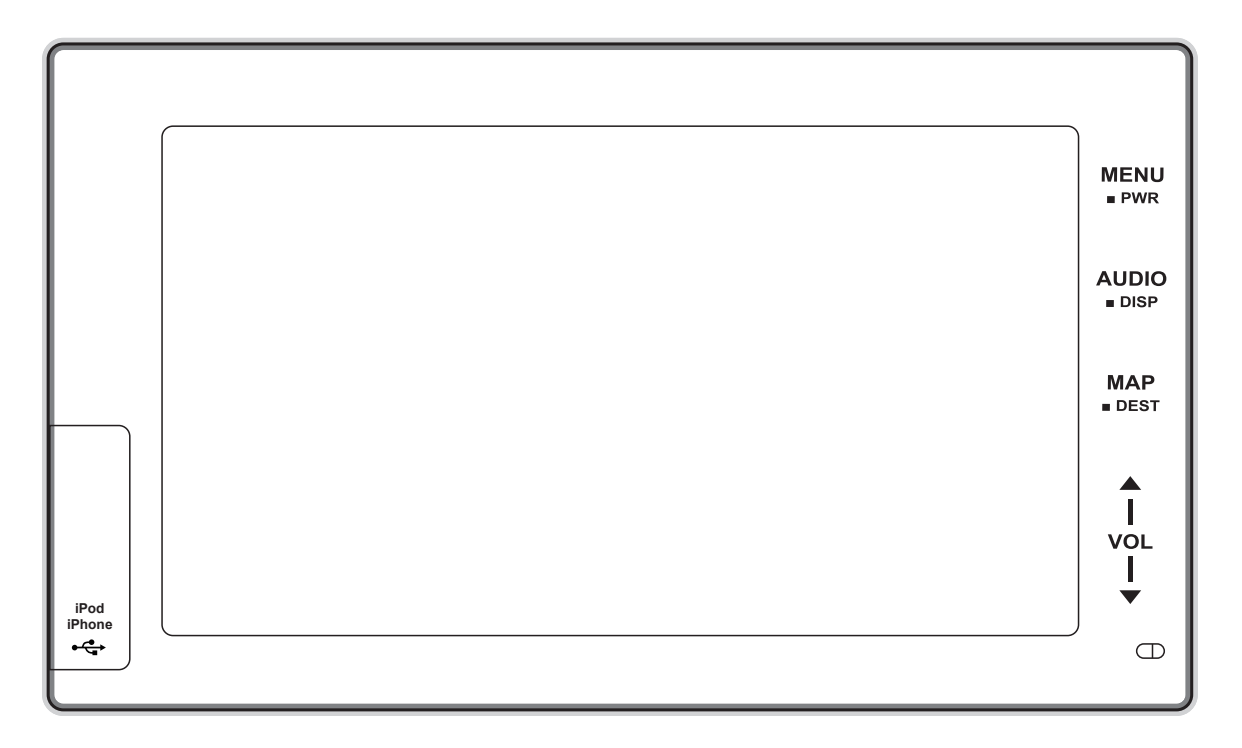

Obrigado pela aquisição de um acessório genuíno Honda

## Índice

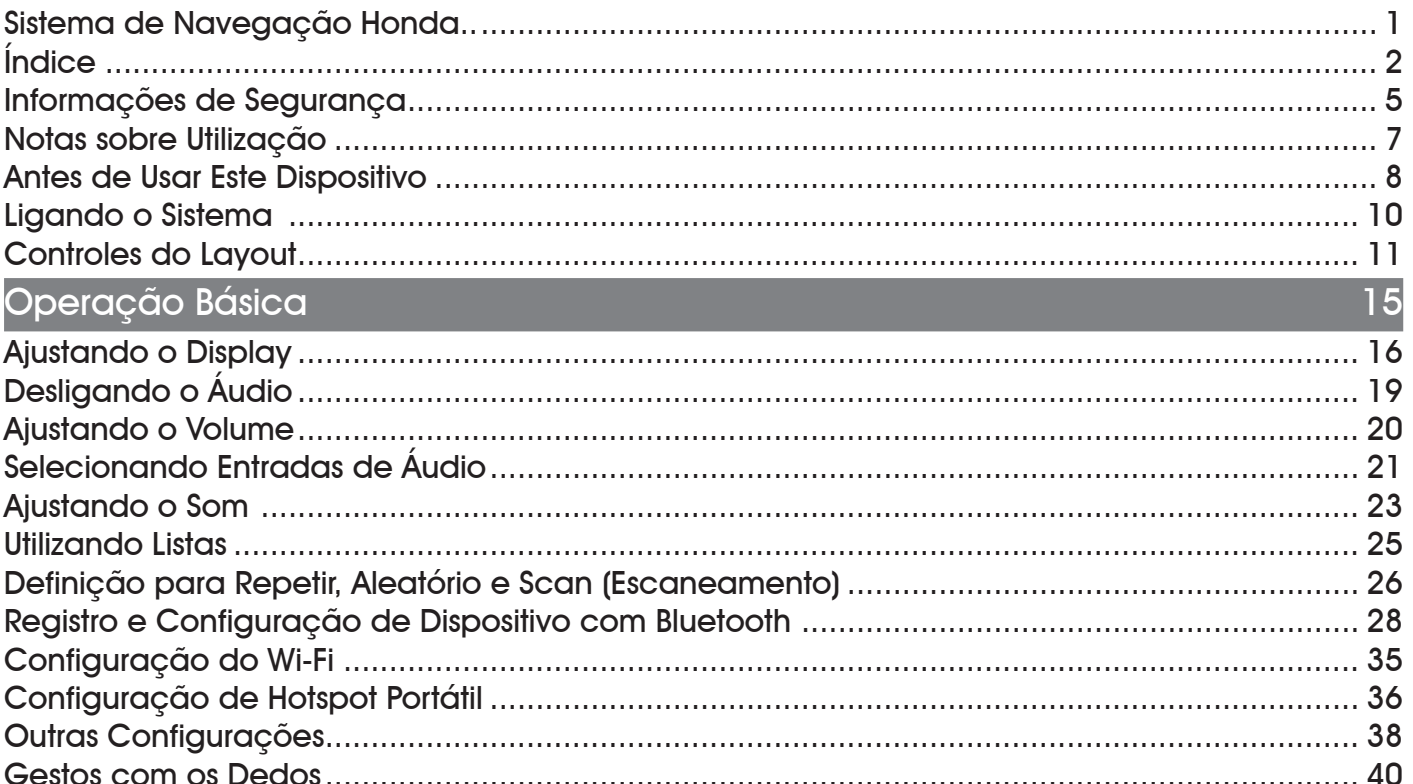

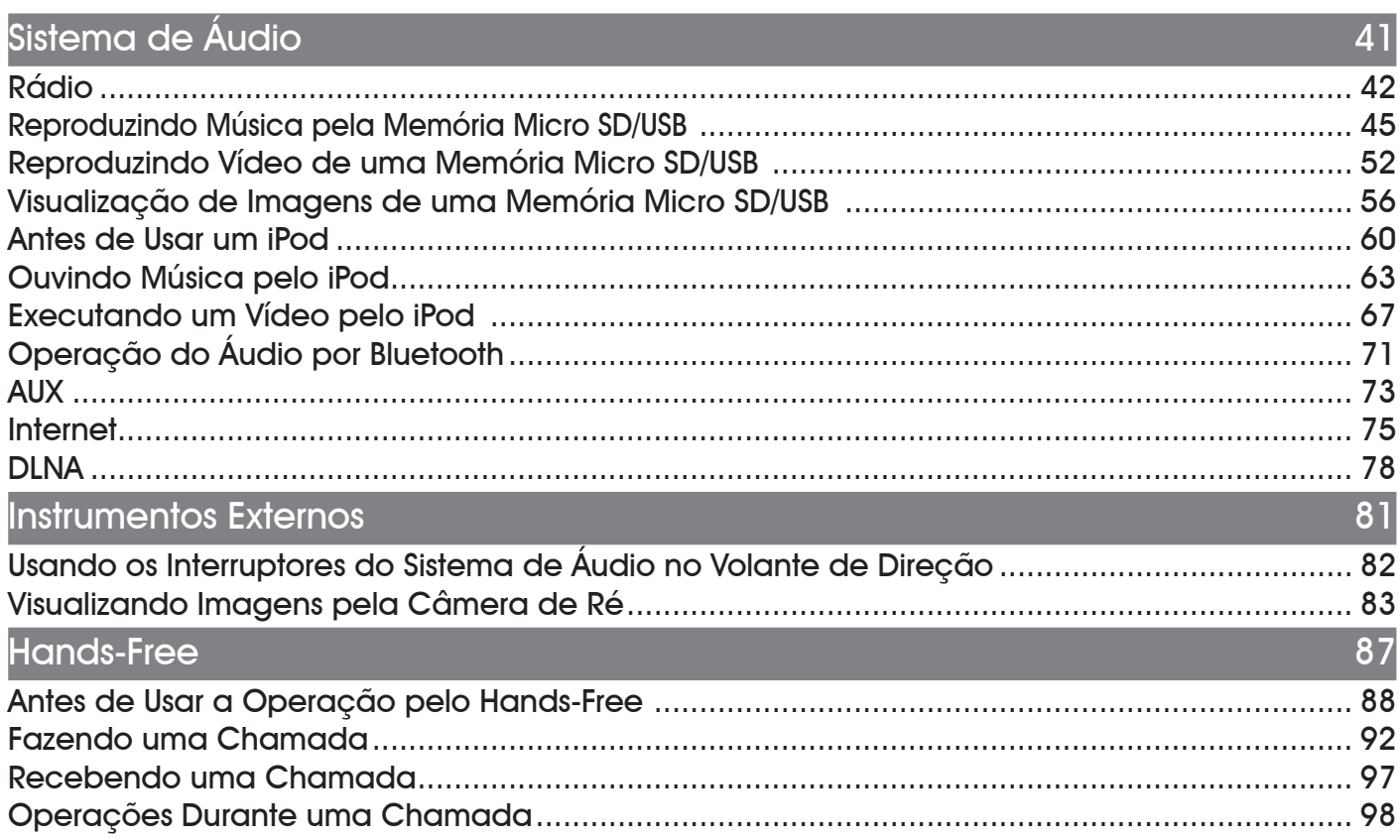

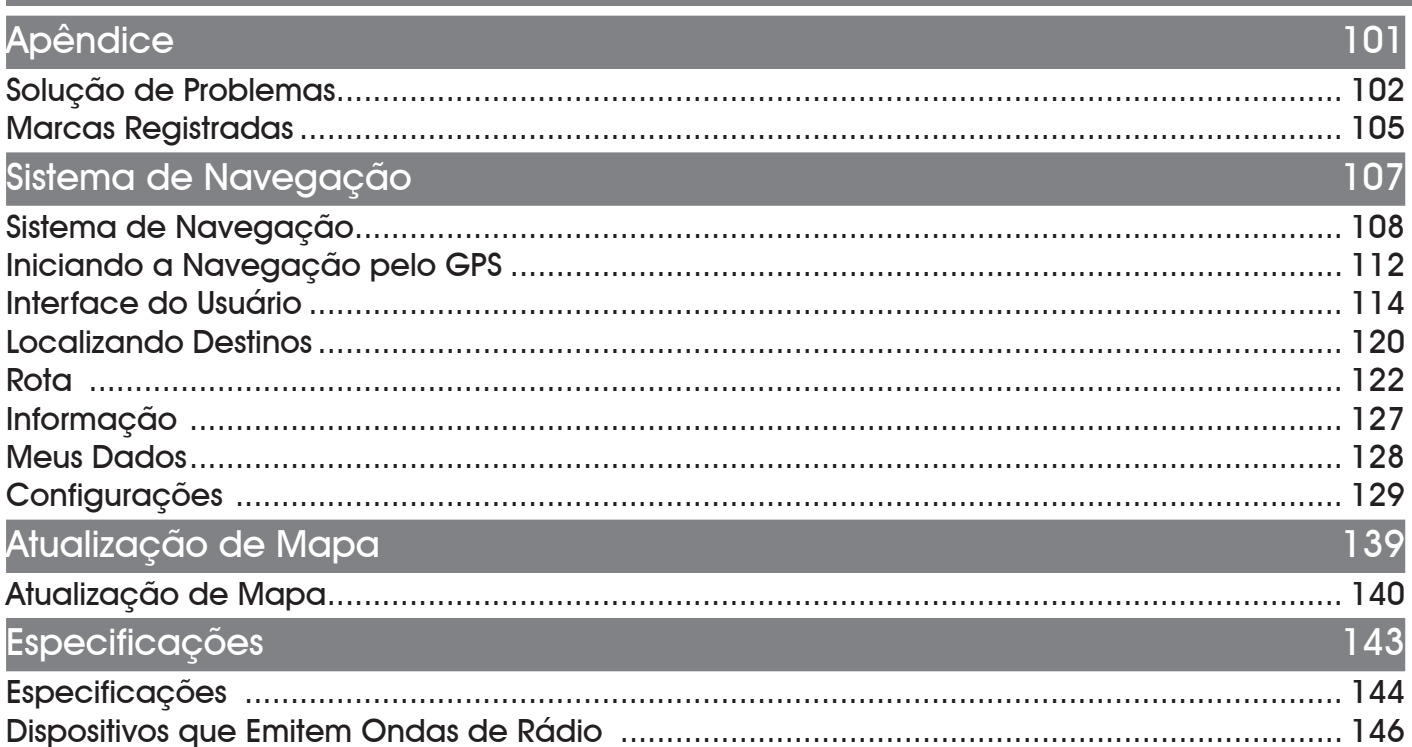

### Informações de Segurança

Leia atentamente este manual antes de usar este produto.

Mantenha este manual no veículo para evitar perdê-lo. Ao transferir este produto para outro proprietário, não se esqueça de entregar este manual.

Para o uso seguro deste produto, os seguintes símbolos são usados neste manual, para indicar os itens a serem observados.

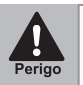

Descreve os itens que poderão resultar em ferimentos graves ou fatais, caso não sejam observados.

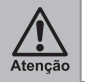

Descreve os itens que poderão causar acidentes, resultando em ferimentos graves, caso não sejam observados.

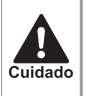

Descreve os itens que poderão causar acidentes, resultando em ferimentos pessoais ou danos ao veículo, caso não sejam observados.

**PER** Nota Descreve os itens que você deve estar ciente ao usar o produto, para garantir a segurança e o conforto.

### **Por razões de segurança**

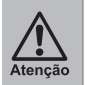

● **O motorista não deve olhar para o display ou operar o sistema, enquanto estiver conduzindo o veículo.**

**Olhar para o display ou operar o sistema irá distrair o motorista e poderá causar acidentes. Sempre pare o veículo em um local seguro e aplique o freio de estacionamento antes de olhar para o display ou operar o sistema.**

● **Sempre siga as instruções indicadas ao instalar, remover ou conectar o chicote da unidade.**

**A instalação ou a conexão inadequada pode causar o mau funcionamento da unidade e causar incêndio e dano ao veículo. Por razões de segurança, por favor, consulte uma Concessionária Autorizada Honda no Território Nacional, para obter as recomendações da instalação e remoção da unidade.**

● **Mantenha o cartão Micro SD fora do alcance de crianças pequenas.**

**Se o cartão Micro SD for ingerido poderá causar asfixia. Em caso de ingestão, por favor, procure assistência médica imediatamente.**

● **Use a alimentação adequada.**

 $\frac{\sqrt{N}}{\text{Atencão}}$ 

**Este produto foi projetado para funcionar com um sistema de bateria de 12 V CC (Corrente Contínua) e uma conexão de massa. Nunca conecte este produto com outros sistemas de bateria, principalmente em um sistema de bateria de 24 V CC (Corrente Contínua).**

● **Não desmonte ou modifique esta unidade.**

**Não desmonte, modifique ou tente reparar o produto sozinho. Se o produto necessitar de reparo, consulte uma Concessionária Autorizada Honda no Território Nacional.**

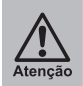

● **Não use a unidade quando ela apresentar alguma falha.**

**Se a unidade apresentar alguma falha (não liga, não emite som) ou um estado anormal (apresenta objetos estranhos na mesma, está exposta a umidade, está saindo fumaça ou apresenta cheiro desagradável), desligue-a imediatamente e consulte uma Concessionária Autorizada Honda no Território Nacional.**

● **Consulte a substituição do fusível com um técnico de serviço qualificado.**

**Quando o fusível queimar, consulte um técnico de serviço qualificado, para que a causa seja solucionada e o fusível seja substituído por outro com a mesma amperagem nominal especificada para esta unidade. A substituição incorreta do fusível pode causar a saída de fumaça, incêndio ou danos ao produto.**

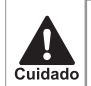

● **Mantenha o volume do som em um nível apropriado**

- **Mantenha o nível de volume baixo o suficiente para estar ciente das condições da rodovia e do trânsito durante a condução.**
- **Esta unidade foi projetada para o uso exclusivo em automóveis.**
- **Não opere a unidade por um período prolongado com o motor desligado.**

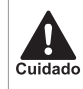

A operação do sistema de áudio por um período **prolongado, com o motor desligado, pode descarregar a bateria.**

● **Não exponha a unidade à luz solar direta ou calor excessivo**

**A luz solar direta ou calor excessivo irá elevar a temperatura no interior da unidade, podendo causar a saída de fumaça, incêndio ou danos a unidade.**

● **Não use o produto, caso ele esteja exposto à água, umidade ou poeira.**

**A exposição da unidade à água, umidade ou poeira pode causar a saída de fumaça, incêndio ou outros danos à unidade. Certifique-se de que a unidade não seja molhada, principalmente ao lavar o veículo ou em dias chuvosos.**

● **Não desligue a alimentação da unidade até que a programação tenha sido concluída**

**Se a conexão com a bateria for interrompida ou a tensão estiver baixa, o programa que estiver sendo baixado para esta unidade será deletado. Se isso acontecer, o programa será baixado novamente enquanto a Tela Inicial for exibida ao reiniciar a unidade. Por favor, aguarde até que o processo de leitura do programa seja concluído. Se a alimentação for desligada durante o processo de leitura do programa, danos inesperados podem ocorrer, tais como a incapacidade de a função de áudio ser iniciada.**

### Notas sobre a Utilização

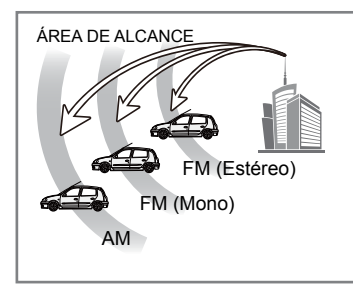

A antena deve ser ajustada para a melhor recepção. Normalmente, uma antena de comprimento mais curto é melhor nas cidades, enquanto que uma antena totalmente estendida é melhor para longas distância. Sempre retraia a antena antes de usar um serviço de lavagem automática.

(*ଙ୍ଗ*<br>Nota

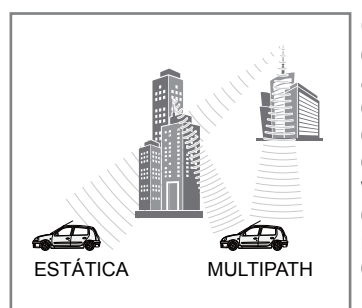

Quando estiver ouvindo transmissões de FM com o veículo em movimento, as condições de recepção mudam constantemente por causa dos edifícios, dos terrenos, da distância do transmissor e do ruído de outros veículos. Os seguintes fenômenos da recepção FM são normais e não indicam um problema com o sistema de rádio:

- **Sinal fraco e derivação:** O alcance do sinal de FM é de cerca de Se o veículo se mover para longe do transmissor, o sinal tende a ficar mais fraco e/ou com derivação. Isso é comum em uma transmissão FM e pode ser acompanhada de distorção. O sinal fraco e a derivação podem ser minimizadas, selecionando uma faixa com sinal mais forte.
- **Estática e flutuação:** Quando a linha de visão entre o transmissor e o veículo estiver bloqueada por grandes construções ou algo semelhante, a transmissão de som pode estar acompanhada de estática ou flutuação. Você também pode experimentar flutuação durante a condução ao longo de uma rodovia arborizada. Os efeitos de estática e de flutuação no som podem ser reduzidos através da diminuição dos agudos.
- **Multipath:** Devido às características de reflexão de sinais FM, sinais diretos e refletidos podem chegar a antena ao mesmo tempo (isso é chamado multipath) e cancelam-se mutuamente. À medida que o veículo se move através de um ponto específico, pode ocorrer uma flutuação momentânea ou a perda de recepção.
- **Troca de estação:** Quando duas estações de FM estão localizadas próximas umas das outras no espectro de frequência e o sinal atual é interrompido por um ponto cego eletrônico, causados por estática ou multipath, o sinal mais forte pode ser selecionado automaticamente até que o sinal original retorne. A troca da estação também pode ocorrer quando o veículo se afasta de uma estação e se aproxima de uma outra com sinal mais forte.

### Antes de Usar Este Dispositivo

#### ● **Este dispositivo mecânico de precisão deve ser manuseado cuidadosamente**

Por favor, evite usar este dispositivo em temperaturas extremamente altas ou baixas, pois podem causar mau funcionamento ou falha. Se o dispositivo entrar em contato com objetos metálicos, líquidos e/ou sofrer impactos fortes, o mesmo poderá ser danificado.

#### ● **Advertências sobre o manuseio do cartão Micro SD**

Ao remover o cartão Micro SD, tenha cuidado com o seguintes detalhes.

- Não manuseie o cartão Micro SD com as mãos molhadas ou sujas.
- Não insira cartões, dispositivos ou qualquer outro objeto que não seja um cartão Micro SD, no compartimento do cartão Micro SD.
- Isso pode resultar em mau funcionamento.
- Não coloque qualquer etiqueta, papel, adesivo ou qualquer outro objeto no cartão Micro SD.
- Mudança na espessura e nas dimensões externas do cartão Micro SD pode resultar em mau funcionamento, tais como o deslocamento do cartão, tornando-o incapaz de ser removido do compartimento.
- Não use ou armazene o cartão Micro SD em qualquer um dos seguintes locais.
- Caso isto seja feito, pode causar mau funcionamento e efeitos prejudiciais na unidade
	- Locais onde ocorra eletricidade estática
	- Locais onde ocorra ruído elétrico
	- Locais quentes e úmidos
	- Locais onde ocorra condensação
	- Locais com predisposição para corrosão
- Cartões Micro SD são dispositivos eletrônicos de precisão. Em relação à entrega do mesmo, os seguintes itens devem ser observados. Não fazer isso pode resultar em mau funcionamento.

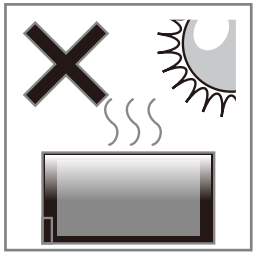

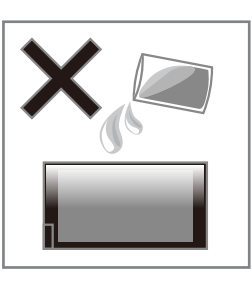

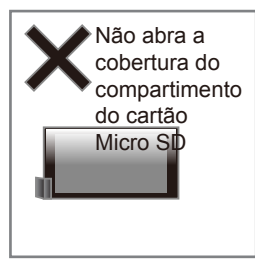

Não deixe que o cartão dobre, caia ou sofra impactos fortes.

Não insira um cartão sujo ou com poeira no compartimento do cartão Micro SD.

Ao inserir o cartão no compartimento do cartão Micro SD, certifique-se de inserir o cartão firmemente e na posição correta.

• Use um estojo comercialmente disponível para armazenar e transportar o cartão. Aplicar força excessiva no cartão Micro SD pode causar danos ao mesmo.

- **Este dispositivo mecânico de precisão deve ser manuseado cuidadosamente <Limpeza da unidade>**
	- Não use benzina ou solventes para limpar a unidade, pois podem danificar a cobertura.
	- Se você usar um pano de limpeza com produto químico, siga atentamente as instruções.

#### **<Limpeza do display>**

- Para limpar o display, limpe-o cuidadosamente com um pano macio e seco, tais como aqueles usados para a limpeza de lentes acrílicas.
- Limpar o display com um pano áspero pode riscar a sua superfície.

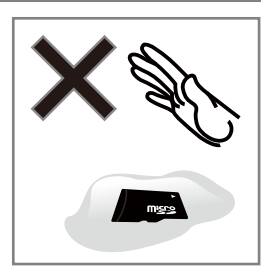

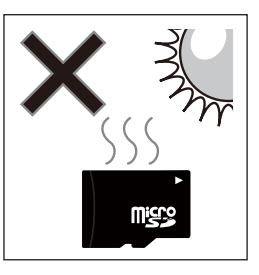

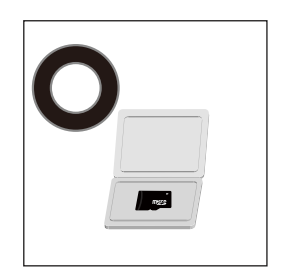

### Ligando o Sistema

**A função de áudio neste dispositivo é ativada automaticamente ao ligar o veículo. Ao desligar o veículo, a alimentação é desligada automaticamente.**

**SP**<br>Nota

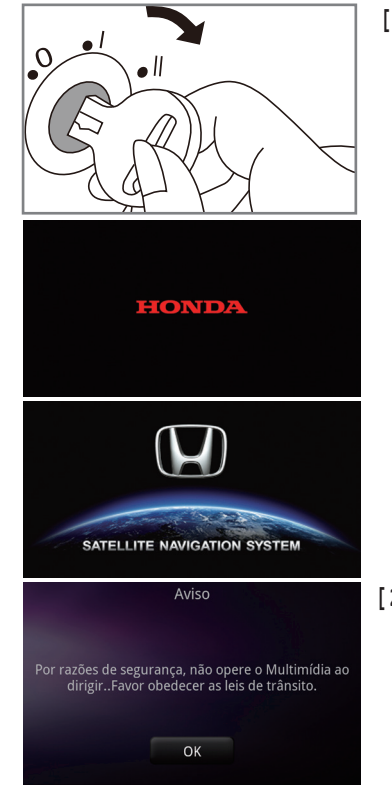

- **[ 1 ] Gire o interruptor de ignição para a posição (ACESSÓRIOS) l ou para a posição (LIGADA) ll.**
	- O sistema de áudio liga.
	- A tela de Abertura aparece

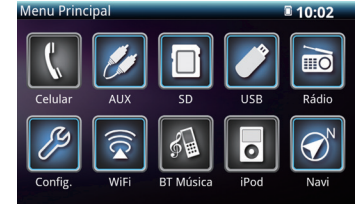

• A tela Menu Principal aparece

**[ 2 ] L e i a a m e n s a g e m d e advertência da tela e, em seguida, selecione OK**

● Programas armazenados na unidade serão apagados quando o equipamento for desligado para substituir as baterias ou ao removê-lo para a instalação em outro veículo etc. Se isso ocorrer, o programa será baixado novamente enquanto a Tela Inicial for exibida ao reiniciar a unidade. Por favor, aguarde até que o processo de leitura do programa seja concluído.

### Controles do Layout

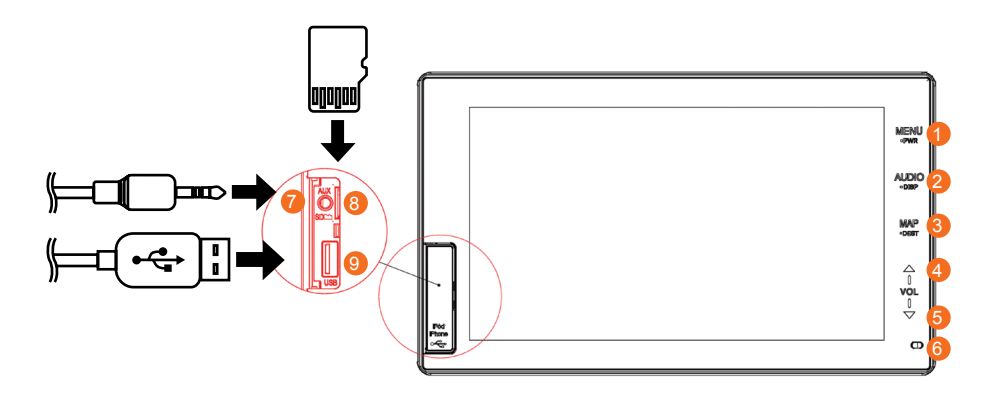

- **Botões de operação (Pressione e segure □ por 2 segundos ou mais)**
- **MENU** Seque para o menu Principal
	- **■ PWR** Liga/Desliga o sistema de áudio
- ②  **Áudio** Segue para a fonte de reprodução atual **■ DISP** Liga/Desliga e ajusta o Brilho da tela
- ③  **MAP** Segue para a tela de Navegação
	- **■ DEST** Segue para a tela de Busca do Navegador
- $\left(4\right)$   $\Delta$  Aumenta o volume
- ⑤  ▼ Diminui o volume
- ⑥  Microfone: é usado em ligações com o sistema Hands-free.
	- Não derrame líquidos no microfone
- Este não é um botão de reinicialização. Não pressione com uma agulha etc.
- ⑦  Entrada auxiliar: O conector permite a conexão de um iPod® ou um dispositivo de áudio portátil.
- ⑧  Compartimento do cartão Micro SD: Insira o cartão Micro SD para usar os arquivos de mídia.
	- Insira o cartão Micro SD com o a superfície com rótulo para o lado esquerdo.
	- Pressione e solte o cartão, para que ele se desloque para fora, em seguida, remova o cartão Micro SD.
- ⑨  Entrada USB: Esta entrada permite a conexão de iPod®/iPhone® ou um dispositivo de memória USB.

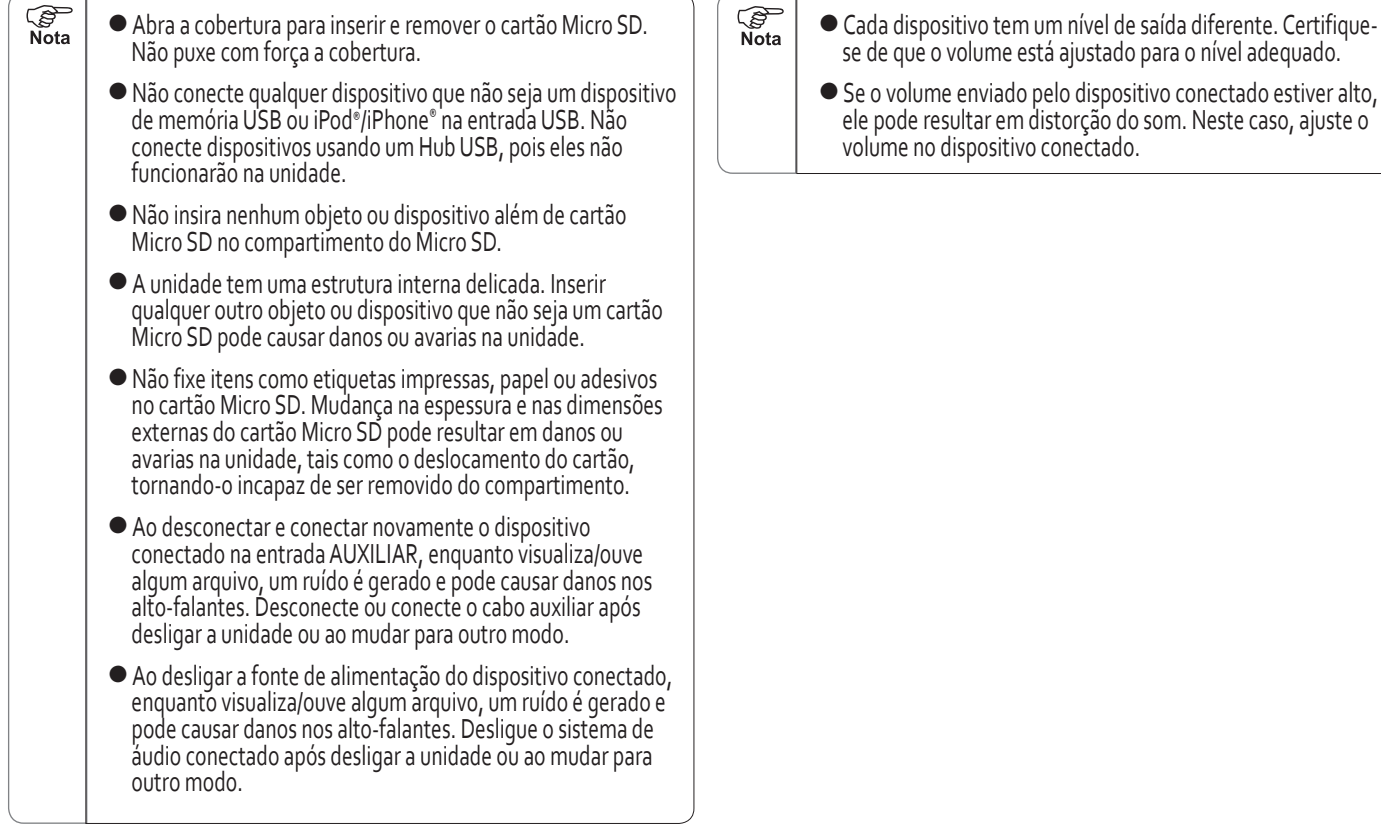

#### ● **Antes de Usar o Dispositivo Portátil**

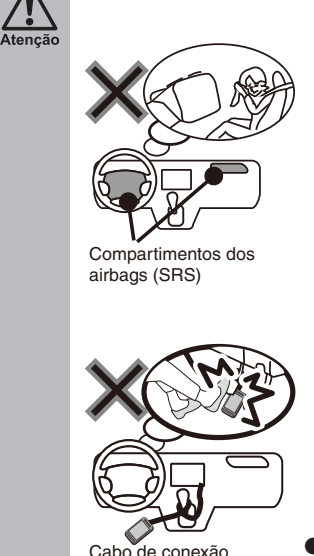

● **Não fixe nem coloque dispositivos**  portáteis, tais como telefone **c e l u l a r, d i s p o s i t i v o d e á u d i o Bluetooth**®**, um iPod®/iPhone® ou o cabo de conexão sobre as coberturas e locais identificados c o m a i n s c r i ç ã o S R S a i r b a g , p o i s p o d e m i m p e d i r q u e o s airbags inflem corretamente. Os** airbags(SRS) não funcionarão **corretamente ou os dispositivos portáteis, em caso de atuação do sistema, podem ser arremessados no interior do veículo, causando ferimentos graves ou fatais aos ocupantes.**

**※Consulte o manual de proprietário do seu veículo para verificar os locais que os Airbags (SRS) são projetados quando inflados.**

● **Coloque ou fixe temporariamente o dispositivo portátil e o cabo de conexão, onde não possam interferir na condução do veículo.**

**Caso contrário, eles podem interferir na condução do veículo ou causar um acidente.**

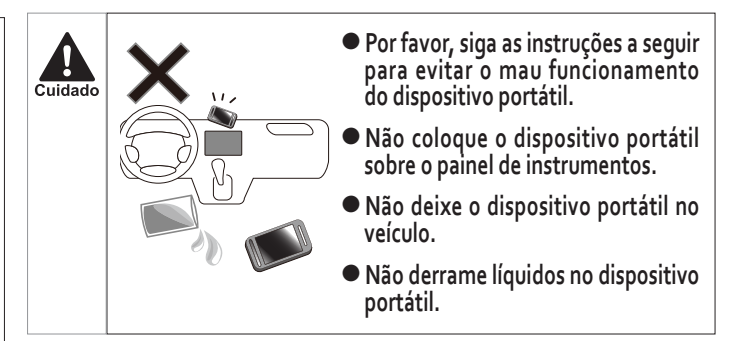

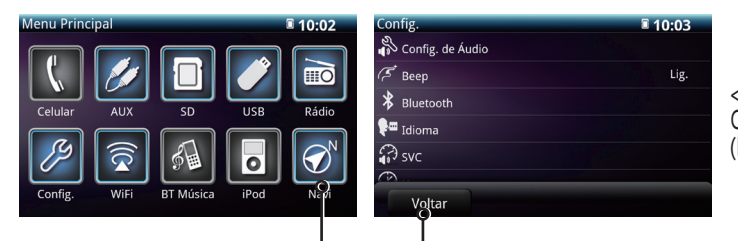

#### **Ícones da Tela Touch**

Este são operados tocando nos ícone exibidos na tela.

#### ● **Ícones da Tela Touch**

• Mantenha selecionado o ícone na tela de operação até ouvir um sinal sonoro.

(O sinal sonoro pode ser definido. Ao definir como Off, o som de bipe não é emitido.)

- Selecione os ícones suavemente para proteger a tela de danos.
- Se a função não funcionar, retire o dedo da tela e, em seguida, selecione-o novamente.
- Os ícones da tela touch que estão desabilitados, são exibidos com uma iluminação mais fraca.
- Alguns dos ícones apresentam iluminação mais forte quando são selecionados.

• Para voltar a tela anterior, selecione o ícone voltar ou use gestos com os dedos (consulte a página 40).

<Notas sobre os ícones da tela touch neste manual> Os ícones da tela touch são mostrados como descrito neste manual. (Por exemplo SD AM OK)

# Operação Básica

### Ajustando o Display

O brilho do display pode ser ajustado. O aspecto do display de vídeo pode ser alterado entre Tela (tela cheia), 16:9 e 4:3, o display da foto pode ser ajustado usando os gestos com os dedos, para aumentar/diminuir o zoom.

#### **REA** Nota

● **[ 2 ] Ajustando o Brilho** Para facilitar a visualização, o brilho do display muda quando as luzes (lanternas dianteiras, lanternas traseiras e luzes da placa de licença traseira) são ligadas e desligadas.

### **[ 1 ] Desligando o Display**

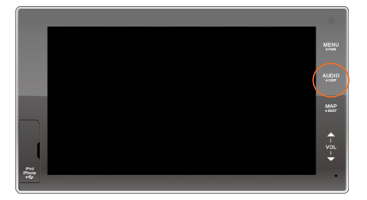

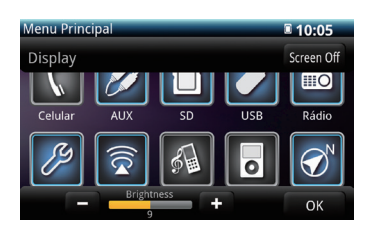

- ( 1 ) Para desligar o display, pressione e segure o botão **DISP** (por mais de 2 segundos)
- (2) Selecione o ícone Screen Off para desligar as luzes traseiras da tela.

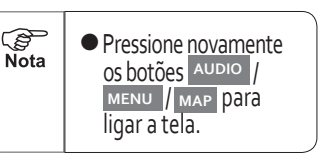

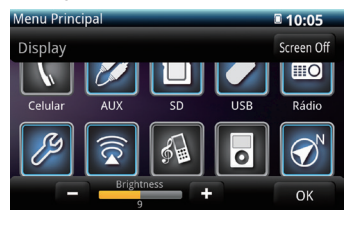

- ( 1 ) Para ajustar o brilho, pressione e segure o botão **DISP** (por mais de 2 segundos)
- (2) selecione  $+$  para ajustar o brilho
- ( 3 ) selecione o botão OK para completar a definição do brilho da tela.

(*ଙ୍ଗ*<br>Nota

● O brilho pode ser ajustado independentemente no Display Diurno e Display Noturno.

#### **[ 3 ] Alterando a proporção do display da Tela de Vídeo**

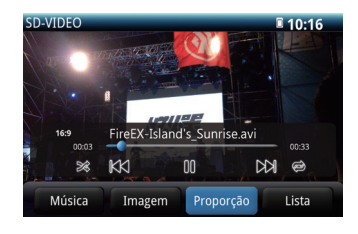

( 1 ) Selecione o botão **Proporção** na tela para alterar o aspecto do display [Tela (tela cheia)  $\rightarrow$  16:9  $\rightarrow$  4:3)

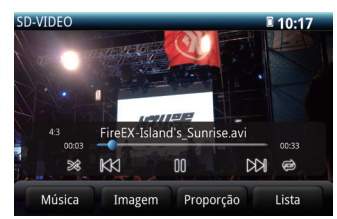

● Quando a proporção 4:3 for selecionada, aparecem faixas pretas em ambas as extremidades. Se o vídeo tiver uma proporção de aspecto de 4:3 (horizontal:vertical), o vídeo é exibido com a proporção de aspecto original. Se o vídeo tiver uma proporção de aspecto de 16:9 (horizontal: vertical), o vídeo é reduzido na direção horizontal.

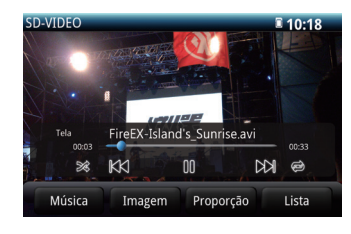

Quando a proporção Tela (tela cheia) for selecionada, o vídeo é exibido pelo alongamento de forma uniforme nas direções horizontal e vertical, próximo da proporção de aspecto 16: 9 (horizontal:vertical) (tela padrão).

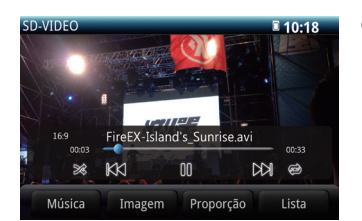

Quando a proporção 16:9 for selecionada, o vídeo é exibido próximo da tela cheia. Se o vídeo tiver uma proporção de aspecto de 4:3 (horizontal:vertical), o vídeo é alongado de forma uniforme na direção horizontal. Se o vídeo tiver uma proporção de aspecto de 16:9 (horizontal:vertical), o vídeo é exibido com a proporção de aspecto original

Cuidado

Note que ao selecionar um modo diferente para a proporção de vídeos, as imagens poderão aparecer diferentes do original. Além disso, esteja ciente que os direitos autorais poderão aparecer com uma divisão caso o tamanho da tela (ou tela dividida) seja comprimido ou esticado para fins de apresentação comercial ou pública.

#### **[ 4 ] Ajustando o display da Tela de Foto**

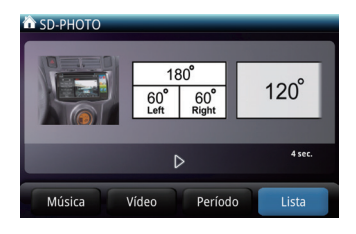

- 
- 

( 1 ) Selecione uma foto da lista de arquivos

( 2 ) Usando os gestos com os dedos para aumentar/diminuir o zoom e a função de movimento para visualizar a foto na proporção de aspecto e na posição desejada.

## Desligando o Áudio

A alimentação do áudio poderá ser ligada e desligada e o volume poderá ser ajustado.

#### **[ 1 ] Ligando e desligando o áudio**

A alimentação do áudio poderá ser ligada ou desligada

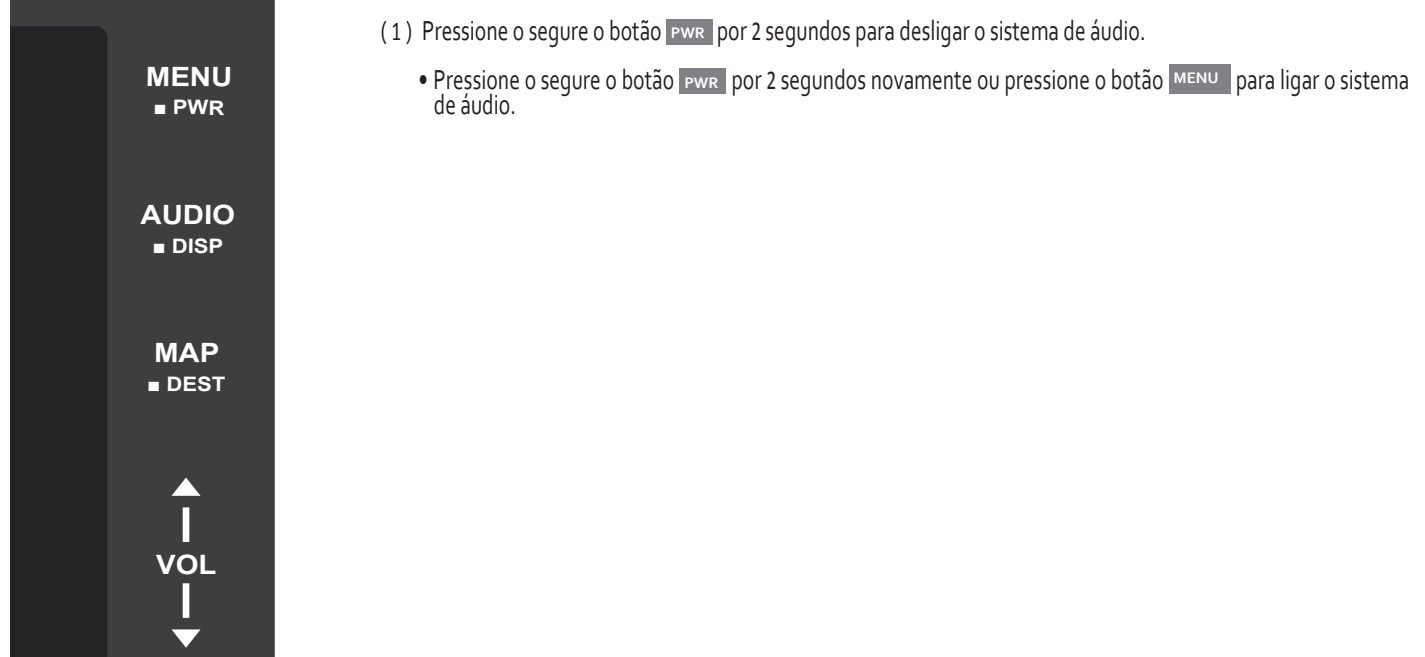

### Ajustando o Volume

#### **[ 1 ] Ajustando o volume**

O volume poderá ser ajustado

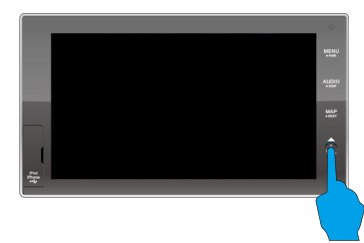

- ( 1 ) ajuste o volume usando o botão VOL
- Uma vez que o volume alcance o nível máximo (ou mínimo) ele permanecerá neste nível.
	- O ajuste de volume para Rádio, SD , USB, Aux, Áudio por Bluetooth® e Hands-free pode ser feito separadamente pelo<br>ajuste de volume em cada modo.

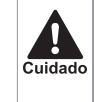

**PED** Nota

> Ao operar o sistema de áudio durante a condução, tenha cuidado para que isto não interfira com a segurança na condução. Utilize o áudio com um volume que permita que você ainda ouça suficientemente o ruído externo.

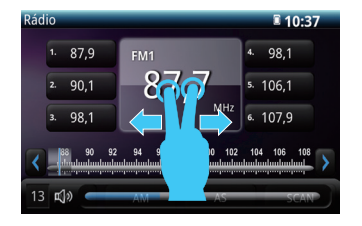

( 2 ) ao usar os gestos com os dedos, toque com dois dedos na tela e deslize na direção horizontal

**PER** Nota

● Se um celular for usado dentro ou ao redor do veículo durante a reprodução de áudio, os alto-falantes poderão gerar um ruído. Isto não constitui uma falha.

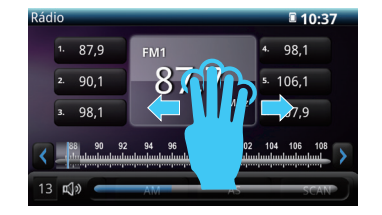

( 3 ) Para silenciar o sistema de áudio, pressione o botão VOL para a posição zero ou ao usar os gestos com os dedos, toque com quatro dedos na tela e deslize na direção horizontal

### Selecionando Entradas de Áudio

#### **[ 1 ] Como Selecionar Entradas de Áudio**

Pressione o botão "MENU" para abrir a tela do menu principal e selecione a entrada de áudio por meio do ícone na tela

O modo de áudio poderá ser selecionado pela operação abaixo.

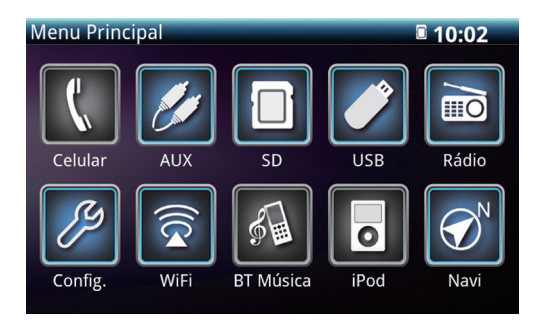

**※1. Poderá ser selecionado apenas quando o dispositivo estiver inserido ou conectado.**

**※2. Poderá ser selecionado apenas quando a função BT estiver conectada.**

**※3. Ao selecionar o ícone Internet ou o ícone DLNA, a unidade irá automaticamente iniciar a conexão pelo Wi-Fi.**

- ( 1 ) Selecionar tocando na entrada de áudio.
	- Rádio: Seleciona o Rádio
	- SD: Seleciona a memória SD ※1
	- USB: Seleciona a memória USB ※1
	- iPod®: Seleciona o iPod® ※1
	- BT Música: Seleciona a música por Bluetooth<sup>®</sup>※2
	- WiFi: Seleciona Internet ou DLNA ※3
	- AUX: Seleciona a entrada AUX ※1

#### **[ 2 ] Tela de Operação do Áudio**

A tela de operação para cada modo será exibida como abaixo. ● **Telas de operação no modo de áudio**

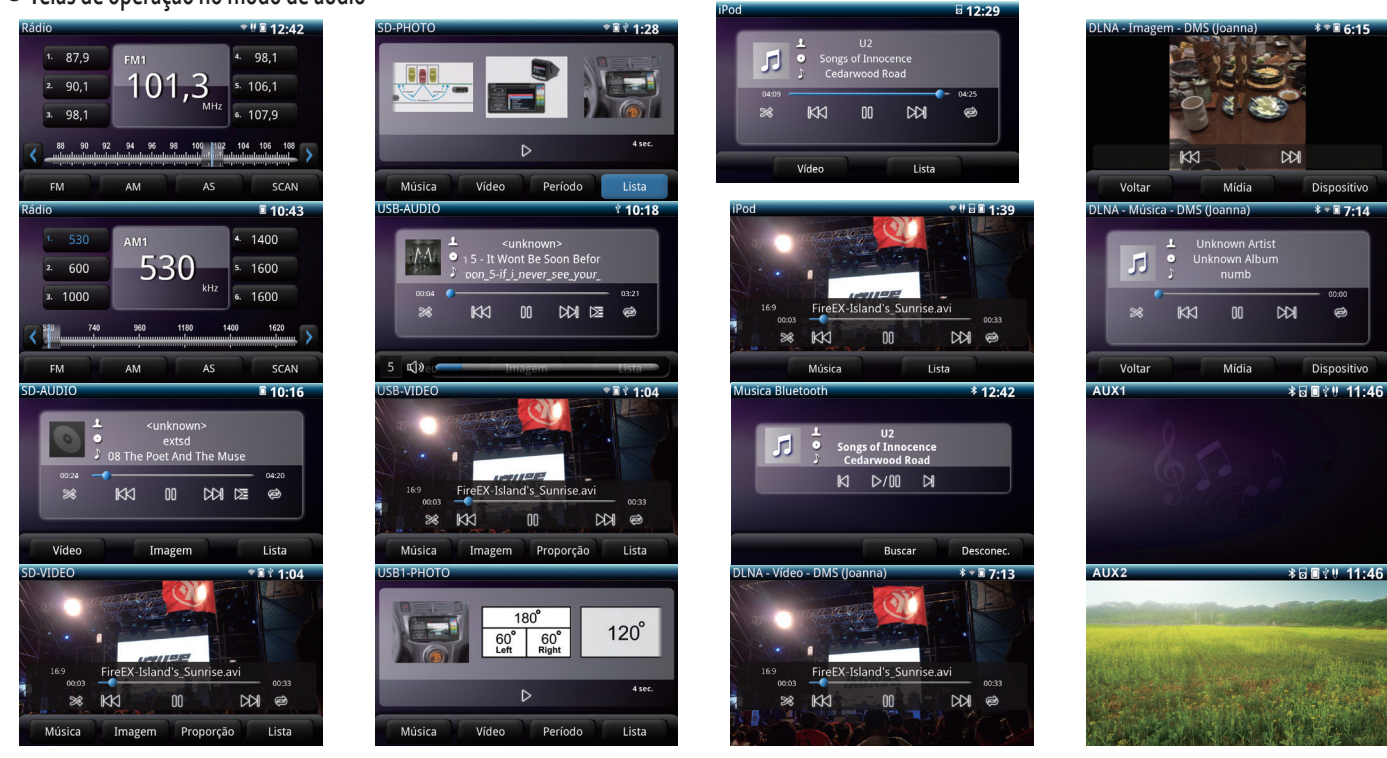

### Ajustando o Som

A qualidade do som ou o volume dos alto-falantes dianteiros, traseiros, esquerdos ou direitos poderá ser ajustada.

#### **[ 1 ] Ajustando o volume dos Alto-falantes Dianteiro/Traseiro e Esquerdo/Direito e Configuração do Efeito no Som**

O balanço do volume poderá ser ajustado.

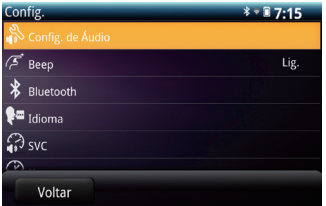

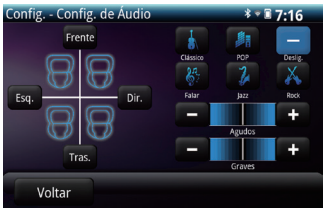

- ( 1 ) vá para o modo **Config.** e selecione o ícone **Config. de Áudio**
- ( 2 ) **■** Ajustando o Volume dos Alto-falantes Dianteiros/Traseiros
	- Selecione o ícone **Frente** ou **Tras.** para ajustar o balanço entre os alto-falantes dianteiros e traseiros
	- **■** Ajustando o Volume dos Alto-falantes Direito/Esquerdo Selecione o ícone **Direito** ou **Esquerdo** para ajustar o balanço entre os alto-falantes direitos e esquerdos
	- **■**Ajustando a qualidade do som Selecione o ícone + (aumentar) ou - (diminuir) as frequências altas (Agudos). Selecione o ícone + (aumentar) ou - (diminuir) as frequências baixas (Graves).
	- **■**Definindo o Efeito do Áudio
	- Selecione o ícone **Clássico** , **POP** , **falar** , **Jazz** , **Rock** ou **Deslig.** para alterar o efeito do áudio.

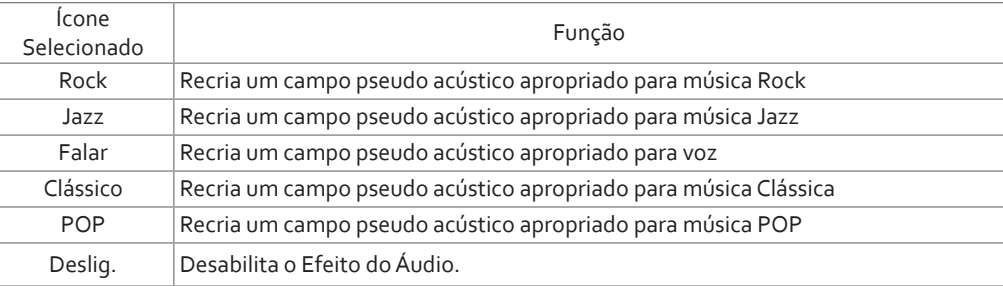

#### **[ 2 ] Configuração do SVC (Compensação do Volume Sensível à Velocidade) [ 3 ] Definindo o som de bipe**

As características do áudio e volume são corrigidas automaticamente com base na velocidade do veículo para permitir que a qualidade do áudio seja mantida como se o veículo estivesse parado.

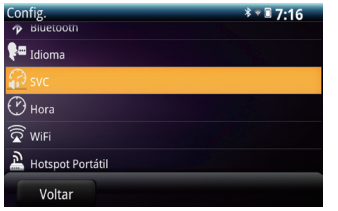

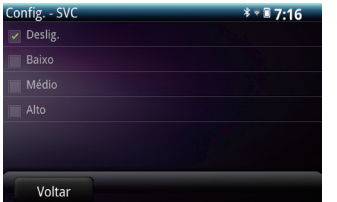

- ( 1 ) Vá para o modo **Config.** e selecione o ícone svc
- ( 2 ) Selecione o ícone **Alto** , **Médio** , **Baixo** OU Deslig.
	- iniciando em Alto, Médio e Baixo, cada seleção permite correções progressivamente menores.
	- Quando a opção "Desligado" for selecionada não haverá correção.

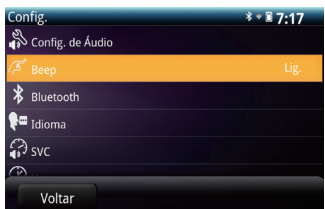

configurações.

O beep de seleção poderá ser LIGADO ou DESLIGADO pelo ícone na tela de

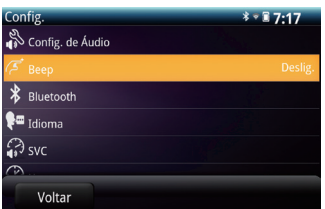

- ( 1 ) Vá para o modo **Config.** e selecione o ícone **Beep** para ligar o beep de seleção.
- (2) Selecione novamente para desligar o beep.

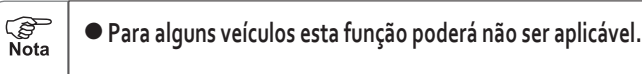

 $\mathbf C$ 

### Utilizando Listas

Os dispositivos SD, USB ou iPod® conectados à unidade e dispositivos portáteis conectados por DLNA irão gerar uma LISTA na unidade para que o usuário possa selecionar e executar arquivos.

#### **[ 1 ] Usando a lista de pastas e lista de arquivos**

Toque na tela e deslize o dedo para cima ou para baixo para rolar a lista.

#### ● Telas de lista

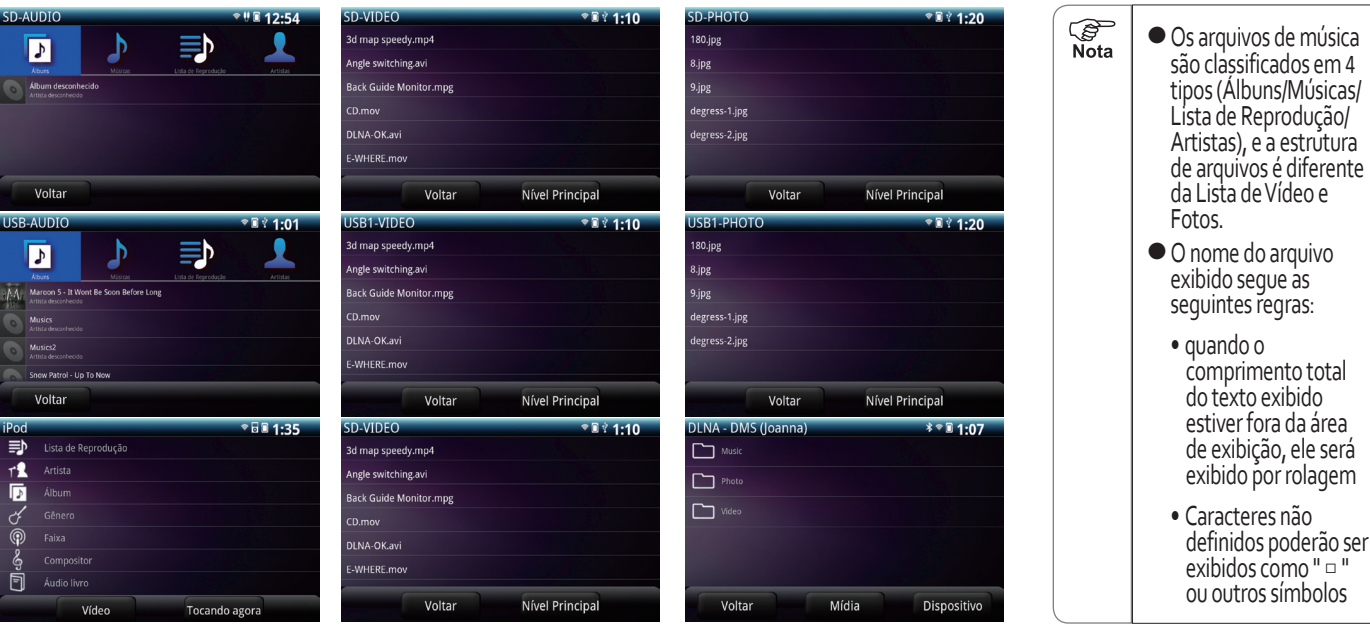

### Definição para Repetir, Aleatório e Scan (Escaneamento)

A repetição, Aleatório e Scan (Escaneamento) para reprodução poderão ser definidas na tela de reprodução de mídia para modos SD/USB/iPod®.

#### **[ 1 ] Definição de Reprodução com Repetição**

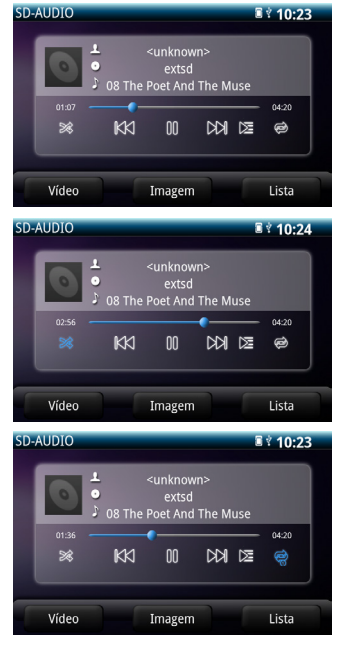

- (1) Cada vez que o ícone  $\Rightarrow$  for selecionado na tela de operação abaixo, a configuração de repetição é ativada e desativada.  $\bullet$  RFP OFF  $\rightarrow$ **※** iPod: REP OFF
	- REP OFF indica quando a função de repetição está desativada
	- REP ONE indica que será repetida a música atual
	- $\bullet$  REP ON indica que todas as músicas na lista de reprodução serão repetidas (Álbuns/Músicas/ Artistas/Listas de Reprodução)

#### **[ 2 ] Definição de Reprodução Aleatória**

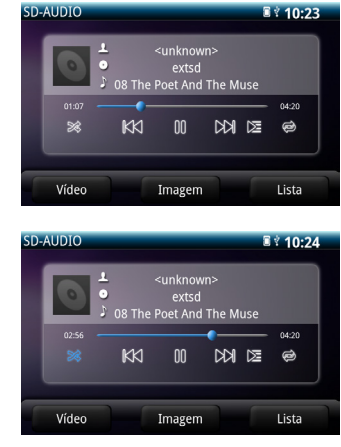

- (1) Cada vez que o ícone  $\gg$  for selecionado na tela de operação abaixo, a configuração de reprodução aleatória é ativada e desativada.
	- RND OFF indica quando a reprodução aleatória está desativada
	- RND ON indica a reprodução aleatória das músicas na lista de reprodução selecionada (Álbum/ Músicas/Artista/...)

#### **[ 3 ] Definindo a Reprodução do Scan (Escaneamento)**

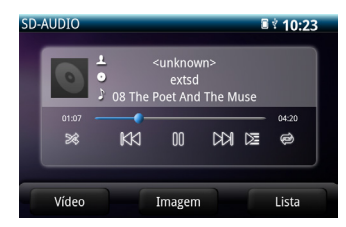

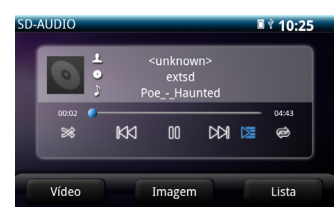

- [4] Cada vez que o ícone  $\ge$  for selecionado na tela de operação abaixo, a configuração de Scan é ativada e desativada.
- $\bullet$  SCAN OFF  $\rightarrow$  SCAN ON
- SCAN OFF indica quando a função de busca está desativada
- SCAN ON indica que as músicas na lista de reprodução selecionada (Álbum/Músicas/Artista/…) serão reproduzidas por 10 segundos cada.

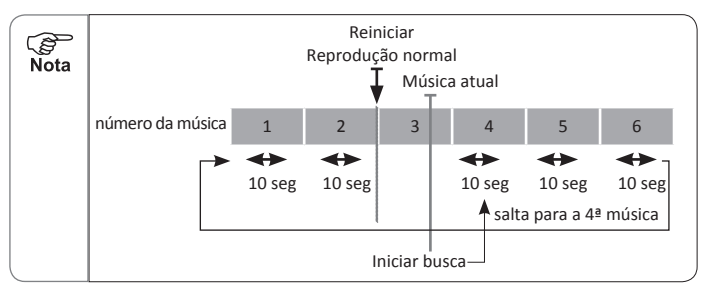

*ି*ଙ୍ଗ<br>Nota ● Dispositivos da Apple não suportam a função Scan.

### Registro e Configuração de Dispositivo com Bluetooth®

#### **[ 1 ] Bluetooth**®

Quando um dispositivo portátil de áudio com Bluetooth® compatível (protocolo A2DP) for conectado, as músicas armazenadas no dispositivo poderão ser reproduzidas (consulte a página 71) Além disso, quando um celular com Blue ativada (consulte a página 88).

A menos que seja indicado o contrário, indica um dispositivo de áudio portátil ou celular com Bluetooth® compatível).

**※**Antes de usar um dispositivo portátil de áudio nesta unidade, certifiquese de ler cuidadosamente o manual de utilização para verificar se existem

problemas potenciais.<br>※O dispositivo com Bluetooth® conectado à unidade deverá possuir as sequintes especificações. Note que algumas das funções de dispositivos com Bluetooth® poderão ser restringidas.

#### **■ Especificação do Bluetooth**®

Especificação de Versão do Bluetooth®. 2.1 + EDR ou acima

#### **■ Protocolos suportados**

- Versão do A2DP (Protocolo Avançado de Distribuição de Áudio) 1.0 ou acima
- Versão do AVRCP (Protocolo de Controle Remoto para Áudio e Vídeo) 1.4 ou acima
- Versão do HFP (Protocolo do Hands-Free) 1.5 ou acima
- Versão do OPP (Protocolo de Manipulação de Objetos) 1.0 ou acima
- Versão do PBAP (Protocolo de Acesso a Agenda Telefônica). 1.0 ou acima

■ **Dispositivos com Bluetooth<sup>®</sup>**<br>Um dispositivo com Bluetooth ®é usado para a conexão sem fio (Bluetooth)<sup>®</sup> com outros dispositivos. A comunicação pelo hands-free com dispositivos convencionais necessitará da conexão de um cabo do kit de conexão. Por outro lado, celulares com Bluetooth<sup>®</sup> permitem a comunicação pelo hansd-free sem precisar de nenhuma conexão. A comunicação pelo Hands-free com um celular com Bluetooth® mantido no bolso da camisa é um exemplo desta comunicação.

**※**Esta unidade não aceita a utilização do telefone celular conectado via cabo.

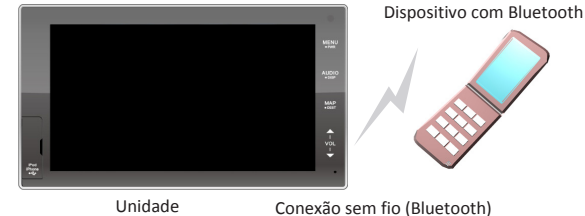

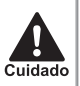

● Não deixe seu dispositivo com Bluetooth sob incidência direta da luz solar por um período prolongado, pois ele poderá sofrer deformação, descoloração e danos. O dispositivo deverá ser acomodado fora da incidência da luz solar direta quando não estiver em uso.

● Evite deixar o dispositivo com Bluetooth muito próximo da unidade, pois isto poderá causar queda na qualidade de áudio e deterioração do estado da conexão.

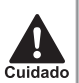

● A faixa de frequência que esta unidade usa também é utilizada por equipamentos utilizados por médicos e químicos e dispositivos como fornos de microondas, estações de identificação sem fio de equipamentos móveis usados em linhas de produção (estações sem fio que requerem uma licença), estações sem fio especificadas como de baixa potência (estações sem fio que não requerem uma licença) e estações sem fio amadoras (estações sem fio que requerem uma licença) (os três tipos mencionados acima de estações sem fio são referenciadas como "outras estações sem fio"). Antes de usar a unidade, certifique-se de que não haja "outras estações sem fio" utilizadas na proximidade da unidade. Caso a unidade venha a causar interferência negativa a "outras estações sem fio", mova o veículo para um local onde não cause interferência.

- A unidade usa uma frequência de 2.4 GHz
- É adotada a técnica de modulação FH-SS
- A distância de interferência é hipoteticamente inferior a 10 metros.
- A unidade é capaz de usar todas as faixas de frequência para assegurar a faixa de identificação de equipamentos móveis.
- Este equipamento de telecomunicação obedece a norma técnica NTC.
- A utilização de um dispositivo pelo Bluetooth simultaneamente com outro dispositivo sem fio poderá ocasionar em perda na eficiência da comunicação de ambos.
	- A conexão de um dispositivo por Bluetooth acelera a descarga da sua bateria.

#### **[ 2 ] Registrando um Dispositivo com Bluetooth**®

A utilização de um dispositivo com Bluetooth® requer que ele seja registrado na unidade.

Ao máximo, poderão ser registrados 7 dispositivos com Bluetooth®. Antes da operação, ative o Bluetooth® do dispositivo e deixe-o pronto para<br>estabelecer a conexão com a unidade.

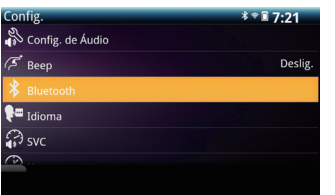

**PED** Nota

> (1) Vá para a tela Config. e selecione o ícone **Bluetooth**

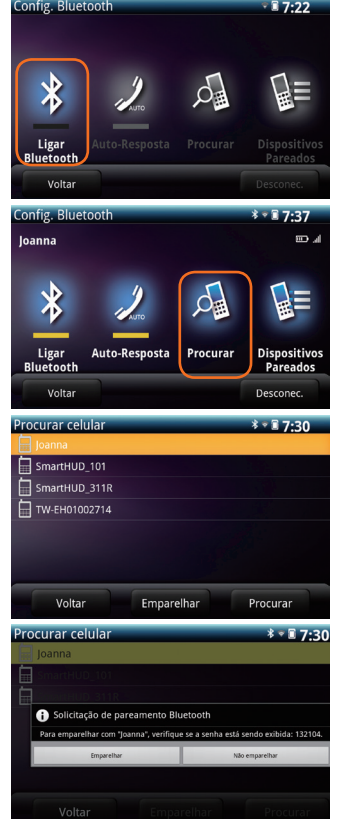

- ( 2 ) Selecione o ícone **Ligar Bluetooth** para ligar o Bluetooth
	- Isto irá ativar os botões de operação na tela de configuração do Bluetooth
- ( 3 ) Selecione o ícone Procurar para encontrar novos dispositivos
	- será exibida uma lista de telefones celulares.

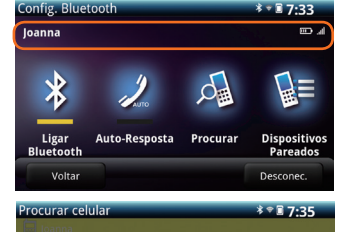

Falha ao parear

**PED** Nota ● ao concluir o registro, o nome e informações de sinal do telefone celular serão mostrados na tela

■ Quando uma falha for exibida

A mensagem "Falha ao parear" será exibida. Repita a operação de registro de acordo com as instruções na tela.

- ( 4 ) Selecione um dispositivo e selecione o botão Emparelhar para iniciar o registro
	- Selecione a opção "Honda AVN" na tela do celular, e então insira o código fornecido.
	- A operação de registro do dispositivo com Bluetooth deverá ser executada enquanto a tela de conexão estiver sendo exibida.
	- Selecionando o ícone "Cancelar" o registro é interrompido.
- O registro de um dispositivo com Bluetooth compatível por SSP (Pareamento de Segurança Simples) não requer a entrada de um código
	- O código da senha é usado para registrar um dispositivo por Bluetooth com a unidade. O código poderá ser alterado a qualquer momento para algum número ou combinação desejada.
	- Caso haja mais de um dispositivo registrado pelo Bluetooth, o dispositivo de áudio portátil/celular a ser usado poderá ser selecionado.
	- Dependendo das configurações de certos celulares, poderá ocorrer o bloqueio de teclado logo após a conexão. Caso isto ocorra, desligue a configuração de bloqueio automático do celular.

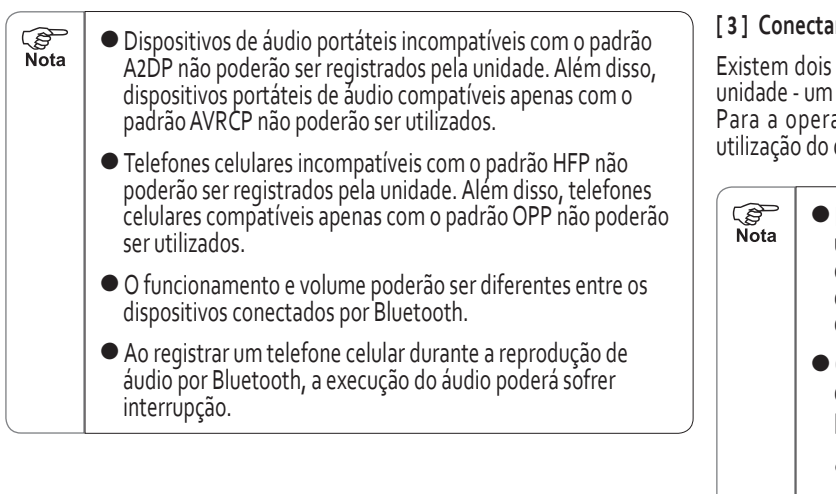

#### **[ 3 ] Conectando/desconectando um Dispositivo por Bluetooth**®

métodos de se conectar um dispositivo por Bluetooth® com a método automático e um método manual.

ação do dispositivo por Bluetooth®, consulte o manual de dispositivo.

Para certos tipos de dispositivo com Bluetooth<sup>®</sup>, a unidade permanecerá acesa durante a conexão. Caso isto ocorra, desligue a iluminação do próprio dispositivo (para configurações, consulte o manual de utilização do dispositivo com Bluetooth®). Os seguintes sintomas poderão ocorrer durante o uso de dispositivos com Bluetooth® compatível durante a utilização pelo Hands-free (dispositivos de áudio portáteis). • Desconexão da conexão por Bluetooth® com o telefone celular. • Interferência por ruído no áudio pelo Hands-free. • Atraso na operação do áudio pelo Hands-free. ● Alguns celulares com capacidade de conexão pelo handsfree e conexão de áudio poderão não permitir a conexão simultânea do áudio e do hands-free. ● Poderá ocorrer interrupção no áudio durante a execução de áudio por Bluetooth®.

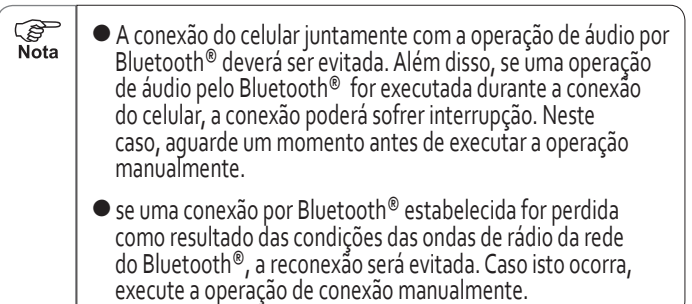

#### ● **Conexão automática de um dispositivo por Bluetooth**®

O registro do dispositivo por Bluetooth® estabelece automaticamente o estado "conectado". Isto ativa a conexão automática do dispositivo por Bluetooth® (consulte a página 29) enquanto a unidade estiver ativada.

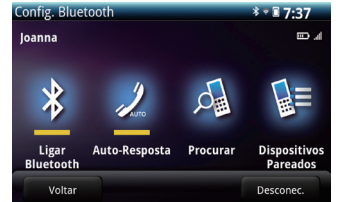

- ( 1 ) A ativação do Bluetooth® no dispositivo estabelece o estado de conexão com a unidade.
- ( 2 ) Ativando a unidade (consulte a página 10)
	- $\bullet$  A conexão do dispositivo por Bluetooth® é iniciada automaticamente.
	- Quando a conexão for concluída, uma mensagem de conclusão da conexão será exibida.
	- Em caso de falha na conexão, será exibida uma mensagem de falha na conexão. Tente fazer a conexão novamente conforme as instruções na tela.
	- $\bullet$  se a conexão falhar ou o<br>Bluetooth® estiver desligado, a conexão poderá ser feita manualmente.

#### ● **Instruções para a verificação da conexão por Bluetooth**®

Quando o Bluetooth estiver conectado, você poderá verificar o status de conexão pelo ícone do Bluetooth na barra de informações na parte superior da unidade, ou acessando a tela de configuração do Bluetooth® para verificar<br>o status de conexão.

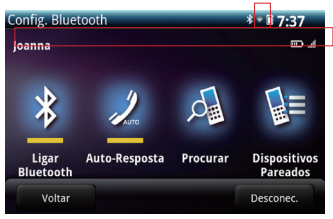

#### ● **Conexão/desconexão manual de um dispositivo pelo Bluetooth**

Se a conexão automática falhar ou o Bluetooth estiver desligado, a conexão poderá ser feita manualmente. O dispositivo conectado por Bluetooth também poderá ser desconectado manualmente.

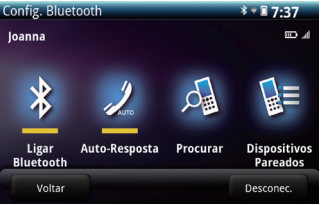

( 1 ) Ative o Bluetooth no dispositivo para estabelecer o estado de conexão com a unidade.

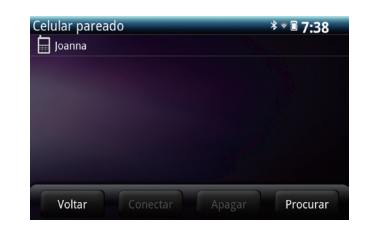

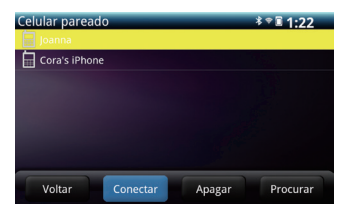

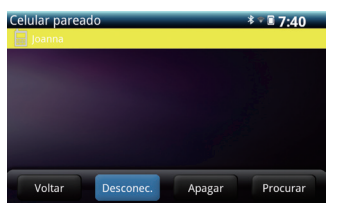

#### ( 2 ) Selecione o ícone

**Dispositivos Pareados para**<br>acessar uma lista de telefones celulares pareados para fazer a conexão ou desconexão.

( 3 ) Selecione o ícone correspondente ao dispositivo que você deseja conectar ou desconectar. A conexão/ desconexão ocorrerá cada vez que o ícone for selecionado.

#### **[ 4 ] Excluindo um Dispositivo do Bluetooth**

Excluindo um dispositivo registrado do Bluetooth.

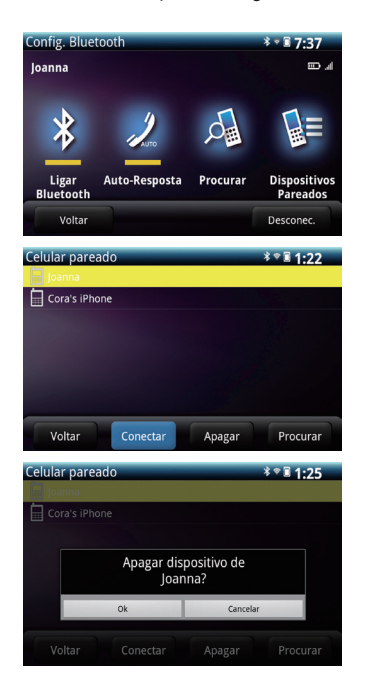

- ( 1 ) Selecione o ícone **Dispositivos Pareados** para acessar uma Lista de Telefones Celulares Pareados.
- ( 2 ) Selecione o ícone correspondente ao dispositivo que você deseja excluir, e selecione o botão **Apagar** .
- ( 3 ) Selecione o ícone **OK** para confirmar que o dispositivo selecionado será excluído.

### Configuração do Wi-Fi

Existem duas maneiras de se acessar a internet. A primeira é deixar a unidade de áudio se conectar a algum AP (Acces Point) na proximidade por meio da conexão sem fio e navegar na internet (caso o AP conectado esteja conectado a um serviço de internet) usando o navegador da unidade de áudio. O outro é deixar o telefone celular se conectar com a unidade de áudio.

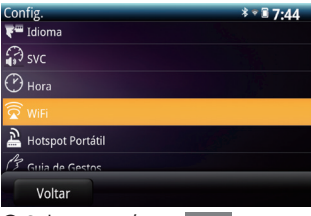

● Selecione o ícone **WiFi** para acessar a tela de Config. - WiFi.

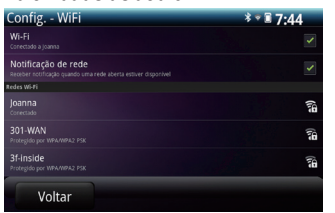

- Marque a caixa WiFi para ativar a função pelo Wi-Fi.
- Marque a caixa de seleção para ativar a notificação de rede disponível.

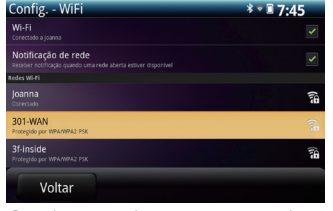

● Selecionando um AP (ponto de acesso) para conectar por Wi-Fi, a unidade de áudio poderá procurar e listar todos os AP na proximidade com a função Wi-Fi ativada.

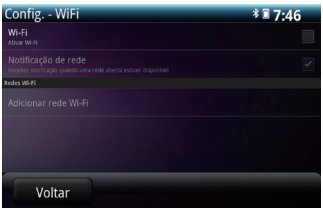

■ Para desabilitar a função do Wi-Fi, simplesmente desmarque a caixa de seleção do Wi-Fi.

| Config. - WiFi                                                                       | $3 - 17:44$ |
|--------------------------------------------------------------------------------------|-------------|
| Wi-Fi<br>Conectado a Joanna                                                          |             |
| Notificação de rede<br>Receber notificação quando uma rede aberta estiver disponível |             |
| Redes Wi-Fi                                                                          |             |
| Joanna<br>conversion                                                                 | ħ           |
| 301-WAN<br>Protesido por WPA/WPA2 PSK                                                | ĥ           |
| 3f-inside<br>Protesido por WPA/WPA2 PSK                                              | ħ           |
| Voltar                                                                               |             |

Selecione o ícone **Adicionar rede Wi-Fi** para acessar a configuração de rede.

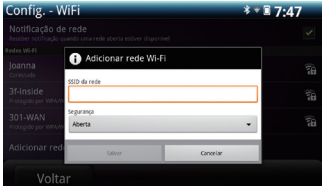

● O nome do módulo de Wi-Fi poderá ser alterado no campo de nome do dispositivo na coluna de rede SSID.

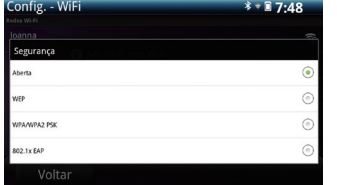

● A senha do Wi-Fi poderá ser definida selecionando o método de criptografia e preenchendo o campo da senha.

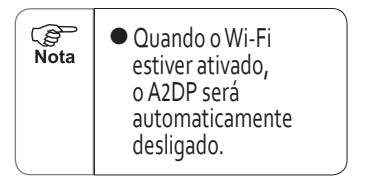
### Configuração de Hotspot Portátil

A função de Hotspot portátil permite que a unidade de áudio se torne um ponto de acesso (AP), de forma que o celular possa ser conectado e a unidade de áudio possa reproduzir arquivos presentes no celular.

#### **[ 1 ] Configuração de Hotspot Portátil**

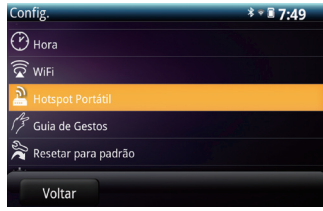

● Selecione o ícone<br>
LHotspot portátil | para acessar  $\overline{\mathsf{a}}$  tela de configuração de hotspot portátil.

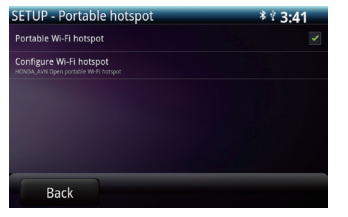

● Marque a caixa da opção de Portable Wi-Fi hotspot para ativar esta função.

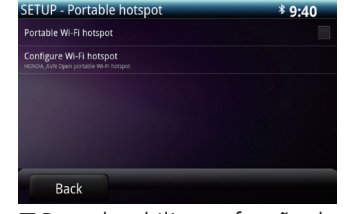

■ Para desabilitar a função do Portable Wi-Fi hotspot, simplesmente desmarque a caixa de seleção do Portable Wi-Fi hotspot.

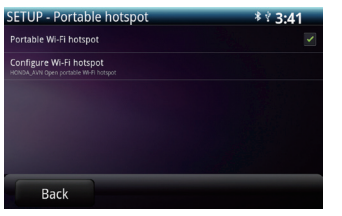

● Selecione o ícone **Configure Wi-Fi hotspot** para<br>acessar as configurações.

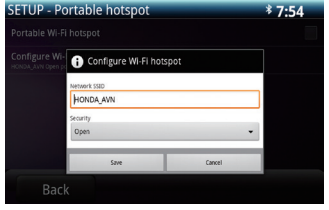

● O nome do Wi-Fi hotspot poderá ser alterado no campo de nome do dispositivo na coluna de rede SSID.

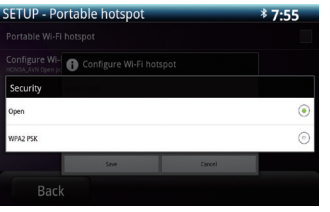

● A senha do Wi-Fi hotspot poderá ser definida selecionando o método de criptografia e preenchendo o campo da senha.

#### **[ 2 ] Smartphone como Hotspot**

Como esta função considera o smartphone como Hotspot, a unidade de áudio poderá ser conectada. Fazendo isto, a unidade de áudio poderá acessar e reproduzir arquivos de mídia armazenados no smartphone.

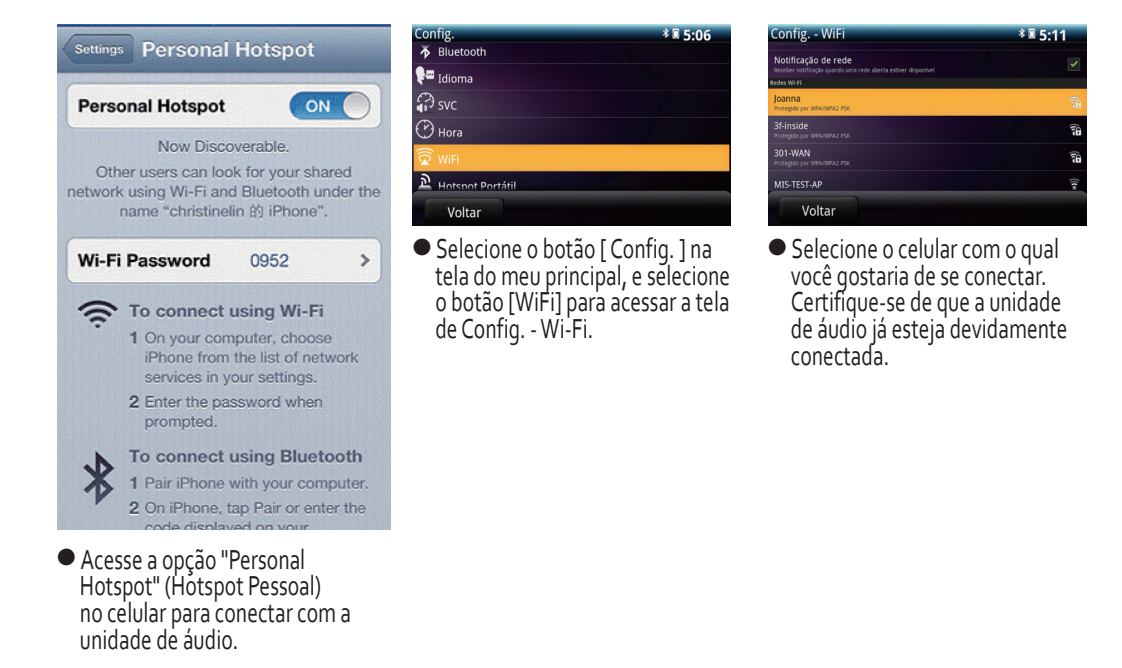

### Outras Configurações

As configurações de Hora / Idioma / Restaurar para Padrão poderão ser executadas. Serviço de Diagnóstico é apenas como referência para nosso Representante.

#### **[ 1 ] Configuração de Hora**

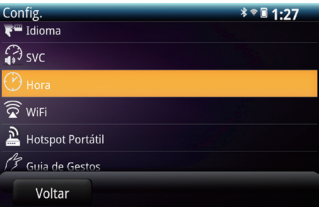

● Selecione o ícone **Hora** para<br>acessar a tela de Config. - Hora.

#### **[ 2 ] Configuração de Idioma**

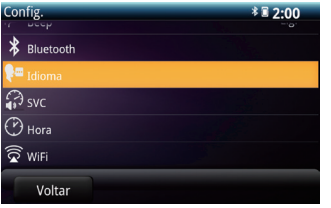

● Selecione o ícone **Idioma** para acessar a tela de Config.- idioma.

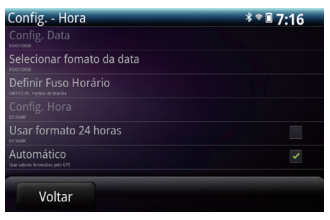

- Os ajustes de Data, Hora e Formato de Exibição poderão ser feitos nesta tela.
- ※ Quando o ajuste de hora estiver definido como "Automático", a unidade de áudio irá exibir a hora com base na informação pelo sinal do GPS.
- Config. Idioma \* 第2:01 English **Português** Voltar
- O idioma de exibição na interface do usuário poderá ser alterado nesta tela.
- ※ Para ajuste do idioma na navegação, consulte a página 130.

#### **[ 3 ] Restaurar para Padrão**

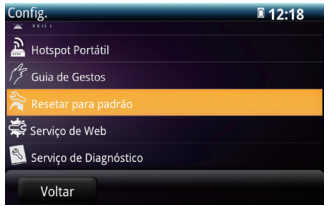

● Selecione **Resetar para Padrão** para acessar a tela de restauração para o padrão.

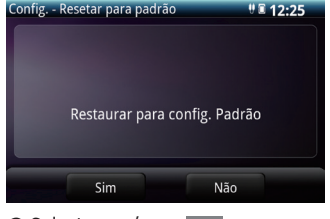

● Selecione o ícone **Sim** para retornar todos os parâmetros para o valor original; Selecione **Não** para cancelar.

**PED** Ao restaurar para o padrão, as configurações abaixo voltarão ao Nota padrão original.

- Estações de rádio memorizadas Configuração de idioma
- Posição dos ícones no Menu Principal
- Configurações do Áudio
- Configuração de bipes
- Configuração do SVC
- Configuração de hora
- Configuração de hotspot portátil

※ As configurações de navegação não voltarão para o padrão, e com relação ao padrão de fábrica do sistema de navegação, consulte a página 138.

#### **[ 4 ] Serviço de Web**

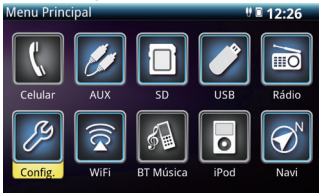

● Vá para o menu principal e<br>selecione o ícone config. para acessar a lista de configuração.

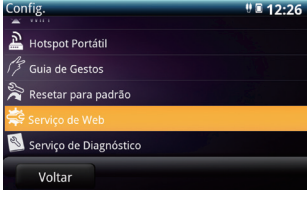

● Selecione o ícone **Serviço de Web** para acessar o site de serviços da Honda.

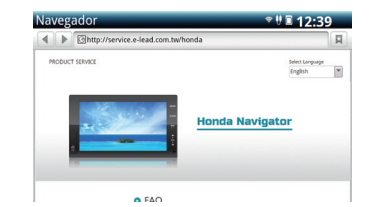

● Informações de atualização de produto, sugestões ou comentários poderão ser obtidos ou postados na tela de serviços da Honda.

### Gestos com os Dedos

#### A operação de algumas funções poderá ser acessada de forma rápida por meio de gestos com os dedos na tela da unidade. **[ 1 ] Tabela de Funções para Gestos com os Dedos**

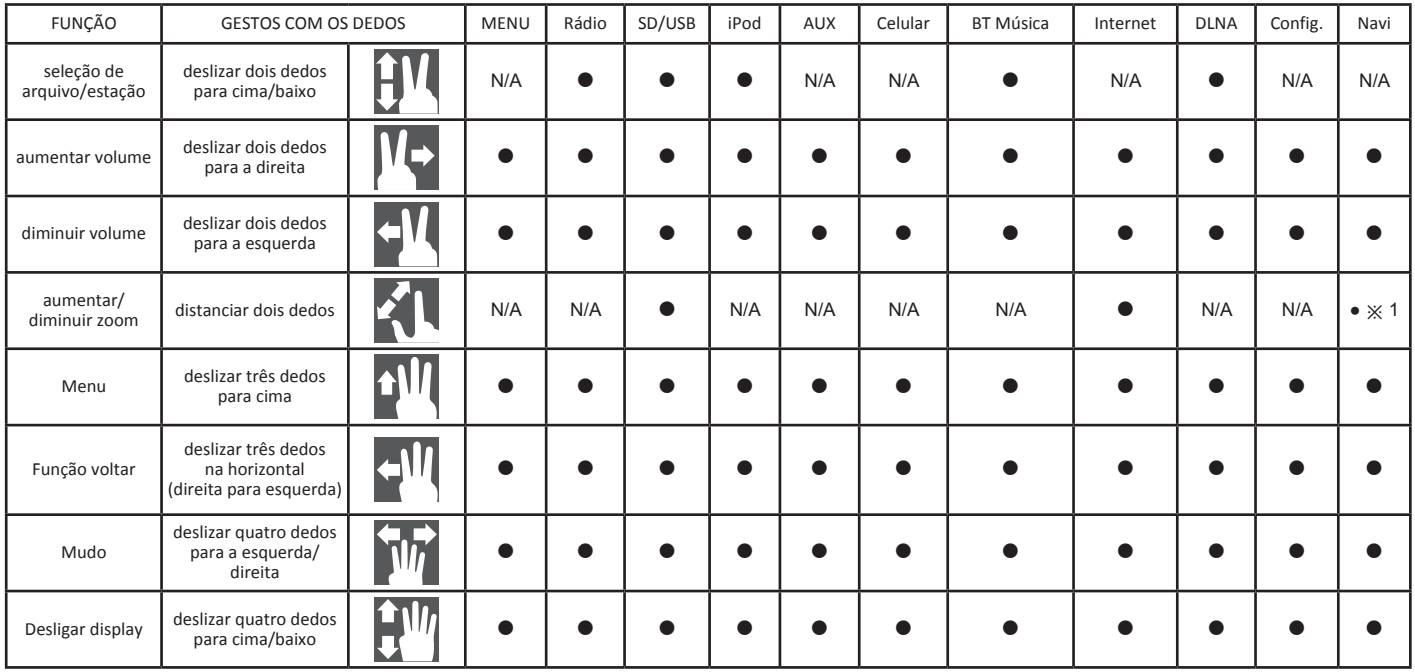

※1. Só funciona no modo de mapa

**PED** ● Para uma referência rápida da unidade, vá para a tela Config. e Nota selecione o "Guia de Gestos"

# Sistema de Áudio

### Rádio

O rádio em AM ou FM poderá ser recebido e reproduzido.

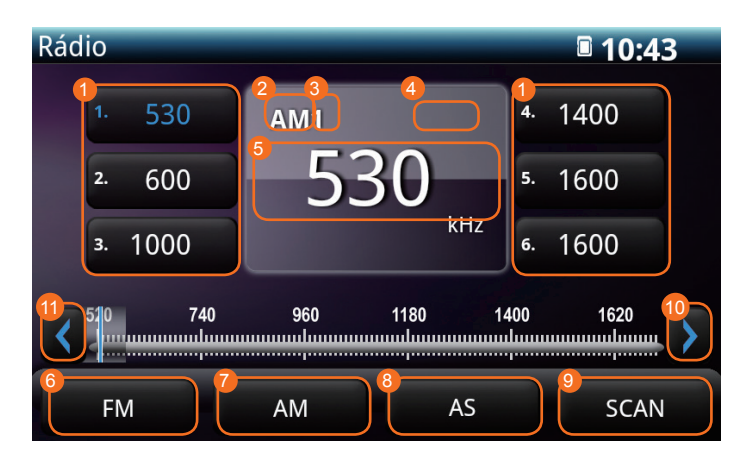

- ①  Botão de memória
- ②  Indicador de Banda
- ③  Indicador Stereo (apenas FM)
- ④  Indicador de Status (SINTONIA/ AS/SCAN)
- ⑤  Exibe a frequência sintonizada
- ⑥  Ícone FM
- ⑦  Ícone AM
- ⑧  Ícone de SELEÇÃO AUTOMÁTICA
- ⑨  Ícone SCAN
- ⑩  Sintonia / BUSCA para cima (Selecione por mais de 2 segundos)
- ⑪  Sintonia / BUSCA para baixo (Selecione por mais de 2 segundos)

#### **[ 1 ] Ouvindo o Rádio**

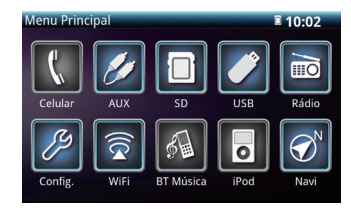

- ( 1 ) Selecione o botão **Rádio** no menu principal
	- A tela de operação do rádio será exibida.

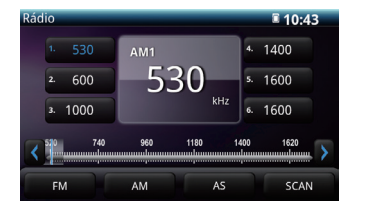

- ( 2 ) Selecione o ícone **AM** ou **FM** .
	- A tela de operação para FM ou AM (tela de operação do rádio) será exibida.

#### **[ 2 ] Selecionando uma Estação (SINTONIA / BUSCA)**

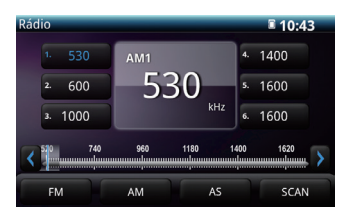

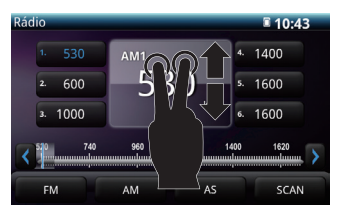

( 1 ) Selecione o botão de memória com a estação memorizada na tela de operação do rádio ou use os gestos com os dedos (deslizar dois dedos na direção vertical da tela), para selecionar a estação desejada.

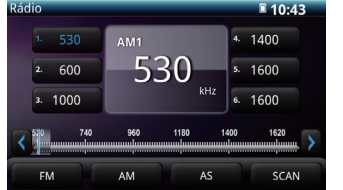

**P** 

 $\sum_{\text{Nota}}$ 

- ( 2 ) Selecione o ícone **<** ou **>** .
	- Toque diretamente ou arraste o dedo pela escala para encontrar a estação desejada.
	- Selecione o ícone **<** ou **>** para buscar a estação desejada.
	- Selecione e segure o ícone **<sup>&</sup>lt;** ou **>** por mais de 2 segundos para ativar a função BUSCA.

#### **[ 3 ] Sintonizar uma Estação Desejada (SCAN)**

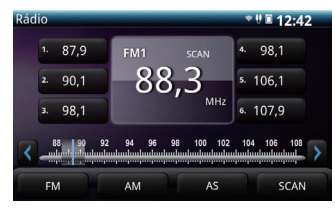

- ( 1 ) Selecione o ícone **SCAN** (Escanear Acima)
	- As estações de rádio serão buscadas e reproduzidas uma a uma por 10 segundos cada.
	- Se você selecionar o ícone **SCAN** enquanto a estação desejada estiver sintonizada, o rádio permanecerá nesta estação.
- Se você estiver escaneando acima, será exibida a mensagem [SCAN] na tela
- A função de busca não será capaz de encontrar estações com sinal muito fraco
- A mudança na posição da antena e os obstáculos ao redor como trens e sinais de trânsito poderão dificultar a recepção estável do sinal de rádio.

#### **[ 4 ] Armazenando a Estação Selecionada no ícone selecionado**

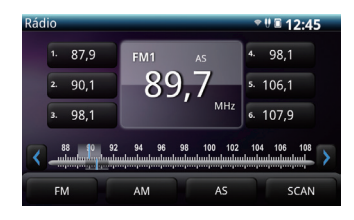

- (1) Após selecionar a estação desejada, selecione e segure um botão de Memória na tela de operação do rádio até que frequência seja exibida no próprio botão. (Busca Manual)
	- o botão de Memória permite selecionar de forma rápida uma estação desejada.
- ( 2 ) Para armazenar automaticamente uma estação na memória, selecione o ícone **AS** .
	- Uma vez que a operação estiver concluída, as estações serão armazenadas nos botões de memória (Memorização Automática)
	- Os botões de Memória permitem selecionar de forma rápida uma estação desejada

### Reproduzindo Música pela Memória Micro SD/USB

Uma memória micro SD/USB poderá ser inserida nesta unidade para a reprodução de arquivos MP3 ou WMA salvos na memória.

#### ● **Tela de Operação de Música por Memória SD/USB**

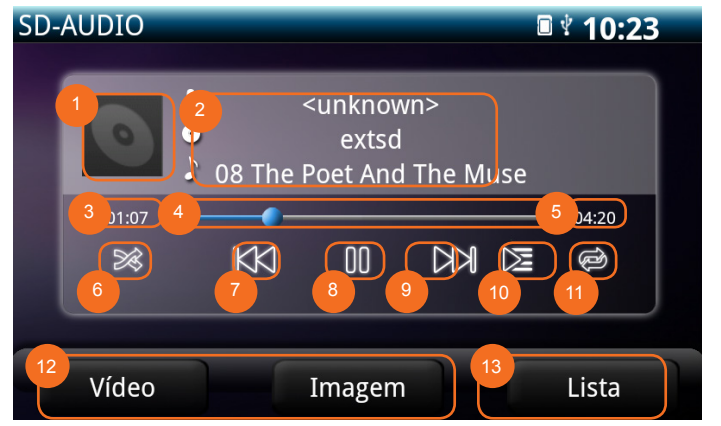

**※ Toque na barra de progresso e arraste para fazer a função de avanço e retrocesso rápido.**

**※※ As informações sobre a música vêm da tag ID3. (Consulte a página 50).**

**PED** Nota

● Poderá levar algum tempo até que a informação de músicas MP3 seja exibida

①  Capa do álbum ②  Nome do artista ※※ Álbum ※※ Título ※※

- ③  Tempo decorrido
- ④  INFORMAÇÃO da reprodução Avanço/Retrocesso ※
- ⑤  Tempo de execução
- ⑥  Ícone do modo aleatório
- ⑦  Ícone para Arquivo anterior/Retrocesso Rápido
- ⑧  Ícone Play/Pause
- ⑨  Ícone para Arquivo posterior/Avanço Rápido
- ⑩  Ícone Scan
- ⑪  Ícone de repetição
- ⑫  Ícone de seleção do tipo de arquivo
- ⑬  Ícone da lista de arquivos

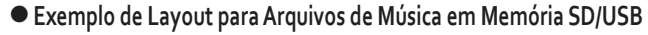

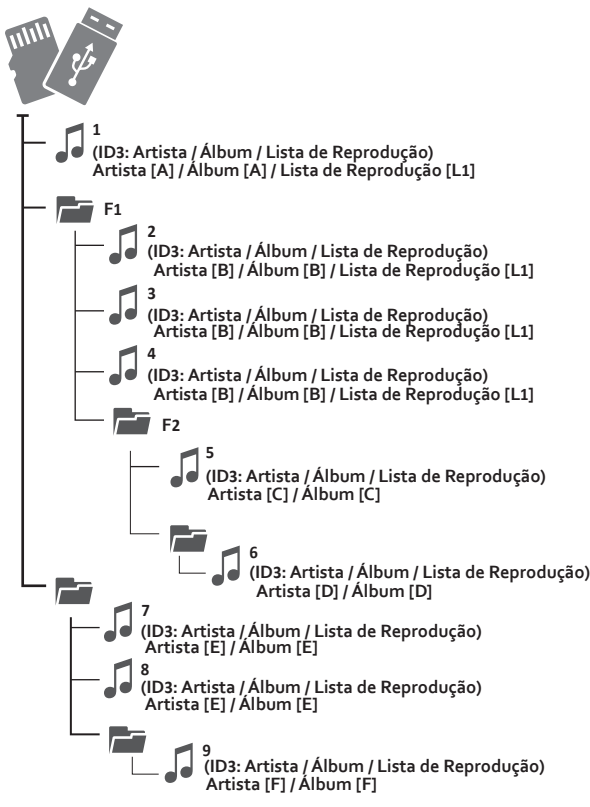

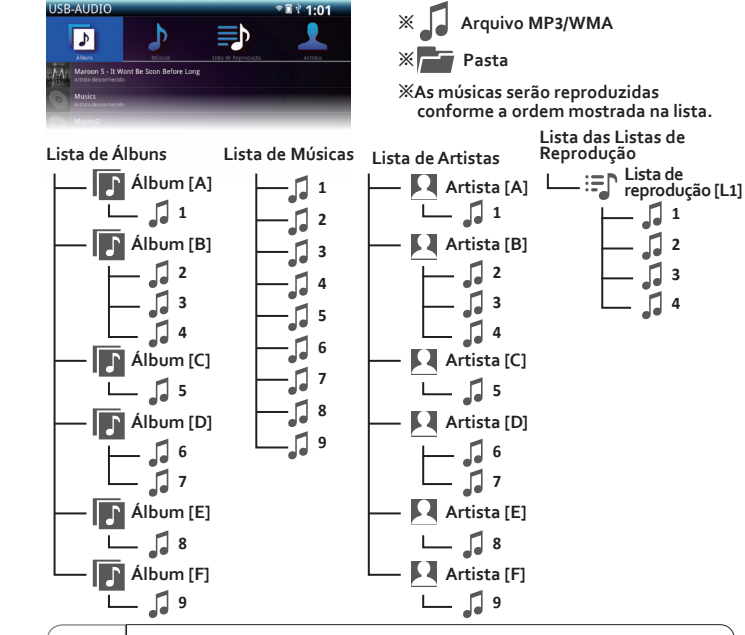

- COP ● Os arquivos de música são categorizados em quatro Nota tipos de listas. A unidade irá ordenar todos os arquivos de música conforme o tipo de lista (Álbum, Músicas, Listas de Reprodução e Artistas)
	- Os arquivos de músicas sem a tag ID3 de informação serão mostrados apenas na lista de músicas.

#### **[ 1 ] Conectando (Desconectando) a Memória Micro SD/USB**

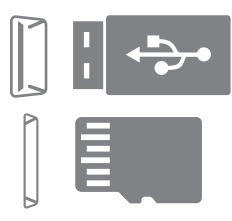

( 1 ) Conecte (desconecte) a memória micro SD/USB da unidade

**※ O slot para o cartão micro SD irá travar o cartão assim que ele for empurrado para dentro. Para remover o cartão micro SD, empurre-o para dentro novamente para liberar a trava.**

#### **[ 2 ] Reproduzindo Música pela Memória Micro SD/USB**

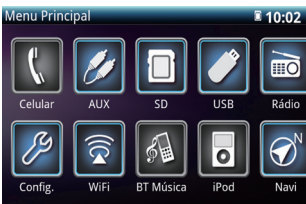

**PER** 

Nota

- ( 1 ) Pressione o botão **MENU**
	- Ele exibirá a tela do menu Principal
- ( 2 ) Selecione o botão **SD** ou **USB**
	- Será exibida a tela de operação do **SD** ou **USB**
- ( 3 ) Selecione o botão **Música**

**※ Não será necessário selecionar se já estiver na Tela de Operação de Música**

- Dispositivos conectados à conexão USB poderão não funcionar com a unidade
	- É recomendado a utilização de memória micro SD/USB com capacidade máxima de 32 GB; dispositivos com capacidade superior poderão não ser lidos.

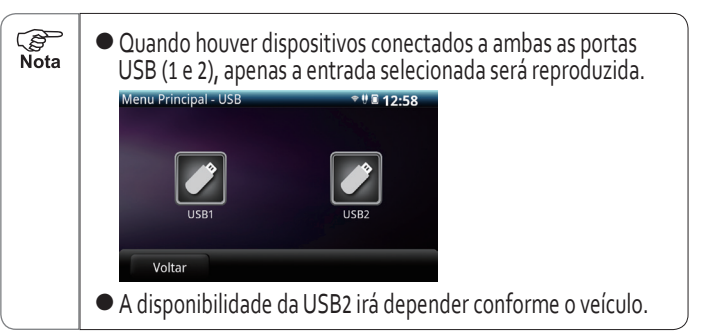

#### **[ 3 ] Selecionando um Arquivo**

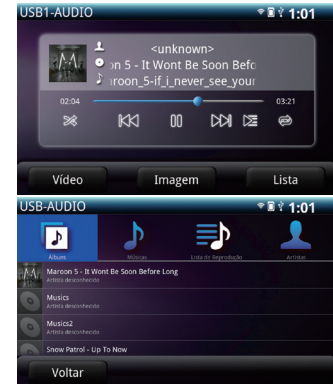

- ( 1 ) Selecione o botão **Lista**
	- Ele exibirá a tela de operação por Lista
- ( 2 ) Selecione a Categoria da Lista
- ( 3 ) Selecione o arquivo.
	- A execução do arquivo selecionado será iniciada.

#### **[ 4 ] Avanço e Retrocesso Rápido**

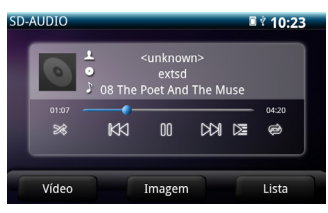

#### **[ 5 ] Pausando a Reprodução**

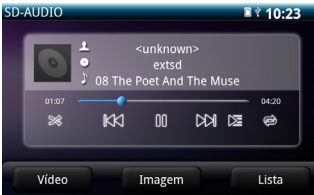

#### **[ 6 ] Repetição do mesmo arquivo**

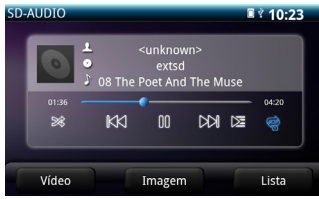

- ( 1 ) Toque ou arraste o dedo sobre a barra de progresso
	- Toque ou arraste para a posição desejada e libere o botão de avanço rápido.
	- Toque ou arraste para a posição desejada e libere o botão de retrocesso rápido.
- (2) Selecione e segure |+ ← |/ | ► ►| para executar um avanço/ retrocesso rápido.
- (1) Selecione o ícone III
	- $\bullet$  A tela exibirá o ícone  $\bullet$ en quanto a reprodução estiver pausada.
	- Selecione o ícone | ► | para<br>retomar a reprodução.
- ( 1 ) Selecione o ícone
	- O ícone 【 <del>◎</del> será destacado com a cor azul
	- A repetição na reprodução se aplica ao arquivo que estiver sendo executado no momento

#### **[ 7 ] Repetição da lista de execução (Álbum, Músicas, Listas, Artista)**

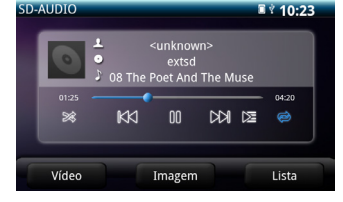

- ( 1 ) Selecione o ícone
	- O ícone estacado com a cor azul
	- A repetição na execução será aplicada para os arquivos da mesma lista de reprodução onde se encontra o arquivo sendo executado no momento.

#### **[ 8 ] Execução Aleatória de Arquivos na Lista de Reprodução Atual (Álbum, Músicas, Listas, Artista)**

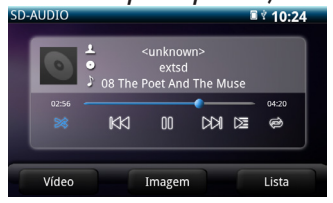

- (1) Selecione o ícone  $\gg$ 
	- O ícone > será destacado com a cor azul
	- Os arquivos na lista de reprodução atual serão executados em ordem aleatória
- **[ 9 ] Execução de Arquivos na Lista de Reprodução Atual (Álbum, Músicas, Listas, Artista) no Modo de Scan**

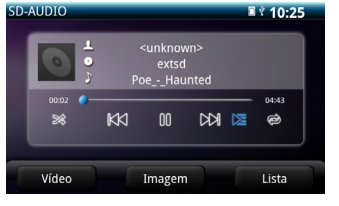

- (1) Selecione o ícone **≥** 
	- $\bullet$  O ícone  $\ge$  será destacado com a cor azul
	- Todos os arquivos na lista de reprodução atual serão cada, exceto o arquivo sendo reproduzido no momento.

#### ● **Código do Caractere Correspondente**

Esta unidade adota o seguinte código de caracteres. Outros códigos de caracteres poderão ou não ser corretamente exibidos.

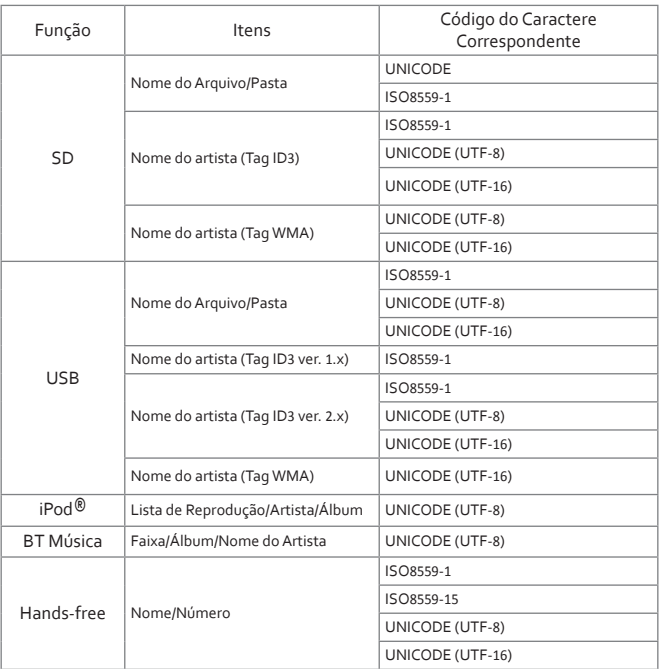

#### ● **Condições de Operação do Áudio**

Os recursos desta unidade poderão ou não ser operados conforme as seguintes condições, incluindo se o motor está ou não em funcionamento.

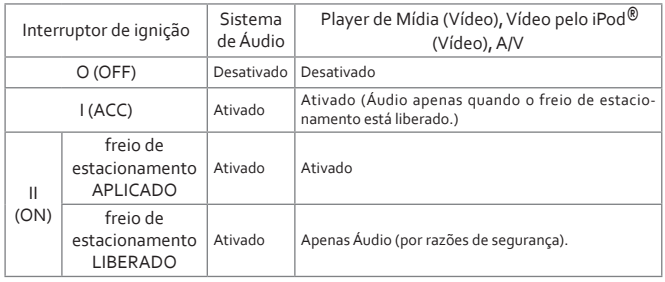

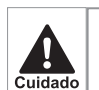

Certifique-se de que a bateria não esteja descarregada quando o interruptor de ignição for colocado na posição I (ACC) Evite usar esta unidade por muito tempo quando o motor não estiver em funcionamento. A bateria poderá descarregar e interferir na partida do motor.

**PED** ● Enquanto o veículo estiver em movimento, alguns ícones Nota serão desativados, sendo notória a inversão das cores dos ícones correspondentes. Nenhuma operação será executada mesmo que eles sejam selecionados.

#### ● **MP3/WMA**

MP3 (Áudio MPEG de 3 Camadas) é um formato padrão para compressão de áudio. Pela utilização do formato MP3, o tamanho do arquivo poderá ser comprimido para aprox. 1/10 do tamanho original.

WMA (Áudio do Windows Mídia) é um formato de compressão de áudio pertencente à Microsoft Corporation. Pela utilização do formato WMA, o tamanho do arquivo poderá ser mais reduzido do que no MP3.

Existem restrições no padrão, armazenamento de mídia ou formato entre os arquivos MP3/WMA que serão usadas. Note os seguintes itens ao codificar um arquivo como MP3/WMA.

Padrão de execução para arquivos MP3

#### ● **Padrão Suportado**

MP3 (Áudio MPEG-1 de 3 camadas, Áudio MPEG-2 de 3 camadas LSF, Áudio MPEG-2.5 de 3 Camadas)

#### ● **Frequências de Amostragem Suportadas**

Áudio MPEG-1 de 3 Camadas: 32, 44.1, 48 (KHz) Áudio MPEG-2 de 3 Camadas LSF: 16, 22.05, 24 (KHz) Áudio MPEG-2.5 de 3 Camadas: 8, 11.025, 12 (KHz)

#### ● **Taxa de Bits Suportada**

Áudio MPEG-1 de 3 camadas: 32~320 (Kbps) Áudio MPEG-2 de 3 camadas LSF: 8~160 (Kbps) Áudio MPEG-2.5 de 3 camadas: 8~160 (Kbps)

※ VBR é suportado

● Modos de Canais Suportados: Stereo, Joint Stereo, Dual Channel e **Mono**

#### Padrões para arquivos WMA suportados

#### ● **Padrão Suportado**

WMA Ver. 7, 8, 9

● **Frequências de Amostragem Suportadas**

8, 11.025, 16, 22.05. 32, 44.1, 48 (KHz)

● **Taxa de Bits Suportada**

Ver. 7: CBR 20~128 (Kbps) Ver. 8: CBR 5~192 (Kbps) Ver. 9: CBR 5~320 (Kbps) ※ VBR é suportado (apenas Ver. 9: 44.1 & 48 (KHz))

#### Tag ID3/ Tag WMA

Dados de texto auxiliares chamados tag ID3, os quais podem armazenar dados como título da música, nome do artista, poderão ser inseridos em um arquivo MP3.

Esta unidade interpreta tags ID3 das versões. 1.0, 1.1, 2.2, 2.3 e 2.4 ※ Riff SIF não é suportado

Arquivos de texto auxiliares chamados tag WMA, os quais podem armazenar dados como título da música, nome do autor (nome do artista), poderão ser inseridos em um arquivo WMA como uma tag ID3.

#### Nome dos Arquivos

Apenas arquivos com extensão ".mp3" ou ".wma" poderão ser reconhecidos como arquivos MP3/WMA e ser reproduzidos. Certifique-se de armazenar os arquivos MP3/WMA com as extensões ".mp3" ou ".wma" incluídas.

#### Reproduzindo arquivos MP3/WMA

Quando um dispositivo de memória com arquivos MP3 ou WMA for inserido, todos os seus arquivos são verificados no momento. Quando a verificação for concluída, o primeiro arquivo MP3 ou WMA poderá ser reproduzido. De forma a concluir o processo de verificação em menos tempo, é recomendado não colocar junto arquivos que não sejam MP3/WMA ou incluir pastas com outros formatos.

Exibe o Tempo de Execução para Arquivos MP3/WMA

Dependendo de como os arquivos MP3/WMA forem criados, o tempo de execução exibido poderá não ser preciso. O tempo de execução poderá não ser preciso caso um arquivo codificado usando VBR seja submetido a avanço ou retrocesso rápido.

> ● Se a extensão ".mp3" ou ".wma" for colocada em um que não seja correspondente, a unidade poderá tentar reproduzir o arquivo, o que poderá resultar em um som com volume e frequência que podem danificar os alto-falantes. Não adicione a extensão ".mp3" ou ".wma" em arquivos que não sejam correspondentes.

#### ● **Criando e Reproduzindo Arquivos MP3/WMA**

**BED** Nota

Ao criar um arquivo MP3 ou WMA, algum registro de broadcast, registros, registros de áudio, registros de vídeo ou performances ao vivo deverão ser limitados para o uso pessoal e não poderá ser usado sem autorização dos portadores dos direitos autorais.

#### Obtendo Arquivos MP3/WMA de Sites de Distribuição de Música

Pela internet, existem vários sites de distribuição de música MP3/WMA, bem como lojas on-line (onde você poderá baixar arquivos gratuitamente), sites de visualização e apenas para música, e sites com download livre. Certifique-se de seguir as regras e instruções de cada site.

 $\zeta$ l,

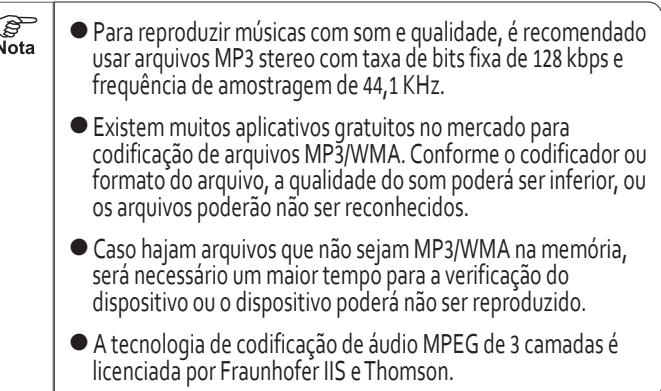

### Reproduzindo Vídeo de uma Memória Micro SD/USB

#### ● **Tela de Operação de Vídeo por Memória SD/USB**

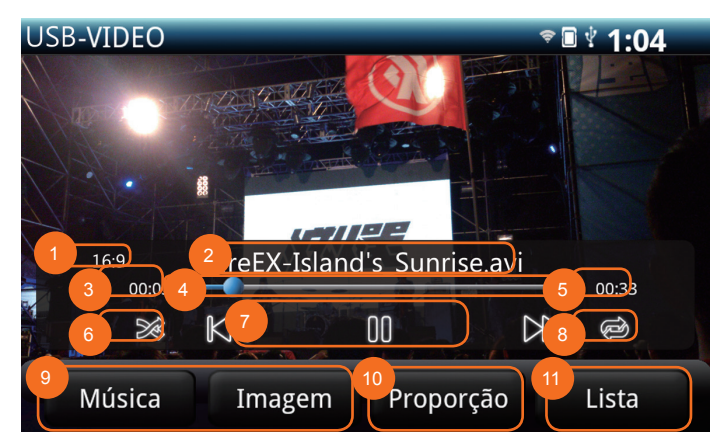

**※ Toque na barra de progresso e arraste para fazer a função de avanço e retrocesso rápido**

**PER** Nota ● Por segurança, a tela de vídeo exibirá um padrão de cor azul durante a condução. Para a reprodução de vídeos na tela o freio de estacionamento deverá estar aplicado.

- Proporção da tela
- Exibição do título
- Tempo decorrido
- INFORMAÇÃO da reprodução ※ Avanço/Retrocesso
- Tempo de execução
- Aleatório
- Ícone de Próximo arquivo / Avanço rápido Ícone de Arquivo anterior/Retrocesso Rápido Ícone Play/Pause
- Repetir
- Ícone de seleção do tipo de arquivo
- Ícone de proporção
- Ícone de lista

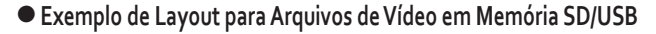

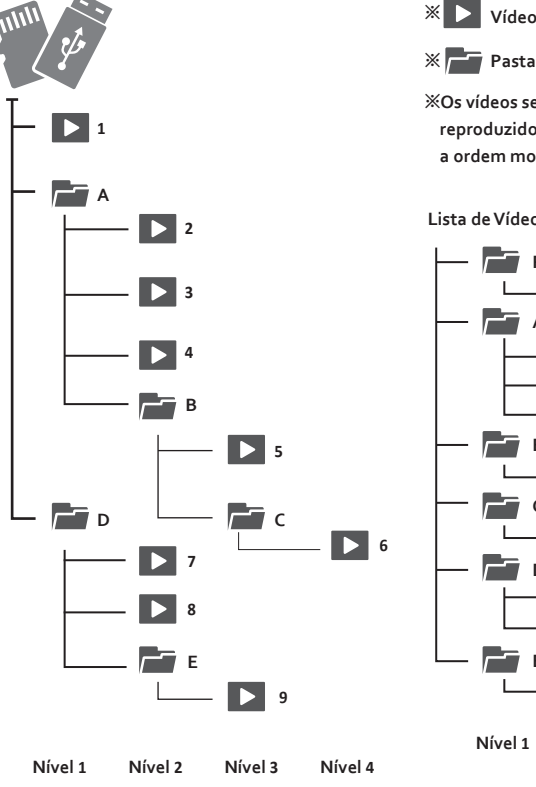

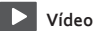

**※Os vídeos serão reproduzidos de acordo com a ordem mostrada na figura.**

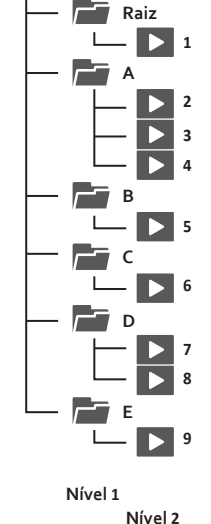

- **SP**<br>Nota ● O arquivo 1 armazenado diretamente na memória Micro SD/USB fora das pastas será exibido em uma pasta virtual chamada "Pasta Raiz" ao ser reproduzido pela unidade.
	- Pastas que não contenham arquivos de vídeo não serão exibidas pela unidade.

#### **Lista de Vídeos** Formatos de arquivos de vídeo suportados

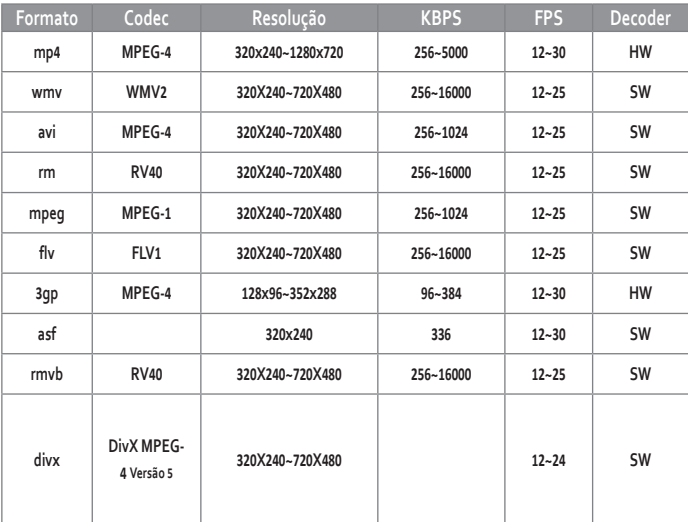

**[ 1 ] Conectando (Desconectando) a Memória Micro SD/USB**

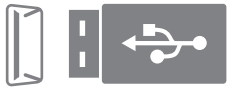

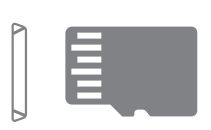

( 1 ) Conecte (desconecte) a memória micro SD/USB da unidade

**※ O slot para o cartão micro SD irá travar o cartão assim que ele for empurrado para dentro. Para remover o cartão micro SD, empurre-o para dentro novamente para liberar a trava.**

#### **[ 2 ] Reproduzindo Vídeo de uma Memória Micro SD/USB**

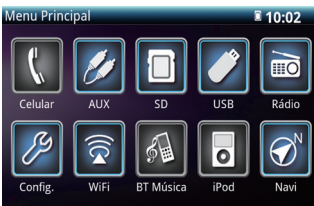

- ( 1 ) Pressione o botão MENU
	- Ele exibirá a tela do menu principal
- $(2)$  Selecione o botão SD ou USB
	- Ele exibirá a tela de operação do SD ou USB
- (3) Selecione o botão Vídeo

**※ Não será necessário selecionar se já estiver na Tela de Operação de Vídeo**

- **PER** ● Dispositivos conectados à conexão USB poderão não funcionar Nota com a unidade
	- É recomendada a utilização de memória micro SD/USB com capacidade máxima de 32 GB; dispositivos com capacidade superior poderão não ser lidos.

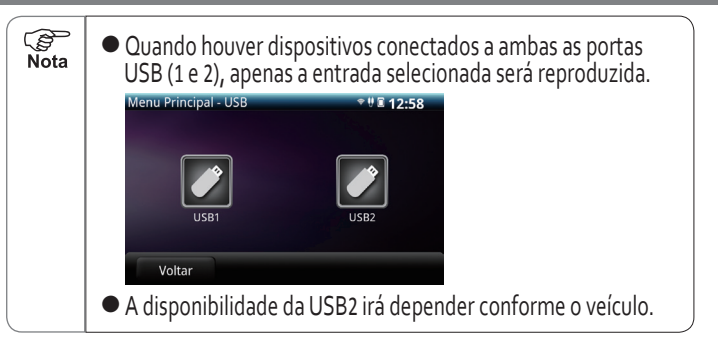

#### **[ 3 ] Selecionando um Arquivo**

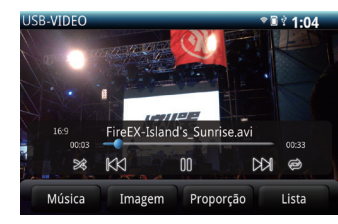

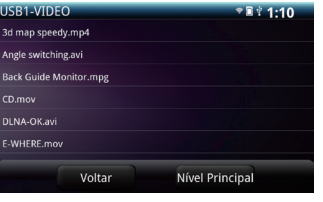

- ( 1 ) Selecione o botão Listas
	- Ele exibirá a lista de vídeos

- ( 2 ) Selecione o arquivo.
	- A execução do arquivo selecionado será iniciada.

#### **[ 4 ] Avanço e Retrocesso Rápido**

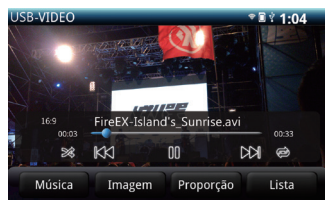

#### **[ 5 ] Pausando a Reprodução**

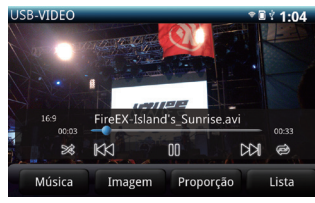

#### **[ 6 ] Repetição do Mesmo Arquivo**

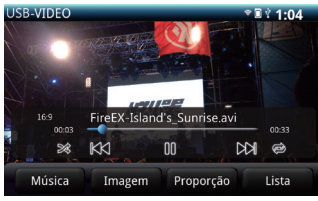

- ( 1 ) Toque ou arraste o dedo sobre a barra de progresso
	- Toque ou arraste para a posição desejada e libere o botão de avanço rápido
	- Toque ou arraste para a posição desejada e libere o botão de retrocesso rápido
- (2) Selecione e segure |⊢←←| | → →| para executar um avanço/ retrocesso rápido.
- (1) Selecione o ícone III
	- A tela exibirá o ícone en quanto a reprodução estiver pausada.
	- Selecione o ícone | ► | para<br>retomar a reprodução.

( 1 ) Selecione o ícone

- $\bullet$  O ícone  $\circledast$  será destacado com a cor azul
- A repetição na reprodução se aplica ao arquivo que estiver sendo executado no momento

#### **[ 7 ] Repetição da Mesma Pasta**

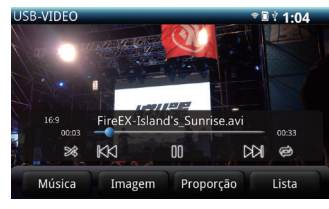

#### $\bullet$  Selecione o ícone

- $\bullet$  O ícone  $\otimes$  será destacado com a cor azul
- A repetição na execução será aplicada para os arquivos da mesma pasta onde se encontra o arquivo sendo executado no momento.

#### **[ 8 ] Execução de Arquivos na Pasta de Forma Aleatória**

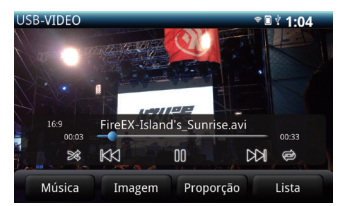

- $\bullet$  Selecione o ícone
- $\bullet$  O ícone  $\mathbb{R}$  será destacado com a cor azul
- Os arquivos na pasta atual serão executados em ordem aleatória

#### **[ 9 ] Alterando a proporção do display da Tela de Vídeo**

- **USB-VIDEO**  $21.04$ FireEX-Island's Sunrise.avi  $KX$ ×  $n<sub>0</sub>$  $K\Omega$  $\bullet$ Música Imagem Proporção Lista
- Selecione o botão **Proporção** na tela para alterar o aspecto do display (FULL  $\rightarrow$  16:9  $\rightarrow$  4:3)

### Visualização de Imagens de uma Memória Micro SD/USB

#### ● **Tela de Operação de Imagens por Memória SD/USB**

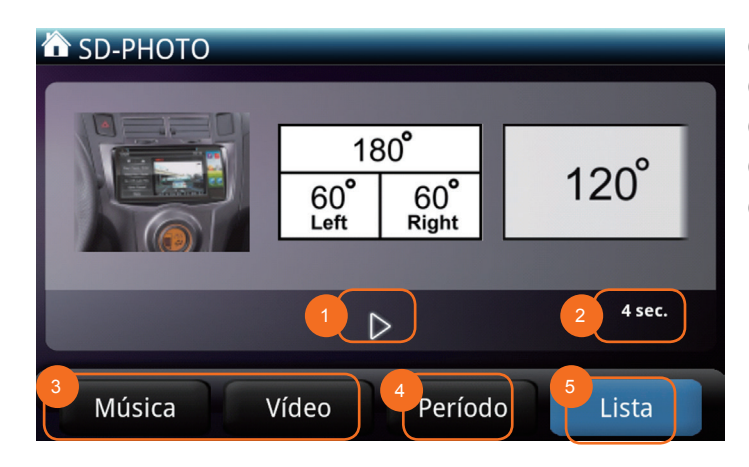

- ①  Ícone Play/Pause
- ②  Indicador do tempo de exibição
- ③  Ícone de seleção do tipo de arquivo
- ④  Ícone do período de exibição
- ⑤  Ícone de lista

**SP**<br>Nota

● Por segurança, a tela de vídeo exibirá um padrão de cor azul durante a condução. Para a reprodução de vídeos na tela o freio de estacionamento deverá estar aplicado.

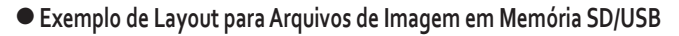

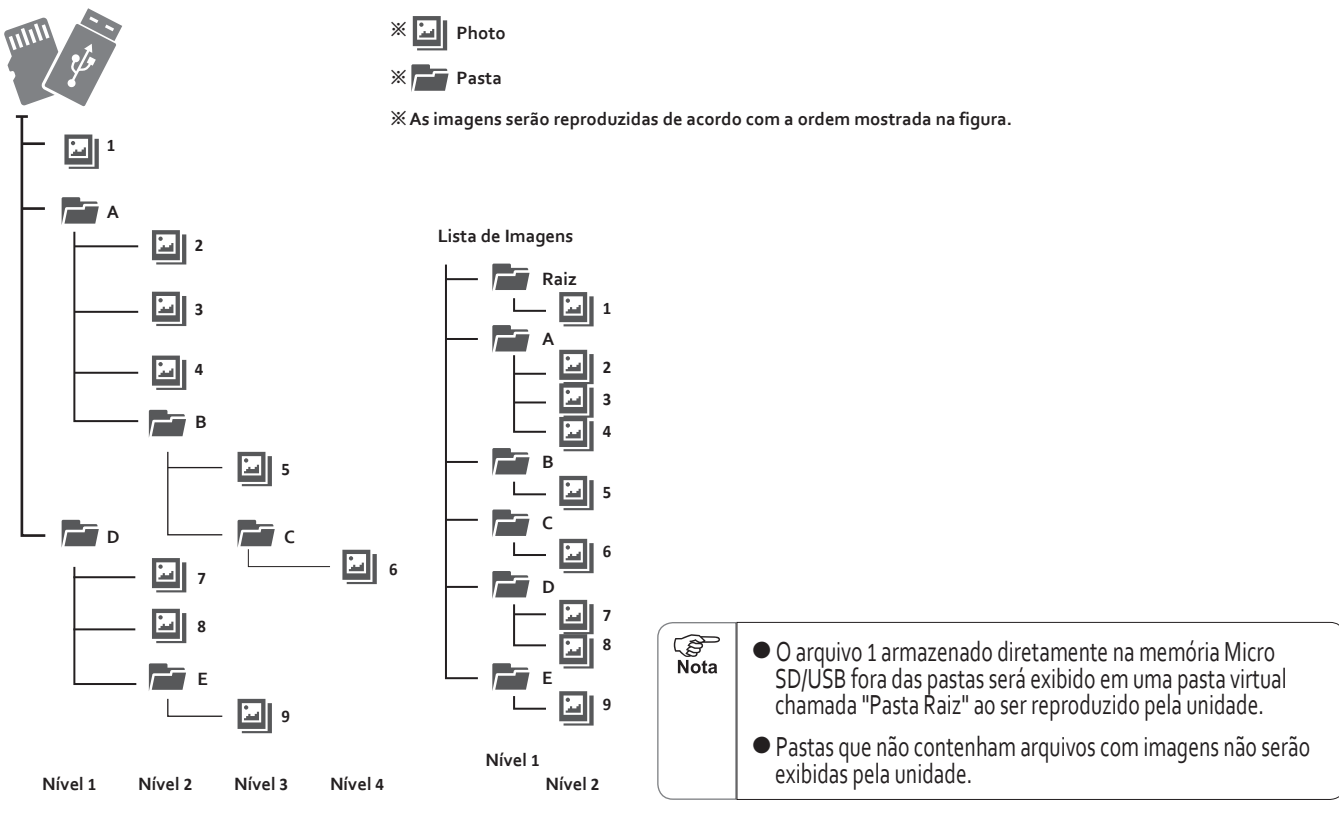

#### **[ 1 ] Conectando (Desconectando) a Memória Micro SD/USB**

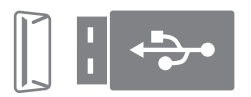

( 1 ) Conecte (desconecte) a memória micro SD/USB da unidade

**※ O slot para o cartão micro SD irá travar o cartão assim que ele for empurrado para dentro. Para remover o cartão micro SD, empurre-o para dentro novamente para liberar a trava.**

#### **[ 2 ] Visualizando Imagens de uma Memória Micro SD/USB**

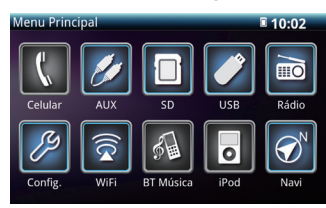

- ( 1 ) Pressione o botão MENU
	- Ele exibirá a tela do menu principal
- (2) Selecione o botão SD ou USB
	- Ele exibirá a tela de operação do micro SD ou USB
- ( 3 ) Selecione o botão Imagem
- **※ Não será necessário selecionar se já estiver na Tela de Operação de Imagens**
- Dispositivos conectados à conexão USB poderão não funcionar com a unidade
	- É recomendada a utilização de memória micro SD/USB com capacidade máxima de 32 GB; dispositivos com capacidade superior poderão não ser lidos.

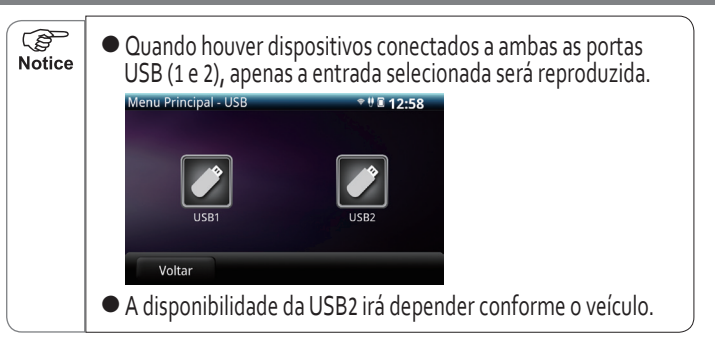

#### **[ 3 ] Selecionando um Arquivo**

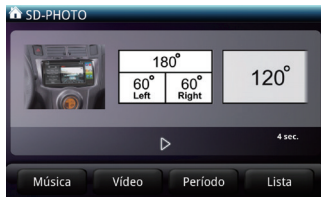

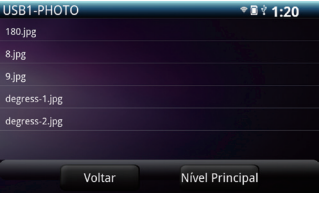

- ( 1 ) Selecione o botão Lista
	- A lista de imagens será exibida

- ( 2 ) Selecione o arquivo.
	- A execução do arquivo selecionado será iniciada

 $\mathbb{Q}$ 

Nota

#### **[ 4 ] Visualização Rápida na Janela de Miniaturas [ 7 ] Ajustar a proporção de exibição da Imagem**

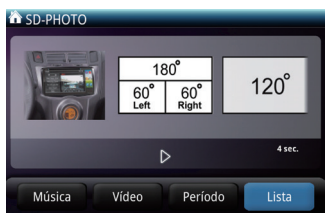

#### **[ 5 ] Pausando a Reprodução**

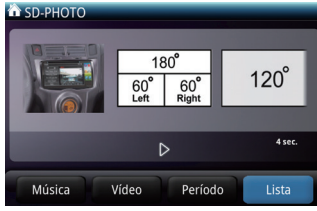

#### **[ 6 ] Ajustando o tempo de exibição**

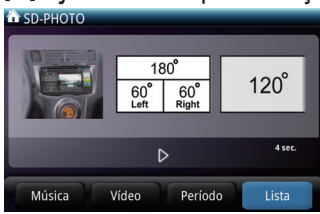

- ( 1 ) Toque e deslize o dedo para a direita ou esquerda na tela de miniaturas
	- Toque e arraste o dedo para a esquerda para a visualização rápida do arquivo anterior
	- Toque e arraste o dedo para a direita para a visualização rápida do próximo arquivo
- (1) Selecione o ícone

( 1 ) Selecione o ícone **Período**

- $\bullet$  A tela exibirá o ícone  $\bullet$ en quanto a reprodução estiver pausada.
- Acione o ícone <mark>→</mark> para<br>retomar a reprodução.

● ele alterna o tempo de exibição entre as seguintes opções (2 -> 4 -> 8 segundos).

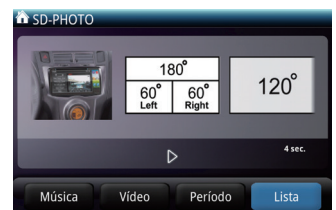

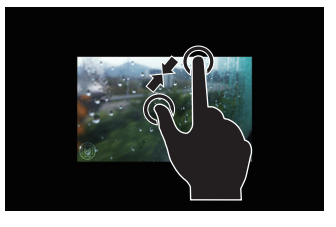

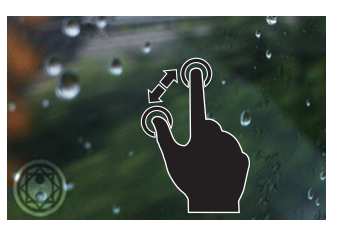

- ( 1 ) com a imagem sendo exibida, use dois dedos para aumentar/ diminuir o zoom
	- toque com dois dedos na tela e mova-os para fora para aumentar o zoom
	- toque com dois dedos na tela e mova-os para dentro para diminuir o zoom

### Antes de usar um iPod®

#### ● **Tabela de Compatibilidade com iPod**®

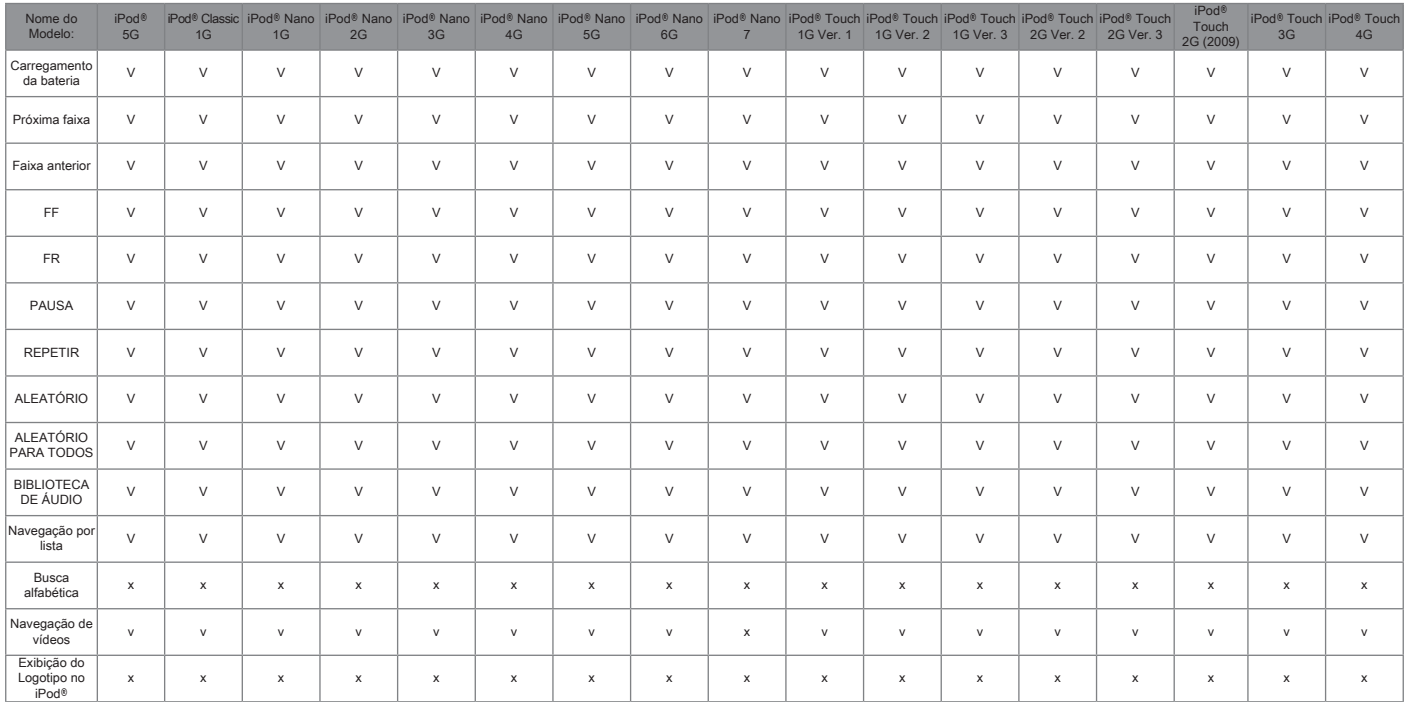

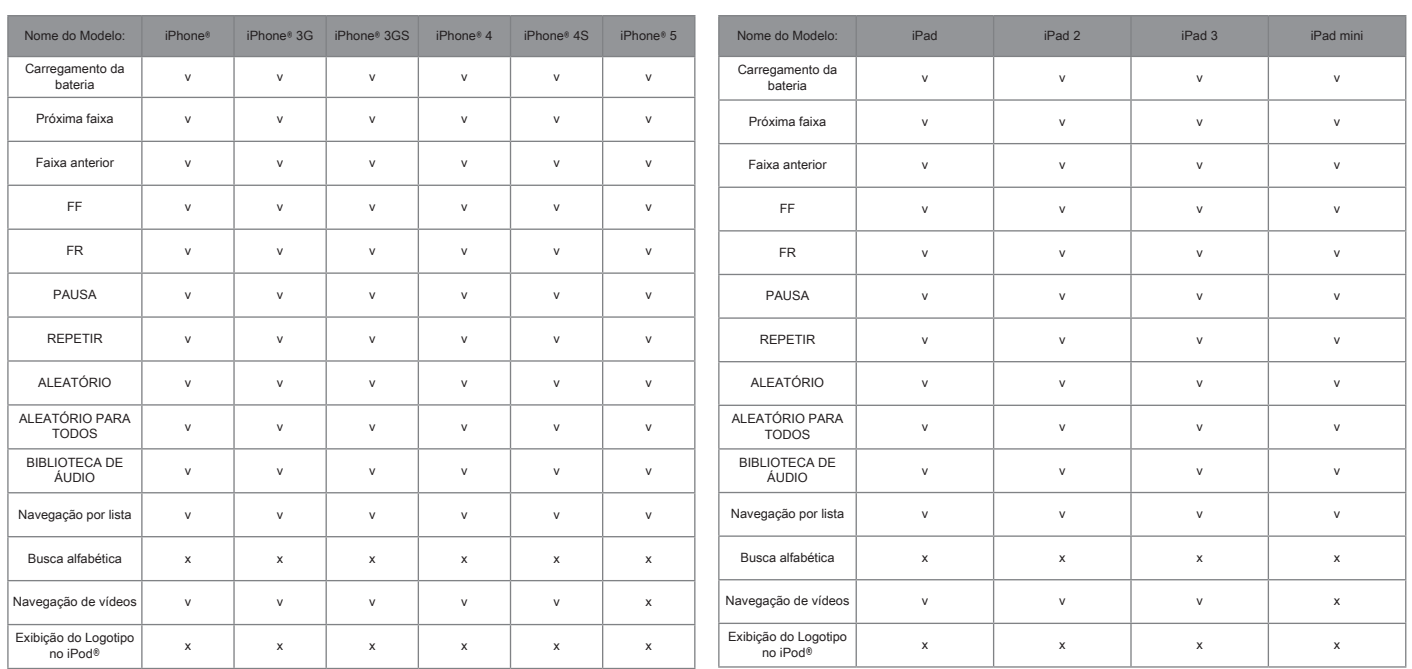

**※ A compatibilidade com modelos e/ou fireware diferentes dos listados acima não é garantida e poderá haver incompatibilidade ao usar o E-lead AVN para controlar o iPod**® **(ou seja, controle da USB). Caso haja incompatibilidade, o iPod**® **poderá ser conectado alternativamente na entrada AUX Dianteira (porém, sem nenhum controle da USB pelo iPod**®**). Os modelos de iPod**® **não compatíveis com o controle da USB (poderão haver outros) são os seguintes:**

**> iPod**® **XXX**

**> iPod**® **mini**

**※ iPod**® **e iTunes**® **são marcas registradas pela Apple Computer Inc., registradas nos U.S e outros países. A cópia não autorizada de música ou outros arquivos é estritamente proibida.**

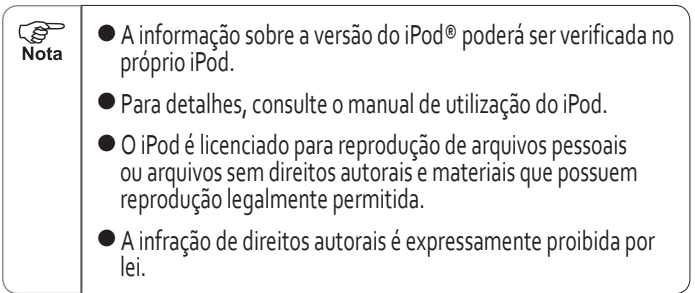

**State State** 

the control of the control of the

### Ouvindo Música pelo iPod®

O iPod® poderá ser conectado na conexão USB1 (painel frontal) para a execução de música A seleção de músicas, repetição e modos aleatórios poderão ser executadas por meio da unidade.

#### ● **Tela de Operação de Música pelo iPod**®

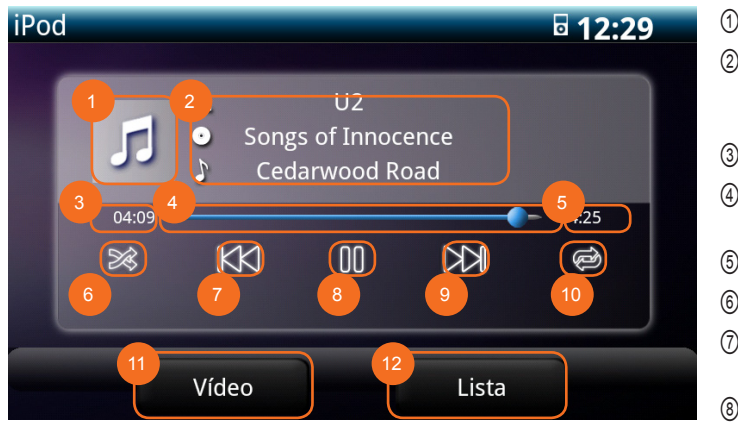

**※ Toque na barra de progresso e arraste para fazer a função de avanço e retrocesso rápido. ※※ Informação da música por meio da tag ID3.**

> ● Apenas a USB 1 é compatível para iPod. A USB 2 (se equipado) não é compatível com o iPod.

G Nota

- ①  Capa do álbum
- ②  Nome do artista ※※ Álbum ※※ Título ※※
- ③  Tempo decorrido
- ④  INFORMAÇÃO da reprodução Avanço/Retrocesso ※
- ⑤  Tempo de execução
- ⑥  Ícone do modo aleatório
- ⑦  Ícone para Arquivo anterior/Retrocesso Rápido
- ⑧  Ícone Play/Pause
- ⑨  Ícone para Arquivo posterior/Avanço Rápido
- ⑩  Ícone de repetição
- ⑪  Ícone de seleção do tipo de arquivo
- ⑫  Ícone da lista de arquivos

#### **[ 1 ] Inserindo (removendo) o iPod**®

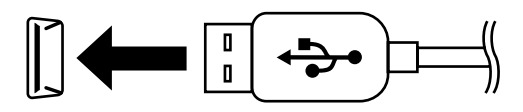

● Dispositivos conectados à conexão USB poderão não funcionar com a unidade.

**PED**  $\overset{\sim}{\text{Nota}}$ 

ිසි<br>Nota

● O estado de comunicação do iPod é conforme a quantidade de músicas armazenadas no iPod e a versão do software e a resposta às operações na tela poderá não ser imediata.

- Não puxe o cabo de conexão quando alguma música estiver sendo reproduzida pelo iPod. Isto poderá resultar em mau funcionamento do iPod.
- Se o iPod não estiver funcionando corretamente remova-o da unidade e então reinicie o iPod antes de conectá-lo novamente à unidade. Para detalhes sobre o método de reinicialização do iPod, consulte o manual de utilização.
- Verifique se o iPod a ser usado possui uma versão compatível com a unidade. Para uma lista com as versões compatíveis, consulte "Tabela de Compatibilidade com iPod" (consulte a pág. 60)

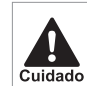

- Por razões de segurança não use o fone de ouvidos do iPod® quando estiver dirigindo
- O uso do iPod® na unidade poderá resultar na perda de dados do iPod®, os quais não poderão ser recuperados.
- Não deixe o iPod® sob luz solar direta por um período prolongado, pois a alta temperatura poderá deformar, descolorir ou danificar o iPod®. O iPod® deverá ser guardado<br>fora da luz solar direta quando não estiver em uso.

#### **[ 2 ] Ouvindo Música pelo iPod**®

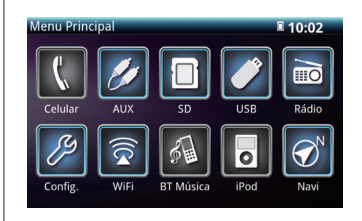

#### ( 1 ) Pressione o botão **MENU**

- Ele exibirá a tela do menu principal
- ( 2 ) Selecione no botão **iPod**
	- Ele exibirá a tela de operação do iPod®

( 3 ) Selecione o botão Música

**※ Não será necessário selecionar se já estiver na Tela de Operação de Música**

#### **[ 3 ] Selecionando um Arquivo**

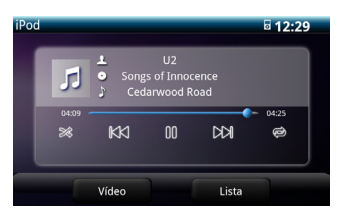

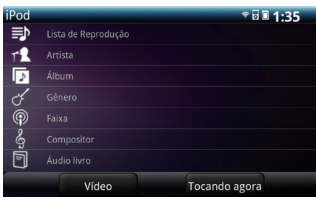

#### **[ 4 ] Avanço e Retrocesso Rápido**

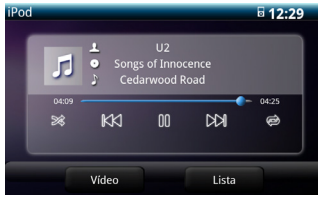

- ( 1 ) Selecione o botão **Lista**
	- Ele exibirá a tela de operação por Lista
- ( 2 ) Selecione a Categoria da Lista
- ( 3 ) Selecione o arquivo.
	- A execução do arquivo selecionado será iniciada.

### **[ 5 ] Pausando a Reprodução**

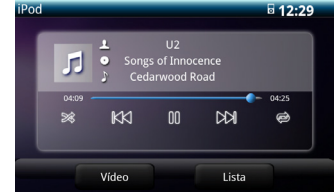

#### **[ 6 ] Repetição do mesmo arquivo**

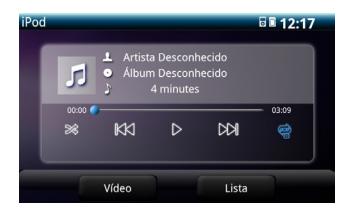

- (1) Selecione o ícone III
	- $\bullet$  A tela exibirá o ícone  $\bullet$ en quanto a reprodução estiver pausada.
	- Acione o ícone → para<br>retomar a reprodução.
- ( 1 ) Selecione o ícone
	- $\bullet$  O ícone  $\circledast$  será destacado com a cor azul
	- A repetição na reprodução se aplica ao arquivo que estiver sendo executado no momento
- ( 1 ) Toque ou arraste o dedo sobre a barra de progresso
	- Toque ou arraste para a posição desejada e libere o botão de avanço rápido
	- Toque ou arraste para a posição desejada e libere o botão de retrocesso rápido
- (2) Selecione e segure || < < || || || || || para executar um avanço/ retrocesso rápido.

#### **[ 7 ] Repetição da mesma lista de reprodução**

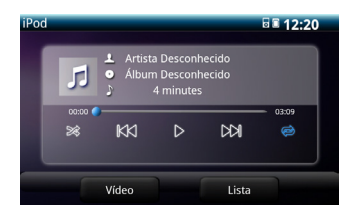

- ( 1 ) Selecione o ícone  $\bullet$  O ícone  $\bullet$  será destacado com a cor azul
	- A repetição na execução será aplicada para os arquivos da mesma lista de reprodução onde se encontra o arquivo sendo executado no momento.
- **[ 8 ] Execução dos Arquivos na mesma Lista de Reprodução em ordem aleatória**

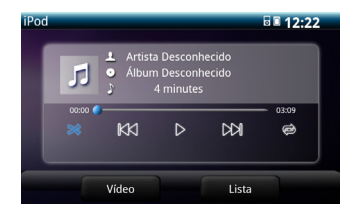

- ( 1 ) Selecione o ícone
	- O ícone <sup>88</sup> será destacado com a cor azul
	- Os arquivos na lista de reprodução atual serão executados em ordem aleatória
- **PED** Nota
- A ordem na qual as músicas serão executadas será conforme a operação do próprio iPod.
- Quando houver muitas músicas no iPod, ele poderá levar vários segundos antes de iniciar a reprodução

### Executando um Vídeo pelo iPod®

Inserindo o iPod® na unidade, os vídeos no iPod® poderão ser executados.

#### ● **Tela de Operação de Vídeo pelo iPod**®

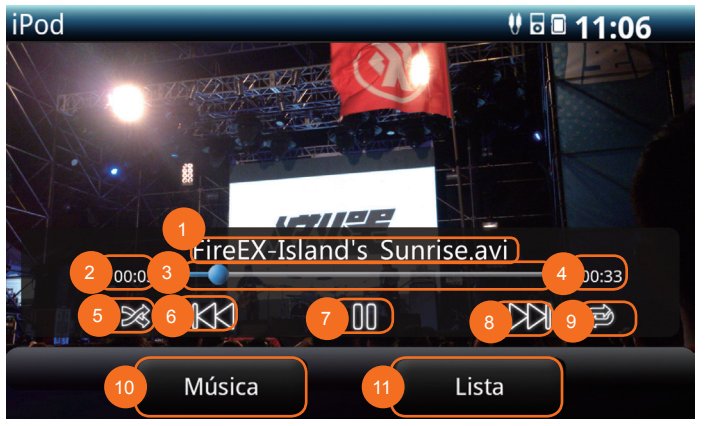

Título

Tempo decorrido

 Barra de Progresso Avanço/Retrocesso ※

- Tempo de execução
- Ícone do modo aleatório
- Ícone para Faixa Anterior/Retrocesso rápido
- Ícone Play/Pause
- Ícone para Faixa seguinte/Avanço rápido
- Ícone de repetição
- Ícone de seleção do tipo de arquivo
- Ícone da lista de arquivos

**※ Toque na barra de progresso e arraste para fazer a função de avanço e retrocesso rápido**

**S**<br>Nota

● Por segurança, a tela de vídeo exibirá um padrão de cor azul durante a condução. Para a reprodução de vídeos na tela o freio de estacionamento deverá estar aplicado.

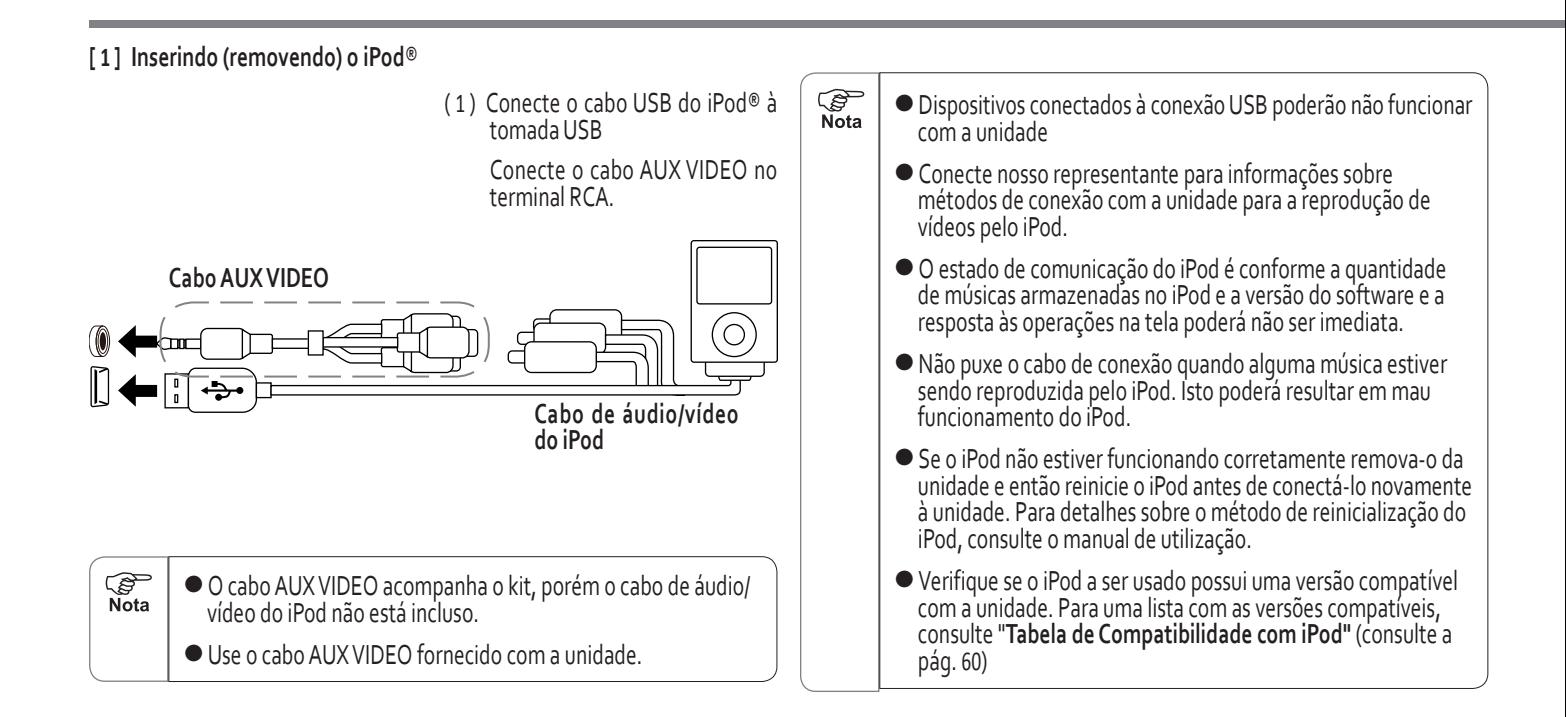

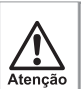

- Por razões de segurança não use o fone de ouvidos do iPod® quando estiver dirigindo
- Saiba de que o uso do iPod® na unidade poderá resultar na perda de dados do iPod®, os quais não poderão ser recuperados.
- Não deixe o iPod® sob luz solar direta por um período prolongado, pois a alta temperatura poderá deformar, descolorir ou danificar o iPod®. O iPod® deverá ser guardado<br>fora da luz solar direta quando não estiver em uso.

#### **[ 2 ] Executando Vídeo pelo iPod**®

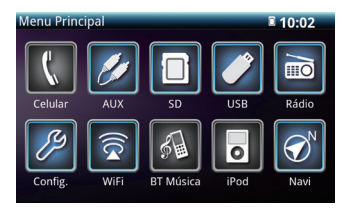

- ( 1 ) Pressione o botão **MENU**
	- Ele exibirá a tela do menu principal
- ( 2 ) Selecione o botão **iPod**
	- Ele exibirá a tela de operação do SD ou USB
- ( 3 ) Selecione o botão **Vídeo**

**※ Não será necessário selecionar se já estiver na Tela de Operação de Vídeo**

#### **[ 3 ] Selecionando um Arquivo**

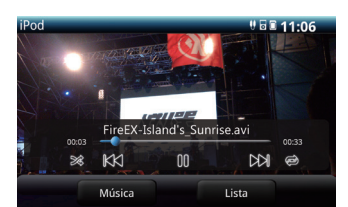

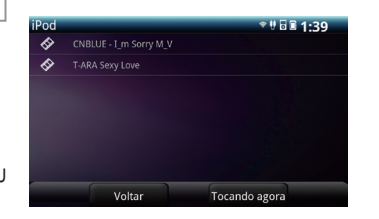

#### **[ 4 ] Avanço e Retrocesso Rápido**

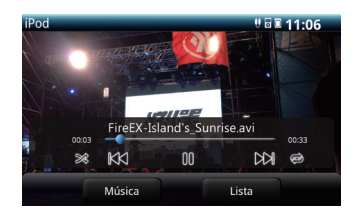

- ( 1 ) Selecione o botão **LISTA**
	- Ele exibirá a lista de vídeos
- ( 2 ) Selecione o arquivo.
	- A execução do arquivo selecionado será iniciada.

- ( 1 ) Toque ou arraste o dedo sobre a barra de progresso
	- Toque ou arraste para a posição desejada e libere o botão de avanço rápido
	- Toque ou arraste para a posição desejada e libere o botão de retrocesso rápido

#### **[ 5 ] Pausando a Reprodução**

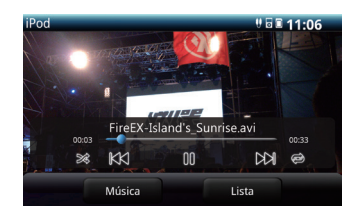

#### **[ 6 ] Repetição do Mesmo Arquivo**

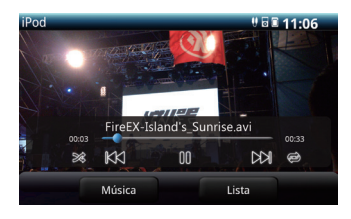

#### **[ 7 ] Repetição da Mesma Pasta**

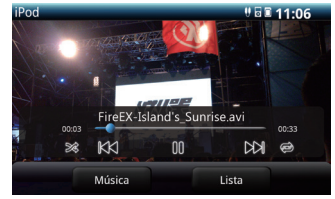

- (1) Selecione o ícone III
	- $\bullet$  A tela exibirá o ícone en quanto a reprodução estiver pausada.
	- Acione o ícone ▶ para<br>retomar a reprodução.
- ( 1 ) Selecione o ícone
	- O ícone < Será destacado com a cor azul
	- A repetição na reprodução se aplica ao arquivo que estiver sendo executado no momento

( 1 ) Selecione o ícone

- $\bullet$  O ícone  $\bullet$  será destacado com a cor azul
- A repetição na execução será aplicada para os arquivos da mesma pasta onde se encontra o arquivo sendo executado no momento.

#### **[ 8 ] Execução de Arquivos na Pasta de Forma Aleatória**

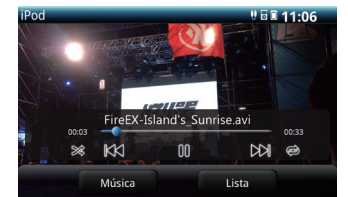

(1) Selecione o ícone

- $\bullet$  O ícone  $\mathbb{R}^{\&}$  será destacado com a cor azul
- Os arquivos na pasta atual serão executados em ordem aleatória

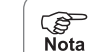

● Devido a limitações no protocolo de comunicação utilizado pela Apple, o modo de vídeo do iPod não possui o recurso de última memória, de modo que se o sistema de áudio estiver no modo de vídeo do iPod antes de ser desligado, quando ele for ligado novamente ele não estará mais no modo de vídeo do iPod,mas estará no modo de execução automática de música do iPod.

## Operação do Áudio por Bluetooth®

Quando um dispositivo portátil de áudio com Bluetooth compatível (protocolo A2DP) for conectado, as músicas armazenadas no dispositivo poderão ser reproduzidas. Além disso, se um dispositivo portátil de áudio com Bluetooth compatível AVRCP versão 1.3 for conectado, será possível a seleção de arquivos de outras pastas e outras operações.

**※ Antes de usar um dispositivo portátil de áudio nesta unidade, certifique-se de ler cuidadosamente o manual de utilização para verificar se existem problemas potenciais.**

● **Tela de Operação do Áudio por Bluetooth**

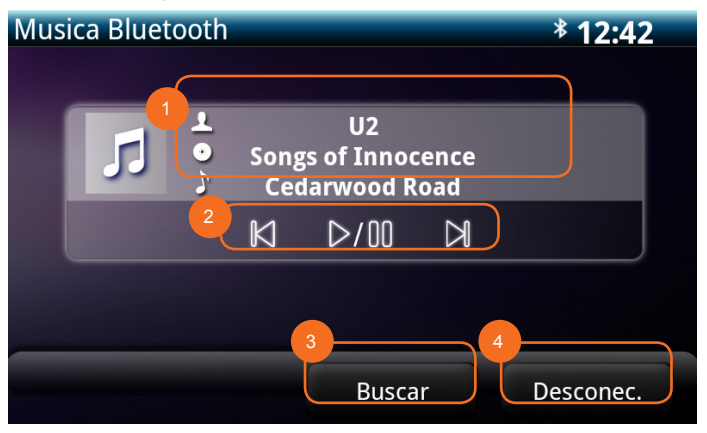

**PER** Nota

● Como muitos telefones celulares não suportam a função da tag ID3, ela não será exibida no sistema.

- ①  Ícones
	- Tela de informações da tag ID3
- ②  Botão de operação: Arquivo anterior Play/Pause

Próximo arquivo

- ③  Ir para o menu de busca
- Desconectando a Conexão por Bluetooth
- O botão Desconec. faz a desconexão do Bluetooth.
- Durante a desconexão será exibida a mensagem "Atenção".
- A desconexão poderá ser feita por meio do telefone celular ou AVN\*.
- **\* A desconexão irá exibir a tela Áudio Desligado.**

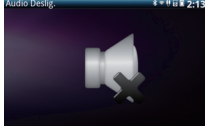
#### **[ 1 ] Registrando o Dispositivo de Áudio Portátil**

Para usar o áudio por Bluetooth, o dispositivo portátil deverá ser registrado na unidade. Para detalhes sobre o registro de um dispositivo portátil de áudio, consulte "Registrando um Dispositivo com Bluetooth" (consulte a página 29)

#### **[ 2 ] Conectando o Dispositivo Portátil de Áudio**

Para usar o áudio por Bluetooth, o dispositivo portátil deverá estar conectado à unidade. Para detalhes sobre a conexão do dispositivo portátil de áudio, consulte "Conectando/Desconectando um Dispositivo por Bluetooth" (consulte a página 31)

#### **[ 3 ] Reproduzindo o Áudio por Bluetooth**

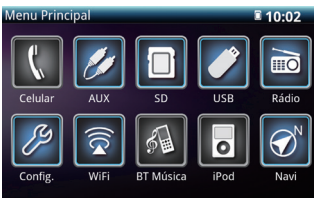

#### **[ 4 ] Pausando a Reprodução**

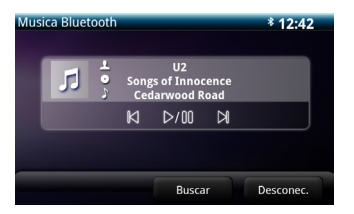

- ( 1 ) Pressione o botão **MENU**
	- Ele exibirá a tela do menu principal
- ( 2 ) Selecione o botão **BT Música**
	- Ele exibirá a tela de operação Música Bluetooth

(1) Selecione o ícone >/00

- $\bullet$  A tela exibirá o ícone  $\geq$ /UU en quanto a reprodução estiver pausada.
- $\bullet$  Selecione o ícone  $\geq 00$  para retomar a reprodução.

**\* Devido à comunicação por Bluetooth, a operação poderá demorar alguns segundos.**

#### **[ 5 ] Selecionando um Arquivo**

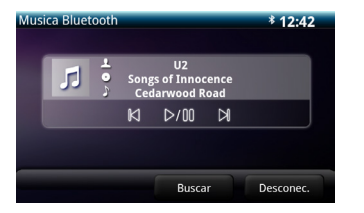

- (1) Selecione o botão  $\bowtie$  ou  $\bowtie$ 
	- Selecione o botão **Delecão** do próximo arquivo
	- Selecione o botão **×** : Seleção do arquivo anterior

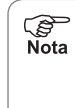

- Conforme a quantidade de arquivos de música no dispositivo portátil de música e a versão do software, o player poderá não responder imediatamente ou poderá apresentar falhas ao executar as operações pela tela de operação.
- Para alguns dispositivos de áudio, algumas operações poderão ser desabilitadas ou poderão executar uma operação inteiramente diferente.

## AUX

Ao conectar um dispositivo portátil de áudio convencional, a unidade poderá executar a música armazenada neste dispositivo.

Use um cabo mini convencional para conectar o dispositivo portátil de áudio.

- ※ Caso o veículo não possua o conector mini, a entrada AUX2 não poderá ser usada.
- ※ Antes de usar um dispositivo portátil de áudio conectado a esta unidade, leia o manual de utilização cuidadosamente para assegurar-se de que o dispositivo possa ser conectado a esta unidade sem problemas.

**[ 1 ] Conexão (ou Desconexão) do Dispositivo Portátil de Áudio**

- Certifique-se de que o dispositivo portátil de áudio esteja desligado.
- Certifique-se de que o modo AUX esteja selecionado, ou que a alimentação da unidade esteja desligada. **[ 2 ] Reprodução pelo Dispositivo Portátil de Áudio**

$$
\textcircled{\texttt{I}}\Longleftrightarrow\textcircled{\texttt{I}}\Longleftrightarrow\textcircled{\text
$$

**PER** Nota ( 1 ) Conecte (ou desconecte) o cabo mini

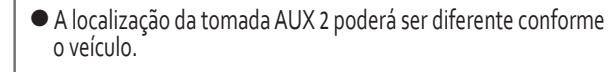

- Não deve ser usado cabo mini com circuito de resistência
- Para dispositivos que ainda não estão no mercado, a operação correta não é garantida.

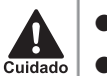

- Tenha cuidado ao puxar o cabo mini para desconectá-lo.
- Não conecte, opere ou desconecte o dispositivo de áudio portátil enquanto estiver dirigindo.
	- Não conecte a entrada AUX dianteira diretamente na saída para fone de ouvidos/caixa de som.
	- Não observar isto poderá fazer não somente com que o som saia distorcido, como também poderá danificar o amplificador interno.

Para a operação do dispositivo portátil de áudio, leia o manual de utilização do dispositivo.

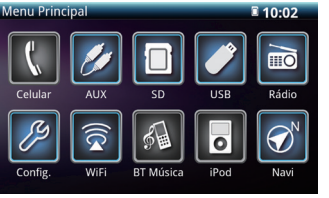

- ( 1 ) Pressione o botão MENU
	- $\bullet$  Ele exibirá a tela do menu principal
- $(2)$  Selecione o botão  $AUX$ 
	- Ele exibe a tela de seleção AUX

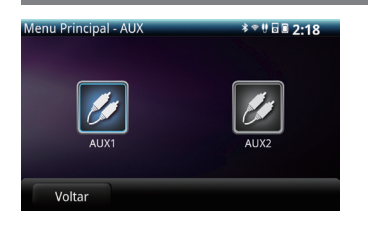

( 3 ) Selecione o ícone AUX1 ou AUX2 na tela de operação do áudio

- A tela mudará para a tela AUX.
- O som do dispositivo portátil será emitido pelos altofalantes.

#### **[ 3 ] Reprodução pelo Dispositivo de Vídeo Portátil**

Para a operação do dispositivo portátil de vídeo, leia o manual de utilização do dispositivo.

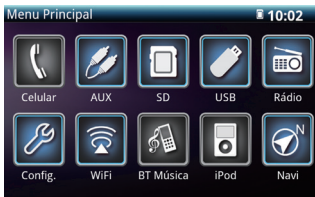

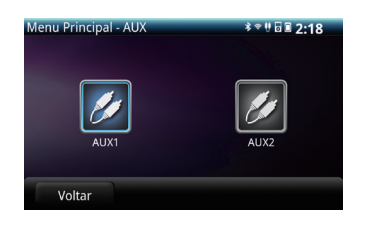

- ( 1 ) Pressione o botão MENU
	- Ele exibirá a tela do menu principal

**B** 

Nota

- $(2)$  Selecione o botão  $\sim$ 
	- Ele exibe a tela de seleção AUX
- (3) Selecione o ícone AUX1 ou AUX2 na tela de operação do áudio
	- A tela mudará para a tela AUX.
	- A imagem e som do dispositivo portátil será emitida pelos alto-falantes e pela tela.

#### **※ Existem duas entradas AUX na unidade, selecione a que estiver com o dispositivo conectado 74**

#### **[ 4 ] Encerrando a Reprodução pelo Dispositivo Portátil**

- (1) Pressione e segure o botão PWR ou pressione o botão MENU e selecione outro modo
	- Pressione o botão PWR mais uma vez ou selecione o ícone AUX para retomar a execução pelo dispositivo
- ( 2 ) Desconecte o dispositivo portátil de mídia desconectando o cabo da conexão AUX ou desligando o dispositivo portátil de mídia.

● Para certos dispositivos de vídeo, o cabo de conexão não será necessário. Consulte o manual de utilização do respectivo dispositivo.

- A imagem não será exibida quando houver a entrada de vídeo por um dispositivo de vídeo. Isto não é uma falha.
- Se o sinal recebido do dispositivo de vídeo for muito pesado, o áudio poderá sair distorcido. Caso isto aconteça, ajuste o volume no dispositivo conectado.
- Esta unidade é compatível com sistema de TV no padrão NTSC. A capacidade de reproduzir vídeos em outros formatos de TV (PAL, SECAM) não é garantida.
- O vídeo poderá não ser exibido adequadamente para alguns dispositivos conectados.
- Para a segurança durante a condução, a tela de vídeo é desligada permanecendo apenas a reprodução do áudio.

### Internet

Utilizando uma conexão Wi-Fi com serviço de internet, esta unidade poderá navegar por páginas da internet.

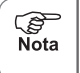

● Antes de usar a internet, será necessária uma conexão por Wi-Fi (consulte a página 35).

● Por segurança, a tela de vídeo exibirá um padrão de cor azul durante a condução. Para a reprodução de vídeos na tela o freio de estacionamento deverá estar aplicado.

#### **[ 2 ] Operações pelo Navegador**

Enquanto navega para uma página da web, as seguintes operações poderão ser executadas

- Rolar para cima e para baixo a página
- Inserir URL ou TEXTO

**PER**  $\sum_{i=1}^{\infty}$ 

#### **※ Favoritos/ mais visitados/ ver histórico**

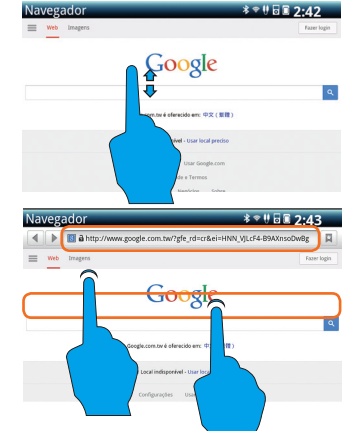

- Ir para o site anterior ou o posterior
- Definir Meus Favoritos

### ■ **Rolando uma Página da Web**

Toque na tela e arraste o dedo para cima ou para baixo para rolar a página.

#### **Inserir URL ou TEXTO**

- ( 1 ) Toque na coluna URL ou campo de entrada de texto da tela de internet
	- isto fará com que o teclado virtual seja exibido
- ( 2 ) Insira a URL ou o texto desejado

### **[ 1 ] Navegando por Páginas da Web**

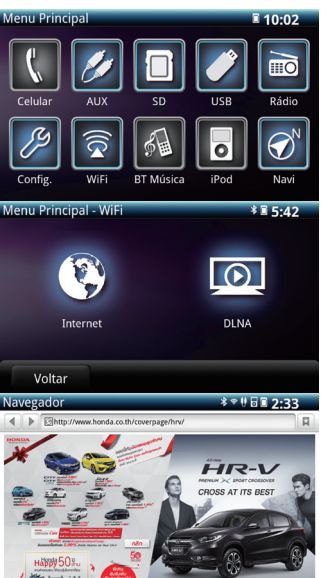

- ( 1 ) Pressione o botão **MENU** 
	- Ele exibirá a tela do menu principal
- ( 2 ) Selecione o botão **Wi-Fi**
	- Ele exibe a tela de seleção do Wi-Fi
- ( 3 ) Selecione o ícone **Internet** na tela de seleção do Wi-Fi
	- A tela mudará para a tela Navegador.
- **※ Na primeira utilização do AVN/partida a frio, o navegador será direcionado para página do Menu Principal (A página inicial é definida como o site da Honda Automotive Company)**
- **※ ACC OFF/ON, o navegador carregará a última página visitada**

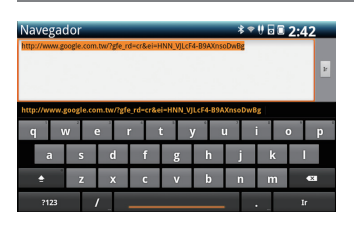

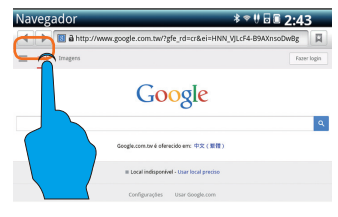

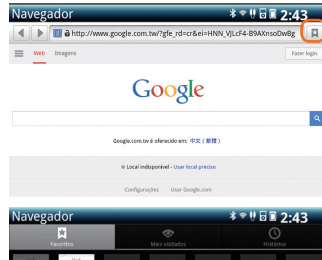

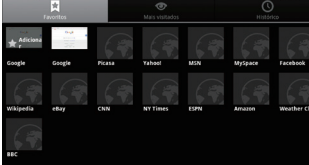

#### ( 3 ) Selecione **Ir**

- o navegador irá seguir para a URL ou o mecanismo de busca irá buscar resultados relacionados às palavras inseridas
- Ir para o Site Anterior ou o Posterior

( 1 ) Selecione os botões **▼** ou **▲** para selecionar páginas visitadas

( 2 ) Ao usar os gestos com os dedos, toque com três dedos na tela e deslize para a esquerda ou direita para seguir para o site anterior ou posterior.

■ Adicionando um Site aos Favoritos

- (1) Selecione o ícone  $\overline{R}$  na barra de tarefas
	- A tela Meus Favoritos será exibida
- ( 2 ) Selecione o botão **Favoritos**
	- A tela favoritos será exibida
- ( 3 ) Selecione o botão **Favoritos**
	- A tela de adição de favoritos será exibida
- ( 4 ) Digite o nome que será exibido na lista de favoritos

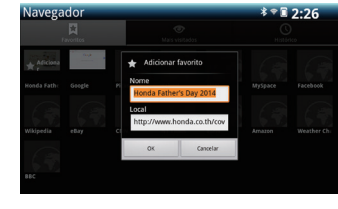

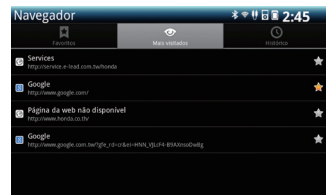

### ( 5 ) Selecione o ícone **OK** para concluir o a adição do favorito

- Lista dos Sites mais Visitados
- (1) Selecione o ícone  $\overline{R}$  na barra de tarefas
	- A tela Meus Favoritos será exibida
- ( 2 ) Selecione o botão **Mais visitados**
	- A lista com os sites mais visitados será exibida

**※ Selecione o botão para ter acesso rápido a esta tela**

- **A "Estrela amarela" indica uma URL que já consta na lista dos favoritos**
- **A "Estrela branca" indica uma URL que ainda não consta na lista dos favoritos**

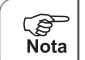

● Só é aceita a entrada de caracteres alfabéticos.

**76**

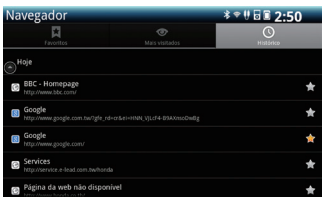

#### ■ Lista de Histórico

- (1) Selecione o ícone Na ha barra de tarefas
	- A tela Meus Favoritos será exibida
- ( 2 ) Selecione o botão **Histórico**
	- A lista com o histórico da internet será exibida

**※ Selecione o botão para ter acesso rápido a esta tela**

- **A "Estrela amarela" indica uma URL que já consta na lista dos favoritos**
- **A "Estrela branca" indica uma URL que ainda não consta na lista dos favoritos**

## DLNA

Pela utilização de conexão Wi-Fi com smartphones, a unidade poderá reproduzir arquivos de áudio, vídeo e fotos presentes no smartphone.

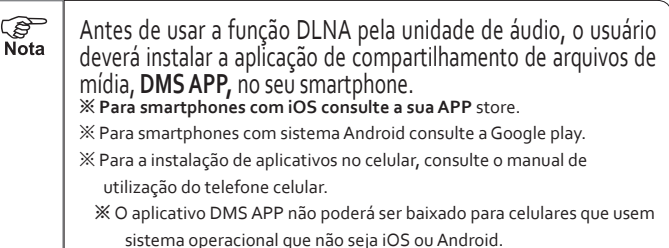

#### **[ 1 ] Ativando a função DLNA**

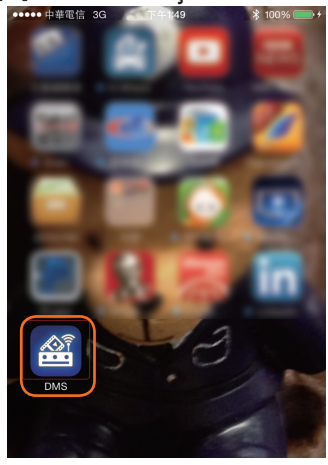

- ( 1 ) Faça o download gratuito do aplicativo DMS APP na App Store/Google play pelo celular
- (2) Antes de conectar usando DLNA, certifique-se de que o Wi-Fi esteja ativado.
- ( 3 ) Uma vez que o Wi-Fi esteja ativado, selecione o ícone DMS na tela do celular
- ( 4 ) Localize o nome do celular conectado na tela DLNA e se lecione para a execução de arquivos de áudio, vídeo e imagens pela unidade.

**[ 2 ] Por meio da DLNA poderão ser reproduzidos arquivos de música, vídeo e imagens**

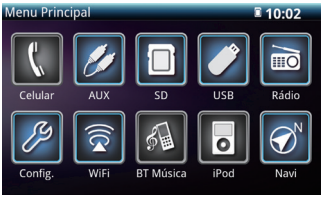

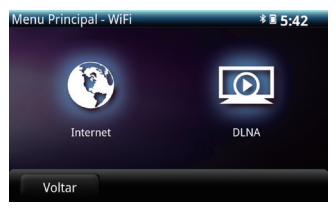

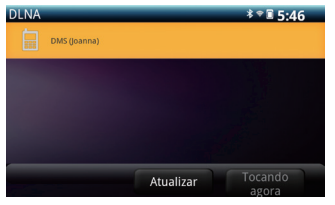

- ( 1 ) Pressione o botão **MENU** 
	- Ele exibirá a tela do menu principal
- ( 2 ) Selecione o botão **Wi-Fi**
	- Ele exibe a tela de seleção do Wi-Fi
- ( 3 ) Selecione o ícone DLNA na tela de seleção do Wi-Fi
	- A tela mudará para a tela DLNA.
- ( 4 ) Selecione o dispositivo com o qual deseja se conectar
	- A unidade irá buscar uma lista com todos os dispositivos com conexão por Wi-Fi dentro do alcance.
- **PER** ● Por segurança, a tela de vídeo exibirá um padrão de cor azul Nota durante a condução. Para a reprodução de vídeos na tela o freio de estacionamento deverá estar aplicado.
	- Celulares com sistema iOS só reproduzirão vídeos filmados pelo próprio celular pela função DLNA.

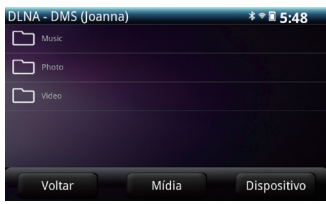

( 5 ) Selecione os tipos de arquivos que deseja usar do telefone celular para executar na tela da unidade

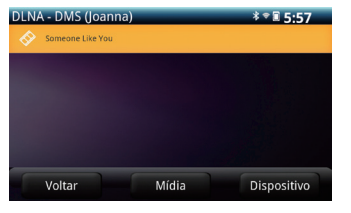

■ Reproduzindo Vídeos **Selecione o arquivo na lista de arquivos de vídeos**

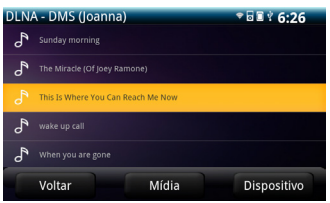

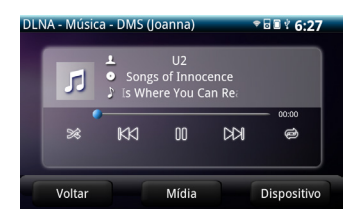

#### ■ Reproduzindo Músicas **Selecione o arquivo na lista de arquivos de música**

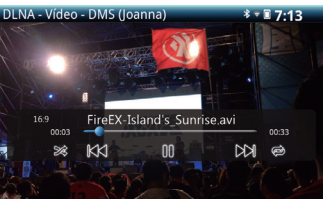

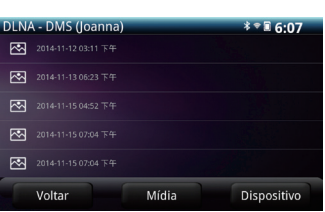

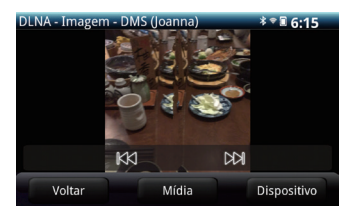

#### ■ Reproduzindo Imagens **Selecione o arquivo na lista de arquivos de imagens**

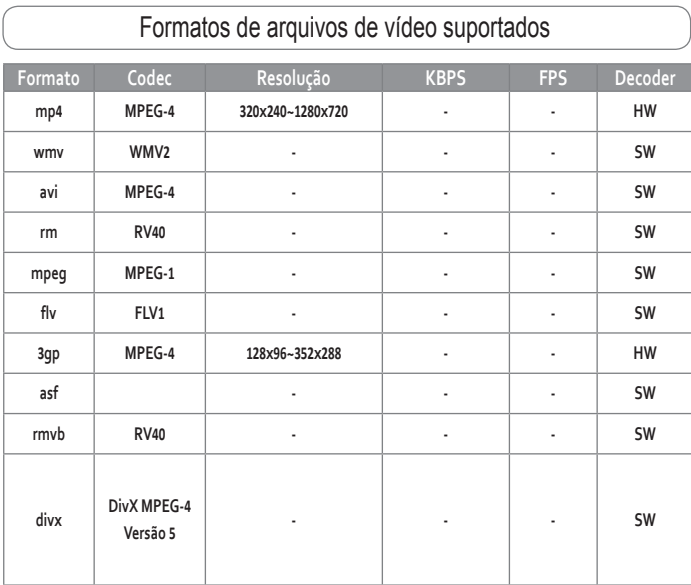

# Instrumentos Externos

### Usando os Botões do Sistema de Áudio no Volante de Direção

Para veículos equipados com controle remoto do sistema de áudio no volante de direção, a maioria das operações da unidade de áudio poderá ser executada pelos Botões no volante.

#### ● **Nome da Função e Resumo para Cada Parte**

#### **[ 1 ] Operações Comuns**

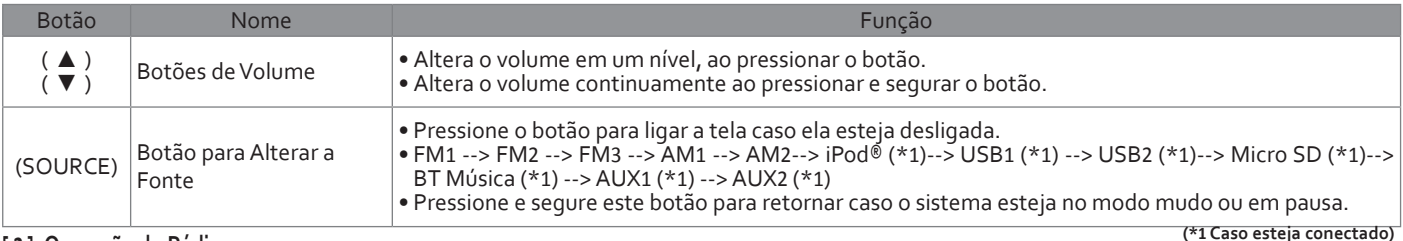

#### **[ 2 ] Operação do Rádio**

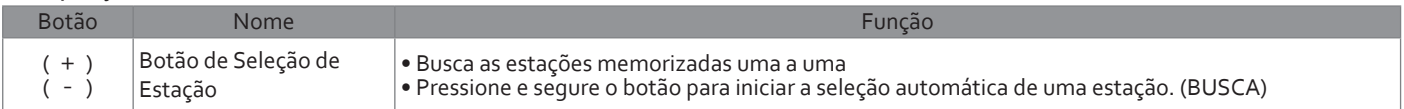

#### **[ 3 ] Operação de memória SD/USB / Áudio por Bluetooth / DLNA**

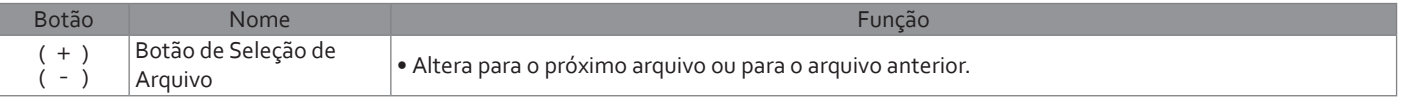

#### **[ 4 ] Operação pelo Hands-free**

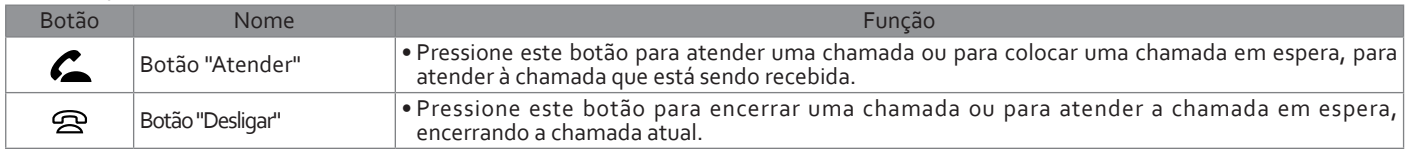

## Visualizando Imagens pela Câmera de Ré

※ Esta função somente poderá ser usada em veículos com câmera de ré.

Se a câmera de ré estiver conectada e a alavanca seletora for colocada na posição de marcha a ré (R), a visão da parte traseira do veículo será automaticamente exibida na tela da unidade.

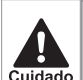

● Esta unidade (sistema da câmera de ré) é usada como um auxílio na verificação de obstáculos na parte traseira do veículo.

- A câmera de ré somente projeta uma área limitada. Não dê marcha a ré observando apenas a imagem da câmera na tela. Use-a em conjunto com o retrovisor interno e externo e certifique-se da segurança na área traseira e ao redor do veículo.
- Caso hajam gotas de água na lente da câmera, a imagem projetada poderá não ser nítida.
- Não use a câmera de ré nas seguintes condições.
- Gelo, ruas escorregadias ou com neve
- Quando a tampa traseira não estiver completamente fechada
- Caso o display esteja muito frio, poderá ocorrer interferência na imagem tornando-a mais escura que o normal, dificultando a visualização da imagem. Certifique-se de verificar a área ao redor do veículo antes da condução.

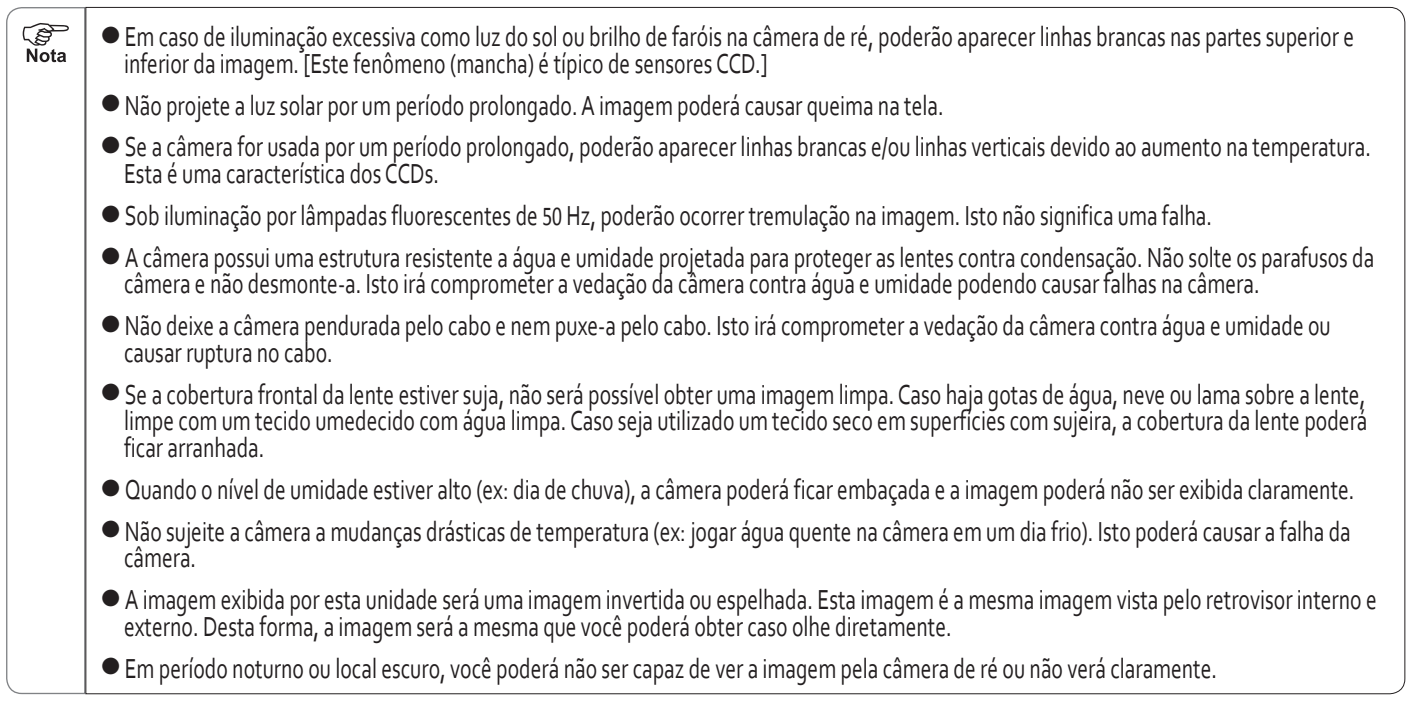

the control of the control of the control of the control of

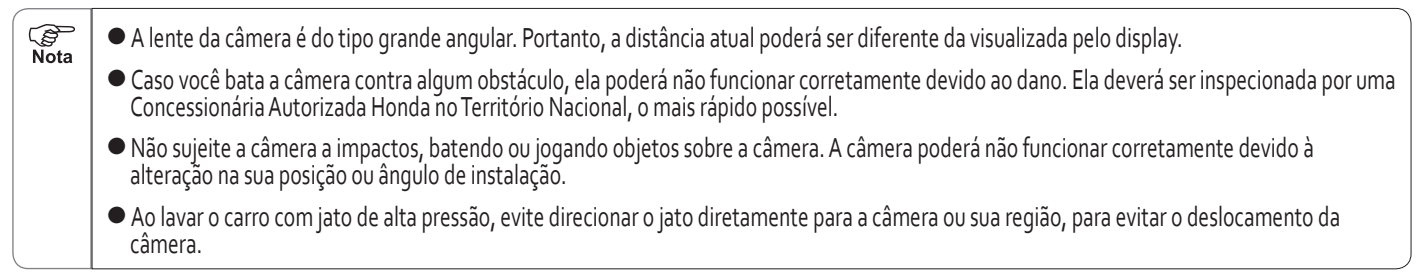

,我们也不会有什么。""我们的人,我们也不会不会不会。""我们的人,我们也不会不会不会。""我们的人,我们也不会不会不会。""我们的人,我们也不会不会不会不会。"

Com relação a como acessar o guia do display, consulte uma Concessionária Autorizada Honda no Território Nacional.

Após esta página, as explicações de operação consideram que o guia do display já tenha sido acessado.

**[ 1 ] Exibição de Imagem pela Câmera de Ré**

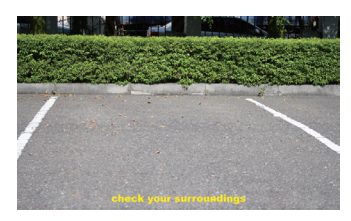

- ( 1 ) Mova a alavanca da transmissão para a posição de marcha a ré (R).
	- A imagem da câmera de ré será exibida
	- Se a alavanca da transmissão for movida para forada posição de marcha a ré (R), o display retornará para a exibição normal.

● Verifique ao redor do local por segurança.

Esta exibição poderá ser de difícil visualização nas seguintes condições. Entretanto isto não constitui uma falha.

• Em áreas escuras (à noite etc.)

**PED**  $\overline{N}$ ota

- Quando a temperatura do ar ao redor das lentes for muito alta ou baixa
- Quando a lente da câmera possuir gotas de água ou a umidade for alta (em chuva, etc.)
- Quando houver materiais estranhos na lente da câmera de ré (como sujeira)
- Quando houver uma luz de alta intensidade (reflexo de sol, faróis) incidindo sobre a câmera, o fenômeno de mancha, típico de sensores CCD poderá ocorrer.

#### **(Condição de exibição)**

Fenômeno de mancha: Caso haja um feixe de luz de alta intensidade (reflexo de sol) incidindo sobre a câmera, poderão ser exibidas linhas (verticais) acima de um certo ponto.

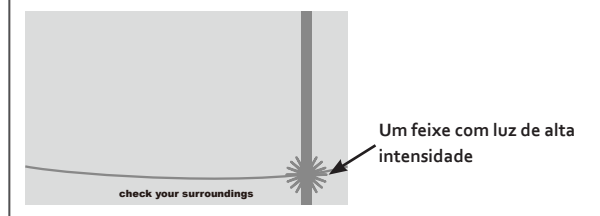

Cuidado

# Hands-free

### Antes de Usar a Operação pelo Hands-free

**PED** Nota

### **[ 1 ] Operação pelo Hands-free**

Funções do telefone como "fazer uma chamada" e "receber uma chamada" poderão ser utilizadas pela conexão do telefone (neste caso "celular") com a unidade via Bluetooth sem a necessidade de operação direta pelo celular. Isto é referenciado como operação Hands-free.

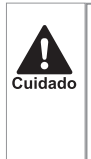

● Evite deixar o celular dentro do veículo. (A temperatura interna poderá ser alta)

● Para sua segurança, a operação da tela pelo Hands-free não será possível durante a condução. Para operar as funções pelo Hands-free será necessário aplicar o freio de estacionamento.

#### ● **Quando a operação pelo Hands-free não for aplicável**

A operação pelo Hands-free poderá não ser aplicável sob os seguintes fatores:

- Quando estiver fora da área de cobertura
- Quando houver restrições de chamada como linha ocupada ou situação semelhante
- Quando a agenda telefônica estiver sendo transferida pelo celular
- Quando o celular estiver com bloqueio de ligações
- Quando o celular apresentar falha
- Quando o celular não estiver conectado com a unidade
- Quando a carga na bateria do celular for insuficiente
- Quando a alimentação do celular estiver desligada
- Quando a configuração do celular não estiver permitindo o modo Hands-free
- Quando por outras razões o próprio celular não puder ser utilizado
- Quando o Bluetooth da unidade estiver desligado.
	- Antes de usar a função Hands-free o dispositivo com Bluetooth® deverá estar registrado (consulte a página 29).
	- Para certos tipos de celular, a unidade permanecerá acesa durante a conexão. Caso isto ocorra, desligue a iluminação do próprio celular. (Para configurações, consulte o manual de utilização do celular)
	- Nas configurações de alguns celulares, poderá ser aplicado um bloqueio de ligações após a conexão. Caso isto ocorra, desligue a configuração de bloqueio automático do celular.
	- A operação e volume poderá ser diferente conforme o celular conectado.
	- Em certos tipos de celular, desligar a alimentação da unidade durante uma chamada poderá resultar na desconexão da chamada, enquanto que para outros a chamada continuará ativa. Note que a continuação de uma chamada pelo celular poderá necessitar da operação pelo celular.
	- Se o usuário possuir um serviço de chamada em espera, a operação pelo Hands-free deverá ser usada seguindo o estado no qual o serviço de chamada em espera seja capaz de ser usado pelo celular.

#### ● **Microfone**

• Use o microfone embutido durante uma chamada.

#### ● **Operação pelo Hands-free**

• Várias funções com operação pelo Hands-free poderão ser utilizadas selecionando os ícones exibidos na tela da unidade.

#### ● **Sistema de Áudio**

- Após receber ou fazer uma chamada, o número poderá ser discado novamente usando o microfone e os alto-falantes.
- A saída do áudio relacionado a chamada recebida ou realizada é direcionada para os alto-falantes de ambos os lados dos bancos dianteiros. Entretanto, em certas condições o áudio poderá ser emitido por apenas um ou outro alto-falante.
- Nas operações pelo Hands-free, o áudio, toque de chamada, etc. substituem todas as outras saídas de áudio.
- Deverá haver uma comunicação nos dois sentidos entre ambas as partes durante a chamada telefônica. Se ambas as partes falarem simultaneamente, a voz de um poderá não ser ouvida pelo outro (isto não constitui uma falha).
- Ajuste o volume do receptor para o mínimo para minimizar o efeito de eco a ser ouvido na chamada. Fale claramente e uma só vez.
- A voz da outra pessoa poderá não ser ouvida nas seguintes situações:
	- Quando o veículo estiver conduzindo por rodovia mau conservada
	- Quando o veículo estiver muito rápido

**REA** Nota

- Quando os vidros do veículo estiverem abertos
- Quando o ruído do condicionador de ar for alto
- Quando o celular estiver muito próximo ao microfone
- A qualidade do áudio poderá ser afetada (ruído, eco, etc.) pelo celular e tipo de rede sendo utilizada.
- A conexão simultânea com outros dispositivos compatíveis com o Bluetooth<sup>®</sup> (dispositivos de áudio portáteis) poderá<br>gerar ruído na operação do áudio pelo Hands-free.

#### **[ 2 ] Display Variável**

#### ● **Display do Nível de Recepção**

O nível de recepção das ondas de rádio será exibido. Ele não será exibido durante a transferência da agenda telefônica do celular.

- Quando ele exibir "Sem Serviço" significa que o celular está fora da área de cobertura ou localizado em um local fora de alcance das ondas de rádio. Isto impede o celular de ser usado. O veículo deverá ser conduzido para um local onde a mensagem "Sem Serviço" deixe de ser exibida.
- Tenha as seguintes precauções durante a utilização pelo Hands-free.
- O nível de recepção poderá não coincidir com o exibido pelo display do celular. Além disso, em certos celulares o nível de recepção não será exibido.
- Se o celular for desconectado do Bluetooth, será exibida uma mensagem de alerta.

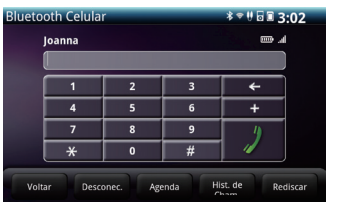

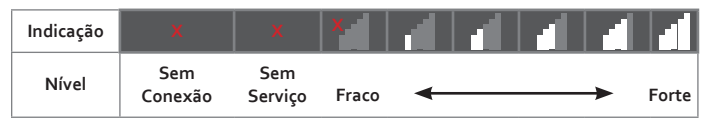

#### ● **Display da Carga Remanescente na Bateria**

Será exibido um indicador da carga remanescente na bateria do celular. Este ícone não será exibido durante a transferência da agenda telefônica do celular.

- O indicador da carga remanescente na bateria poderá não coincidir com o exibido pelo display do celular. Além disso, em certos celulares a carga remanescente na bateria não será exibida.
- Esta unidade não possui a função de carregamento para telefone celular

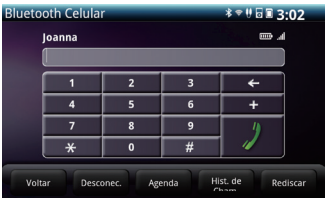

#### ● **Indicação de área de Roaming**

O ícone "Rm" será exibido quando o telefone celular estiver localizado em área de roaming.

Este ícone não será exibido durante a transferência da agenda telefônica do celular

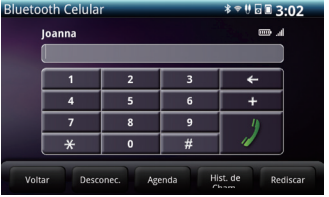

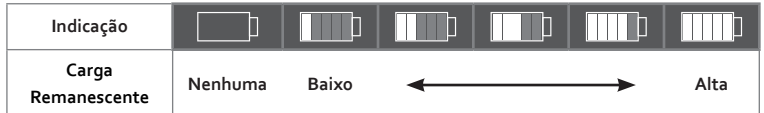

### Fazendo uma Chamada

Vários métodos são disponibilizados para discar um número telefônico através da unidade. **[ 1 ] Exibindo a Tela do Discador**

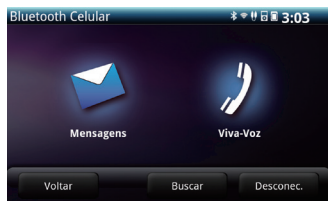

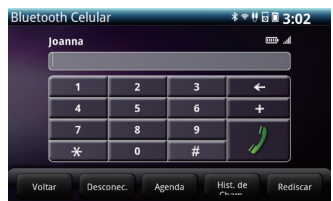

( 1 ) No menu principal, selecione o botão **Celular** .

**PED** Nota

● A tela de chamada será exibida

Nesta tela, uma chamada poderá ser feita usando algum dos seguintes métodos.

- Teclado Inserção direta do número de telefone
- Discagem Usando a Agenda Telefônica

Usando a agenda telefônica da unidade

■ Discagem Usando o histórico de chamadas

 Usando o histórico de chamadas realizadas ou recebidas

■ Discagem Usando a Função de Rediscagem

Usando a função de rediscagem Os outros métodos de se fazer uma chamada incluem os seguintes:

> ■ Discagem pelo celular Iniciar uma chamada pelo próprio celular.

- Tenha as seguintes precauções durante a utilização pelo Hands-free.
	- A operação pelo Hands-free com o celular por Bluetooth® requer o registro do celular na unidade e a conexão via Bluetooth®. Para o registro pelo Hands-free, consulte a página 29.
	- Certifique-se de estabelecer um estado no qual o celular permita a utilização de funções pelo Bluetooth®. Para operação do celular, consulte o manual de utilização do celular.
- Por razões de segurança, as operações disponíveis serão restritas e não serão exibidos números de telefone na tela quando o veículo estiver em movimento. Entretanto, os nomes na agenda telefônica do telefone serão exibidos.
- Ao receber uma chamada durante uma discagem, a exibição na tela e operação serão diferentes conforme o celular.

#### **[ 2 ] Teclado**

A chamada poderá ser feita inserindo um número de telefone. O teclado será exibido com uma cor escurecida durante a condução para impedir a sua utilização.

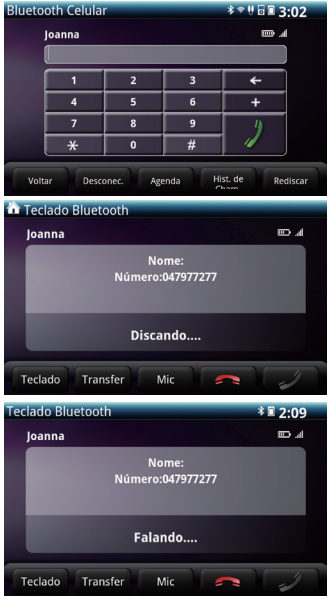

( 1 ) Selecione cada dígito na tela de chamada para a inserção do número de telefone.

**PED** Nota

- Selecione o ícone | << | para excluir o último dígito inserido. Se mantê-lo selecionado, excluirá os dígitos em sequência à partir do último.
- (2) Selecione o ícone
- ( 3 ) Ao fazer uma chamada, será exibida a mensagem "Discando".
	- Ao discar, será ouvido um tom de discagem.
- ( 4 ) Quando uma chamada for atendida, será exibida a mensagem "Falando". A chamada poderá ser feita por esta tela.
- Os sequintes efeitos ocorrem com certos tipos de telefone celular.
	- O celular fica mudo, não é possível ouvir o tom de discagem e nem o tom de resposta.
	- A tela de chamada é exibida durante a discagem e não é exibida durante a chamada.
	- Onde os provedores exigem a discagem por teclado numérico, o tom de discagem não é ouvido mesmo após a inserção pelo teclado numérico
	- Quando uma chamada for discada durante a execução de áudio por Bluetooth®, a tela de discagem e o tom de discagem<br>poderão ser atrasados.

#### **[ 3 ] Discagem Usando a Agenda Telefônica**

Uma chamada telefônica poderá ser discada usando um número da agenda telefônica que tenha sido baixado do celular via Bluetooth.

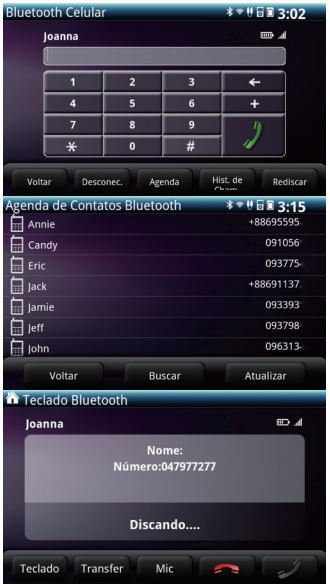

- ( 1 ) Selecione o ícone **Agenda** na tela de chamada
	- Isto irá baixar os dados da agenda telefônica do celular via Bluetooth.
	- Os contatos na agenda telefônica serão listados e exibidos em ordem alfanumérica, toque e arraste o dedo na tela para selecionar o contato desejado.
- ( 2 ) Selecione contato exibido ou o número de telefone para iniciar uma chamada.

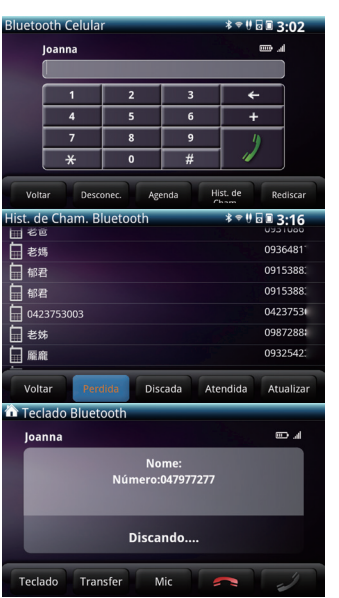

#### **[ 4 ] Discagem Usando o Histórico de Chamadas**

As chamadas poderão ser feitas pela discagem de números listados no histórico de chamadas.

- ( 1 ) Selecione o ícone **Hist. de Cham.** na tela de chamada
- ( 2 ) Selecione os ícones **Atualizar** , **Perdida** , **Discada** , **Atendida** para selecionar a lista do histórico de chamadas desejada.
- ( 3 ) Selecione o contato exibido ou o número de telefone para iniciar uma chamada.

● Alguns dispositivos conectados poderão necessitar de operação de download da agenda telefônica, do histórico de chamadas ou dos dados de mensagens para a unidade.

G Nota

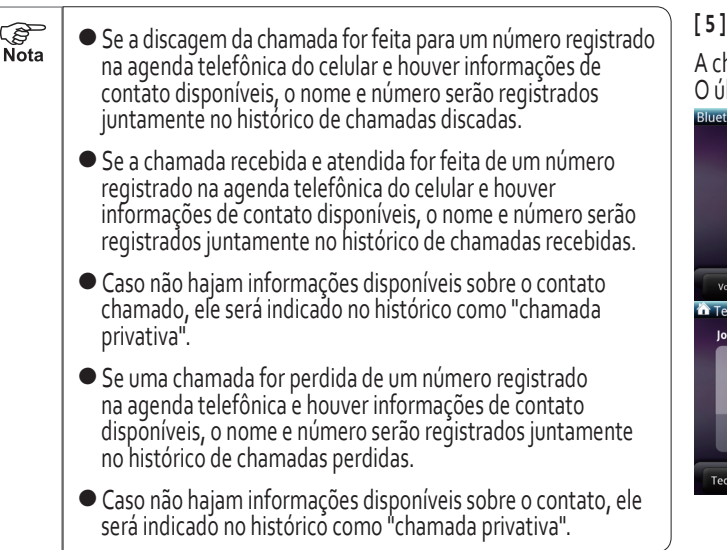

#### **[ 5 ] Usando a Função de Rediscagem**

A chamada telefônica poderá ser discada selecionando o botão **Rediscar** . O último número discado será rediscado pela unidade.

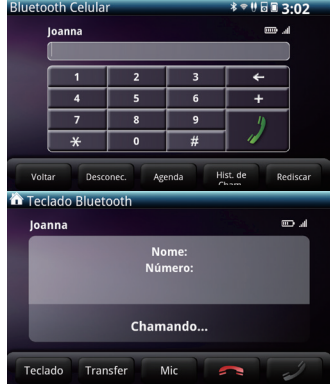

- ( 1 ) Selecione o ícone **Rediscar**
	- o último número discado será rediscado

#### **[ 6 ] Iniciando chamadas pelo celular**

As chamadas podem ser inicializadas pela operação direta do celular conectado com a unidade via Bluetooth.

● **Quando você discar pelo próprio celular conectado à unidade, a tela hands-free será exibida para as operações seguintes.**

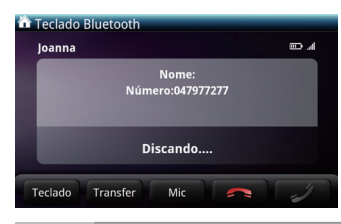

• Selecione o botão **para encerrar** uma chamada.

**CE** Nota

• Execute uma operação de transferência de chamada para a utilização de outros botões na tela

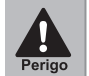

Por razões de segurança, não use o celular quando estiver dirigindo

- As chamadas discadas pelo próprio celular diferem das chamadas pelo hands-free nos seguintes aspectos:
	- Uma chamada discada diretamente pelo celular não é registrada no histórico de chamadas.
	- Se o celular no qual a chamada for discada estiver conectado à unidade, o número discado não será registrado no histórico de chamadas discadas, recebidas ou perdidas.
	- As chamadas discadas pelo próprio celular serão diferentes conforme o celular. Para operação do celular, consulte o manual de utilização do celular.

#### **[ 7 ] Interrompendo a discagem de uma chamada**

Selecione o ícone  $\Box$  na tela de discagem para interromper a discagem.

- Uma discagem também poderá ser interrompida se ela estiver sendo feita no próprio celular e ele for desconectado.
- A tela do hands-free é cancelada quando uma discagem for interrompida.

### Recebendo uma Chamada

#### **[ 1 ] Recebendo uma Chamada**

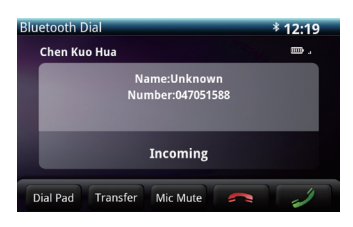

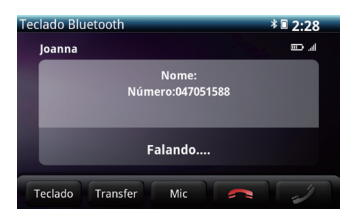

( 1 ) Ao receber uma chamada, será emitido um toque de notificação de chamada e será exibida a mensagem "Incoming" na tela.

**SP**<br>Nota

- (2) Selecione o ícone
	- $\bullet$  Será exibida a mensagem "Falando"
	- Ao término da chamada telefônica, a tela do handsfree será fechada.
- Ao receber uma chamada, todas as saídas de áudio passam para o estado mudo para a operação pelo hands-free.
	- A operação pelo hands-free inclui as seguintes:
	- Para operação do celular, consulte o manual de utilização do celular.
	- Algumas configurações do celular inclusive do modo de acionamento podem impedir o recebimento de uma chamada.
	- A reprodução do tom de chamada pelos alto-falantes do veículo (1), pelo celular (2) ou por ambos (3) é selecionada de forma diferente conforme o celular.
	- Alguns tipos de celular não exibem o número do telefone de onde a chamada foi discada.
	- Quando uma chamada for recebida por operação direta pelo celular, se a comunicação será executada pelo hands-free ou pelo próprio celular irá depender do próprio celular.
	- Quando uma chamada for recebida durante a execução de áudio por Bluetooth®, a operação da tela de recebimento de chamada e o toque de recebimento de chamada poderão ser atrasados

### Operações Durante uma Chamada

#### **[ 2 ] Operação pela Tela de Recebimento de Chamadas**

As operações que poderão ser executadas na tela de recebimento de chamadas serão descritas nesta seção.

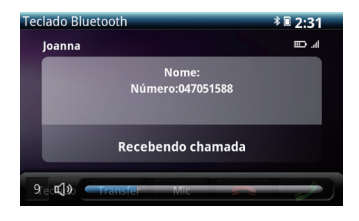

#### ■ **Ajustar o volume do toque de recebimento de chamadas**

Faça o ajuste por um dos seguintes métodos durante o recebimento de uma chamada.

- selecione o botão **VOL**
- Ao usar os gestos com os dedos, toque com dois dedos na tela e deslize para a esquerda ou direita
- Ajuste o volume pelos botões no volante de direção. (Para veículos com botões no volante de direção) (consulte a página 82)
- **Rejeitando uma Chamada Recebida**

 $(1)$  Selecione o ícone  $\Box$  na tela de recebimento de chamadas para rejeitar uma chamada

● Poderá ser usado apenas com celulares compatíveis com esta função.

A rejeição de uma chamada recebida cancela a tela do hands-free.

#### **[ 1 ] Operação pela Tela de Conversação**

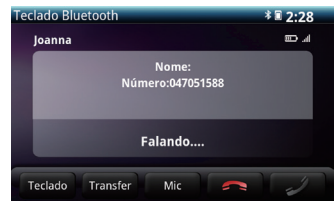

Ao fazer uma chamada, a tela de conversação será exibida a as seguintes operações poderão ser executadas

- Ajustar o Volume da Chamada Recebida
- Encerrar a Chamada
- Inserção pelo teclado numérico
- Silenciar a Transmissão do Áudio
- Transferir uma Chamada
- **PED** ● A operação pelo hands-free inclui as seguintes:  $\overline{\text{Nota}}$ 
	- Para operação do celular, consulte o manual de utilização do celular.
	- A conexão do celular com o qual a chamada está sendo feita com a unidade será exibida na tela de conversação. Se a chamada continuar ou não no mesmo estado ou usando a operação pelo hands-free, isto será diferente conforme o celular.
	- Dependendo do celular, o desligamento da unidade durante uma chamada pelo hands-free poderá ou não resultar em interrupção na chamada telefônica.

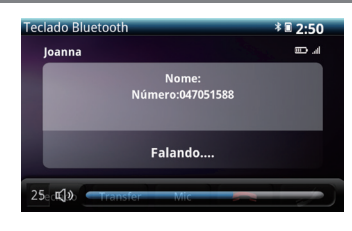

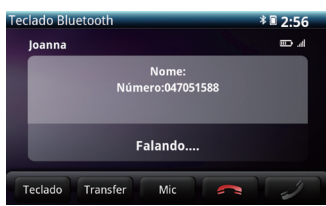

#### ■ **Ajustar o Volume da Chamada Recebida**

Ajuste durante uma chamada telefônica por algum dos seguintes métodos.

- Pressione o botão **VOL** .
- Ao usar os gestos com os dedos, toque com dois dedos na tela e deslize para a esquerda ou direita
- Ajuste o volume pelos botões no volante de direção. (Para veículos com botões no volante de direção) (consulte a página 82)

#### ■ **Encerrar a Chamada**

- $(1)$  Selecione o no ícone na tela de conversação para encerrar uma chamada.
- A chamada será encerrada quando for desconectada pelo próprio celular. O encerramento de uma chamada cancela a tela do handsfree.

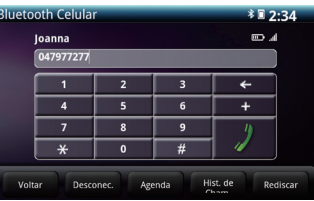

#### ■ **Inserção pelo Teclado Numérico**

( 1 ) Selecione os números de 1 a 9 na Tela de Conversação.

( 2 ) Insira os dígitos um a um

(3) Selecione o botão **de para** discar.

 $\mathbb{Q}$ ● Enquanto o veículo estiver em movimento, a cor do teclado Nota será escurecida e ele não poderá ser operado.

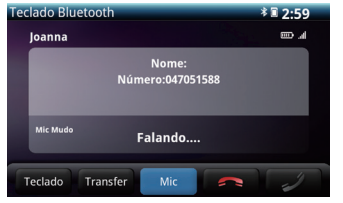

#### ■ **Silenciar a Transmissão de Áudio**

Esta função permite que a transmissão de voz para a outra pessoa na chamada seja interrompida (o recebimento de voz da outra pessoa na chamada continuará).

( 1 ) Selecione o ícone **Mic** na Tela de Conversação.

- Um indicador aparecerá com a mensagem "Mic. Mudo".
- Selecione o ícone **Mic** novamente para cancelar o modo mudo.

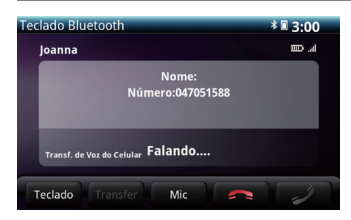

#### ■ **Transferir uma Chamada**

Em celulares com Bluetooth, as chamadas poderão ser transferidas entre a unidade e o celular.

● Operação pela tela

Para alternar para o celular, selecione o botão **Transfer** Para alternar para a comunicação pelo hands-free, selecione botão **Transfer**

- Uma chamada não poderá ser transferida do modo hands-free para o celular enquanto o veículo estiver em movimento.
- Operações diretamente no celular
	- A seleção de uma chamada feita diretamente pelo celular para o hands-free habilita a exibição da tela do hands-free.
	- Os métodos de transferência e operação poderão ser diferentes conforme o celular. Para operação do celular, consulte o manual de utilização do celular.

**PED** Nota

Quando uma operação de transferência for executada na tela, poderá apresentar falha e a voz não será ouvida.

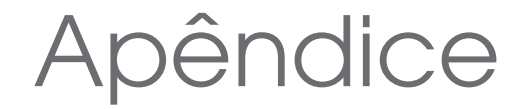

**Verifique inicialmente os itens na tabela à seguir no caso de problemas. Se o problema não for solucionado mesmo após verificar o item aplicável, consulte**  uma Concessionária Autorizada Honda no Território Nacional. Em caso de defeito (como fusível queimado), certifique-se de consultar uma Concessionária **Au torizada Honda no Território Nacional para o serviço de reparo. Se você tentar substituir ou reparar o fusível, você poderá causar mais danos.**

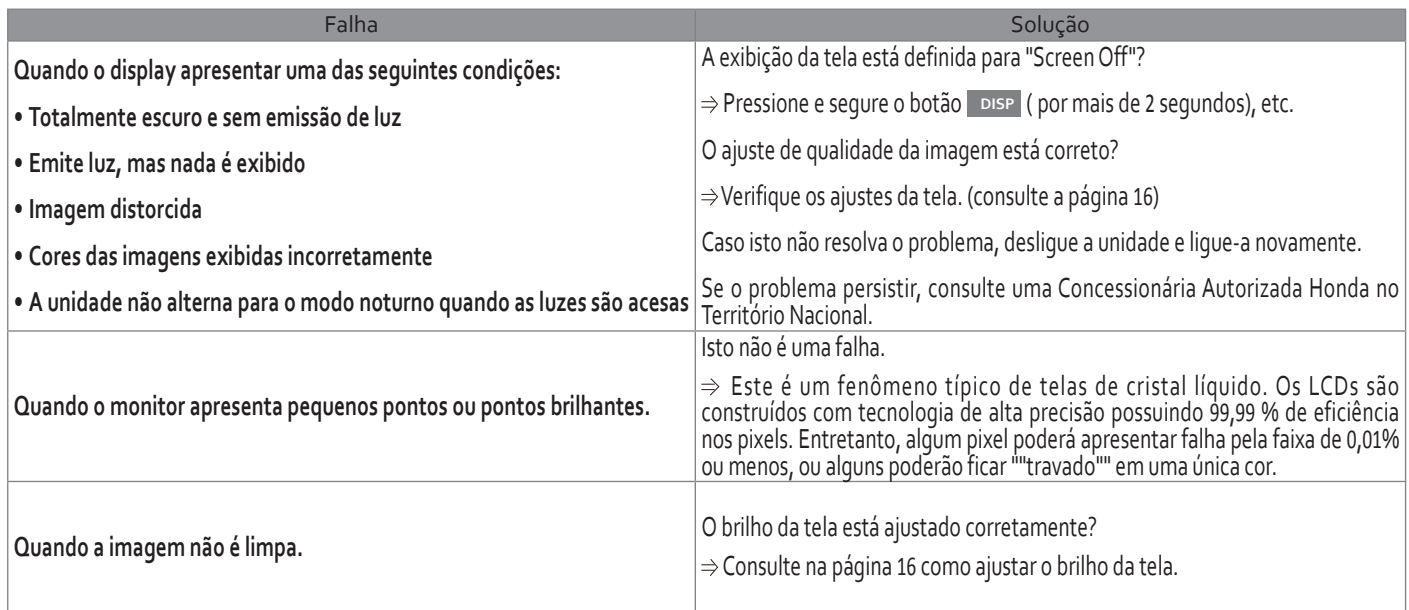

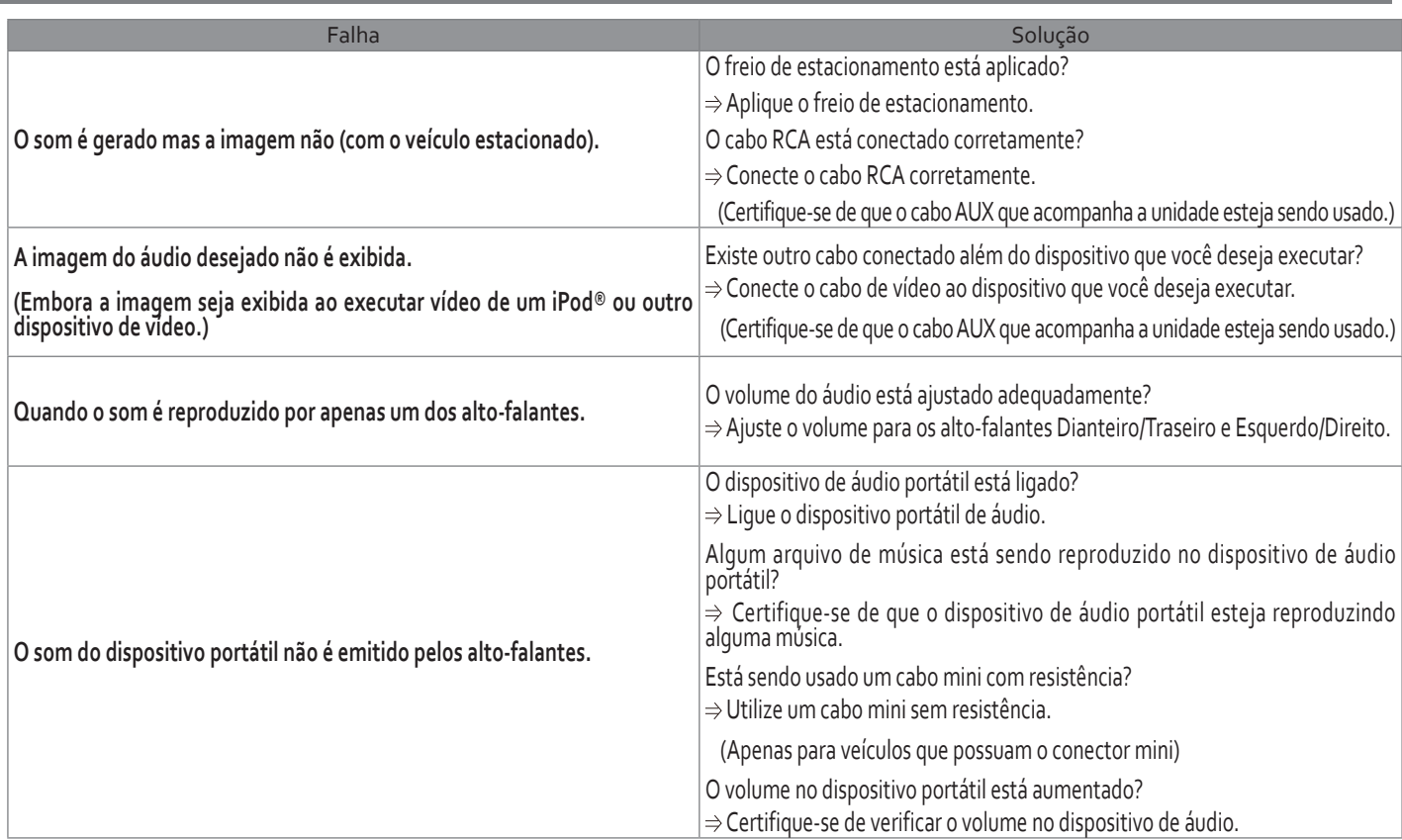

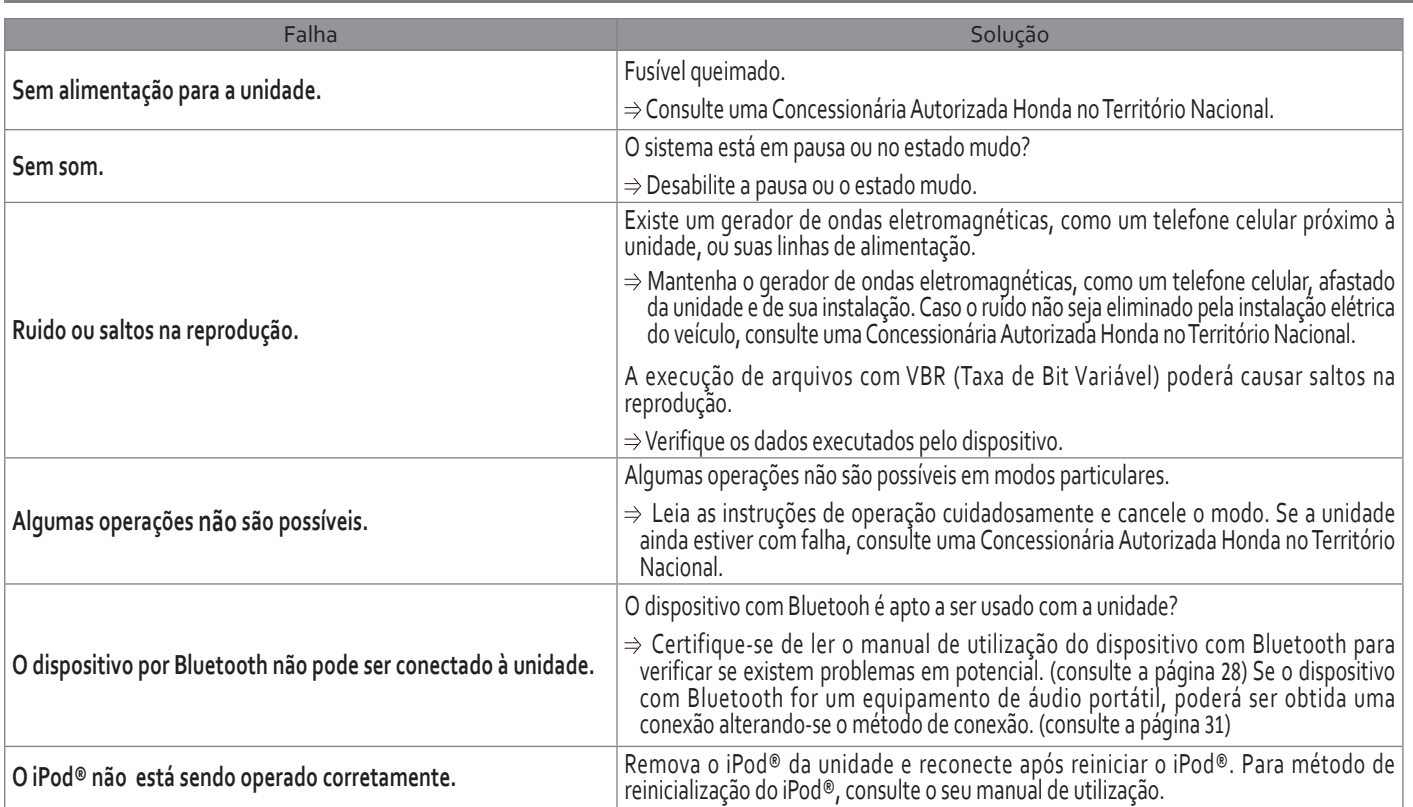

### Marcas Registradas

● O Logotipo MicroSD é uma marca registrada pela SD-3C, LLC

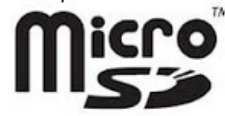

● Sobre o Bluetooth

O Bluetooth é uma marca registrada pela Bluetooth SIG, Inc.

A marca mundial e logotipo Bluetooth são de propriedade da Bluetooth SIG, e as permissões são concedidas por licença "E-lead". Outras marcas registradas e nomes pertencem a vários proprietários diferentes.

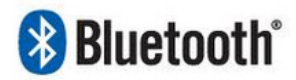

#### ● Sobre o iPod®

iPod®, iPod® classic, iPod® nano, e iPod® touch são marcas registradas pela<br>Apple Inc., registradas nos U.S. e outros países.

"Feito para iPod®" significa que o acessório eletrônico foi desenvolvido para se conectar especificamente com o iPod® respectivo, e que foi certificado por desenvolvedores para obter os padrões de desempenho da Apple.

A Apple não se responsabiliza pela utilização deste dispositivo ou sua implicação com a segurança e padrões de legislação.

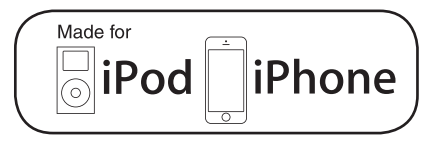

# Sistema de Navegação
## Sistema de Navegação

#### ● **Informações Importantes sobre Segurança e sobre o Produto**

Leia estas informações com cuidado antes de operar o sistema de navegação e siga as instruções do manual. O fornecedor não será responsável por problemas ou acidentes resultantes da não observância às instruções deste manual.

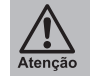

**Para evitar ferimentos ou incêndio, adote as seguintes precauções:**

- Para evitar curto-circuito, nunca deixe objetos metálicos (como moedas ou ferramentas) dentro da unidade.
- Evite concentrar-se no display da unidade, quando estiver conduzindo o veículo por um período prolongado.
- A montagem e instalação deste produto requer conhecimentos técnicos e experiência. A montagem e instalação deverá ser executada por profissionais.

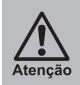

**A falha na observação das situações potencialmente de risco poderá resultar em acidentes, colisão, ferimentos graves ou fatais.**

● Durante a navegação, compare cuidadosamente a informação exibida no sistema de navegação, com as fontes de navegação disponíveis, inclusive sinalização de trânsito e mapas. Para sua segurança, sempre resolva as discrepâncias ou dúvidas, antes de continuar com a navegação.

● Sempre conduza o veículo de forma segura. Não se distraia com o sistema de navegação durante a condução, esteja totalmente ciente de todas as condições de condução. Minimize a quantidade de tempo perdido visualizando a tela do sistema de navegação durante a condução, e use os comandos de voz sempre que possível.

 $\frac{\sqrt{N}}{\text{Atengão}}$ 

- Não entre nas opções de destino, de alteração das configurações, ou acesse alguma função que necessita do uso prolongado do sistema de navegação durante a condução. Estacione o veículo em um local seguro, obedecndo as normas de trânsito, antes de executar estas operações.
- Mantenha o volume do sistema em um nível baixo o suficiente para poder ouvir o ruído externo durante a condução. Se você não for capaz de ouvir o ruído externo, você não será capaz de reagir adequadamente às situações de trânsito. Isto poderá causar acidentes.
- O sistema de navegação não exibirá a posição atual correta do veículo, ao usá-lo pela primeira vez, após a instalação, ou se a bateria do veículo for desconectada. Assim que os sinais do satélite de GPS forem recebidos, a posição correta será exibida.
- Tenha cuidado com a temperatura ambiente. A utilização do sistema de navegação em temperaturas extremas poderá causar mau funcionamento ou danos. Além disso, note que a unidade poderá ser danificada por fortes vibrações, por, objetos metálicos ou pela infiltração de líquidos ou umidade.

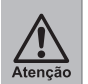

**Não opere este sistema e o veículo simultaneamente, pois isto é muito perigoso. O veículo deverá estar estacionado antes da operação do sistema. É de inteira responsabilidade do motorista a operação deste sistema e do veículo de forma prudente. O uso indevido deste sistema pode resultar em acidentes e provocar a ferimentos e/ou danos materiais. Somente o passageiro poderá operar este sistema enquanto o veículo estiver em movimento.**

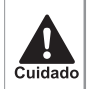

● Não use este sistema como um meio de gerar leituras precisas de altitude, direção, distância, localização ou topografia. Este sistema deverá ser usado apenas como um auxílio na navegação. Qualquer informação gerada por este sistema deverá ser usada apenas para referência.

- Embora tenham sido feitos todos os esforços para garantir a precisão dos mapas e dos dados usados pelo sistema, a localização dos pontos de interesse, redes de transporte, entre outros, podem mudar com o passar do tempo sem aviso prévio, tornando os dados obsoletos. Portanto, é essencial que você verifique os arredores atuais do local com a informação dos mapas do sistema para confirmar se o seu destino está correto.
- As ondas eletromagnéticas dos satélites de GPS são extremamente lineares, e como resultado, pode haver momentos em que a recepção não seja possível nos seguintes locais:

[1] Dentro de um túnel. [2] Entre edifícios altos.

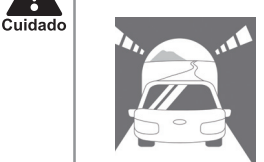

4

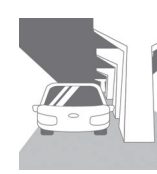

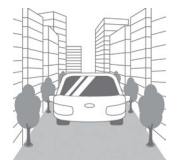

[3] Sob viadutos. [4] Entre árvores.

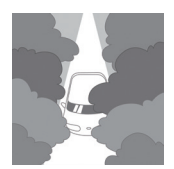

- O desvio no ícone de posicionamento também pode ocorrer nos seguintes locais.
- [1] Ao conduzir o veículo por uma rodovia.
- [ 2 ] Ao conduzir o veículo pela bifurcação de uma rua de ângulo fechado.

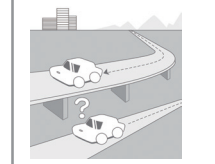

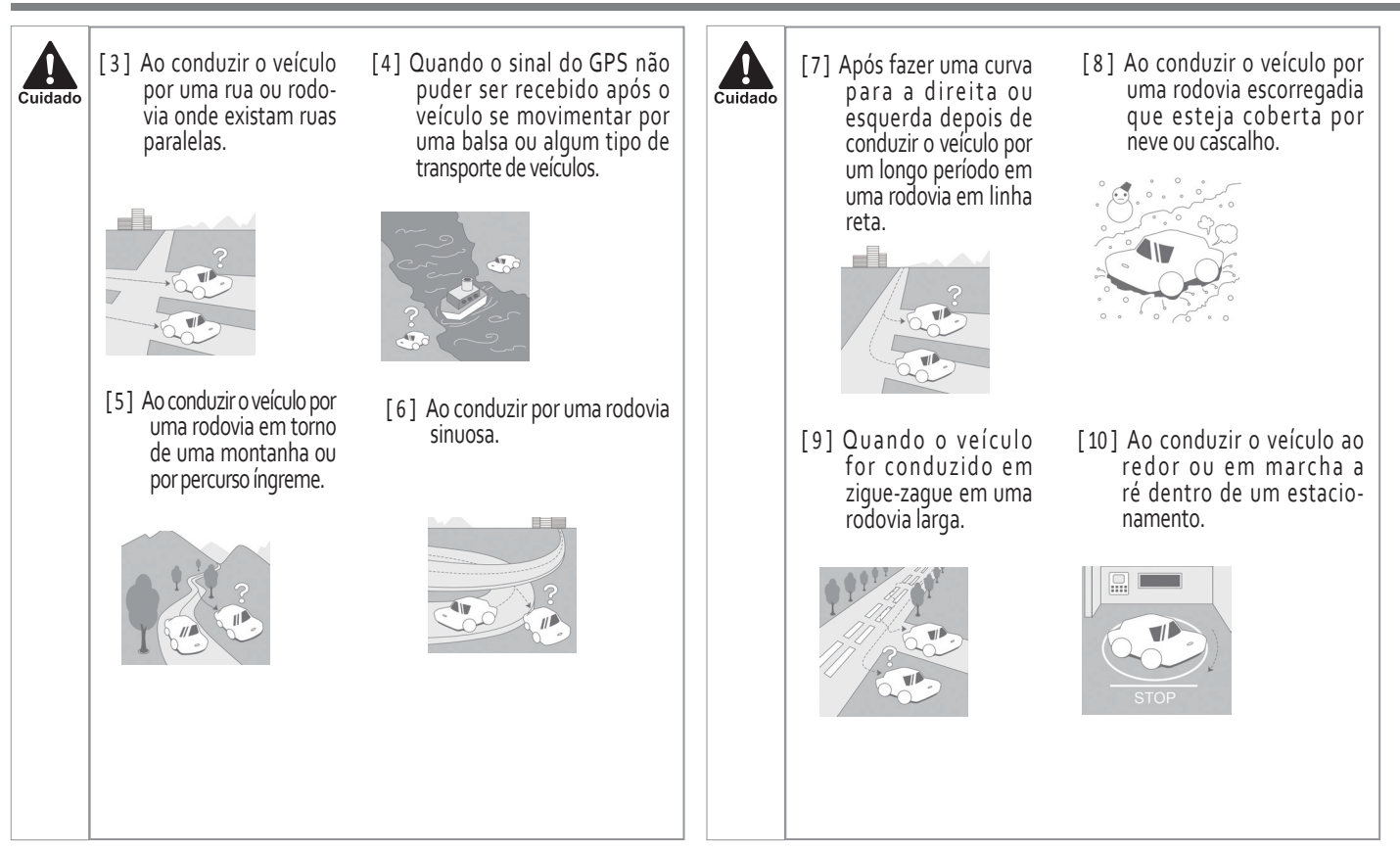

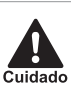

**Caso as seguintes situações de risco pode resultar em ferimentos ou danos materiais.**

- O sistema de navegação foi desenvolvido para fornecer sugestões de rota. Ele não considera obstruções e condições da rodovia, condições climáticas e outros fatores que podem afetar a segurança ou tempo de condução.
- Use o sistema de navegação apenas como um auxílio na navegação. Não use este sistema como um meio de gerar leituras precisas de direção, distância, localização ou topografia.
- O Sistema de Posicionamento Global (GPS) é operado pelo governo dos Estados Unidos, o qual é o responsável pela sua precisão e manutenção. O sistema está sujeito a alterações que podem afetar a precisão e desempenho de todos os equipamentos de GPS, inclusive dos sistemas de navegação. Embora o sistema de navegação seja um dispositivo preciso, se for usado incorretamente poderá se tornar inseguro.

#### ● **Preservação da Bateria do Veículo**

Este sistema de navegação pode ser usado ao dar partida no motor do veículo. Portanto, para preservar a bateria, deverá ser usado com o motor em funcionamento sempre que possível. O uso do sistema de navegação por um longo período com o motor desligado pode causar a descarga da bateria.

## Iniciando a Navegação pelo GPS

Este tutorial irá auxiliá-lo na navegação, usando o navegador veicular Honda.

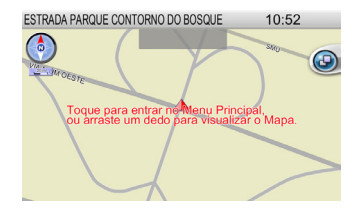

#### **Etapa 1**

Inicie o navegador veicular Honda e aguarde até que o receptor do GPS obtenha uma posição fixa. Selecione a parte central da tela Touch para acessar a tela do Menu Principal.

#### **Etapa 2**

Car Navigator Menu Principal Localizar Rota Mapa  $\bf{r}$  $\bullet$   $\bullet$ 

Selecione o botão Localizar na tela do Menu Principal e selecione a localização do destino preferido ou o método de introdução.

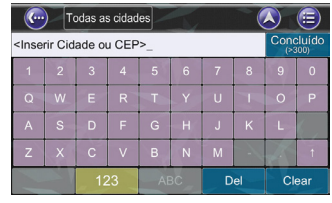

#### $\left(\begin{matrix} \cdots \\ \cdots \end{matrix}\right)$ Todas as cidades  $\circledcirc$ **SÃO PAULO DAS DE DO**

 $\left($ Cidade/CEP  $\bigcirc$   $\bigcirc$ **A** SÃO PAULO SÃO PAULO M BELO HORIZONTE SÃO PAULO 倆 **LJUÍ** SÃO PAULO In

#### Região **BRASIL**  $\blacksquare$  $\overline{(\mathbf{E})}$  $\bigodot$ Keyword 采文 Enderecc Ponto de Interesse palavra-chave  $CQ$  $1/2$

**Etapa 3**

Selecione o botão Endereço

#### **Etapa 4**

Insira a Cidade pelo teclado virtual na tela.

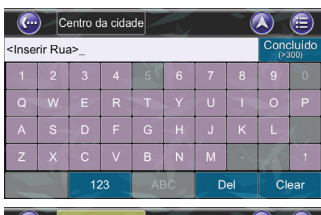

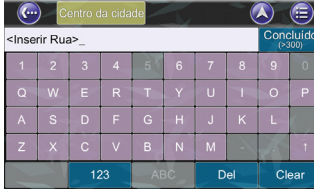

**Etapa 5**

Em seguida, insira a informação da rua e o número do endereço. Ou selecione Centro da Cidade.

em seguida, selecione o botão Ir Para para iniciar a navegação. O navegador veicular Honda calcula a rota para o destino a partir da sua localização atual.

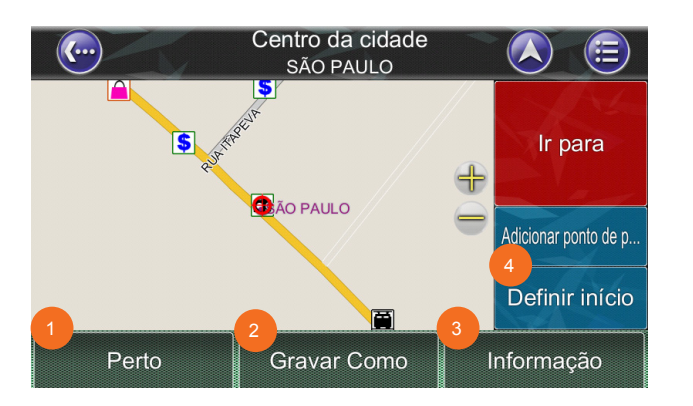

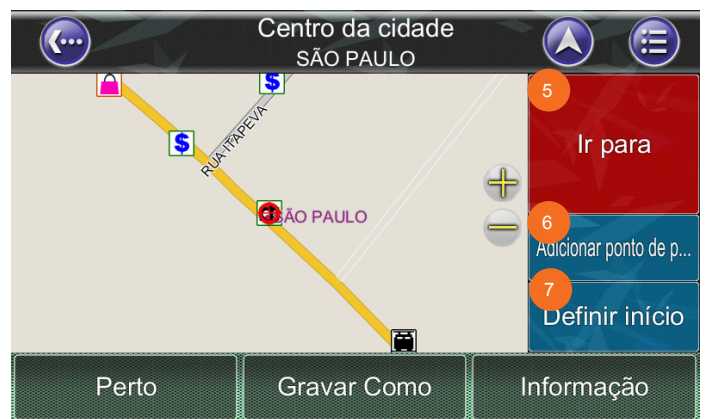

- ①  Perto: Exibe uma lista de POIs (Pontos de Interesse) ou ruas próximas.
- ②  Gravar Como: Salva a localização nos seus Favoritos.
- ③  Informação: Informações sobre o local selecionado, inclusive Região, Cidade, Longitude, Latitude, Rua, Número do Endereço, etc.
- ④  Avançado: configuração dos pontos de referência.
- ⑤  Ir para: Define o destino para o planejamento da rota.
- ⑥  Adiciona o ponto de referência intermediário na rota para o seu destino.
- ⑦  Define a localização como ponto de partida para simular a rota.

### Interface do Usuário

#### **[ 1 ] Menu Principal**

O Menu Principal fornece acesso aos principais recursos do navegador veicular Honda. Você poderá acessar o Menu Principal selecionando em qualquer local na tela do mapa. Os seguintes recursos podem ser acessados pelo Menu Principal.

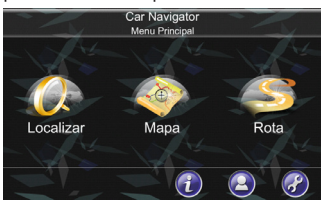

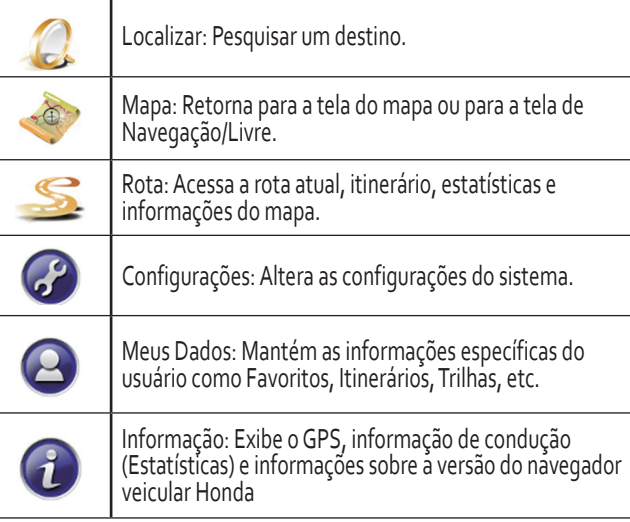

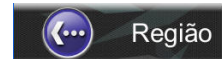

**BRASIL** 

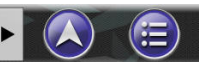

Todos os menus subsequentes possuem os seguintes recursos na parte superior da tela:

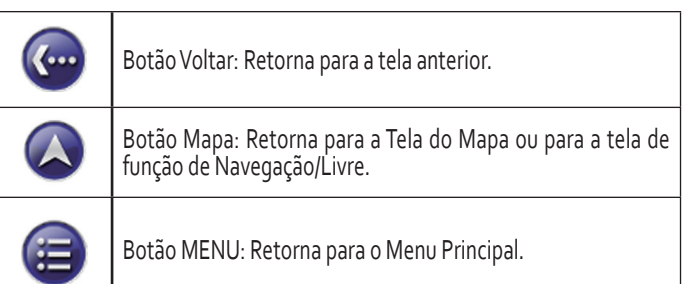

#### **[ 2 ] Tela de Mapa**

A Tela do Mapa exibe um mapa com a sua localização atual e, além disso, exibe os POIs (Pontos de Interesse) e informações nas proximidades. Você também pode usá-la como um mapa eletrônico.

#### Funções

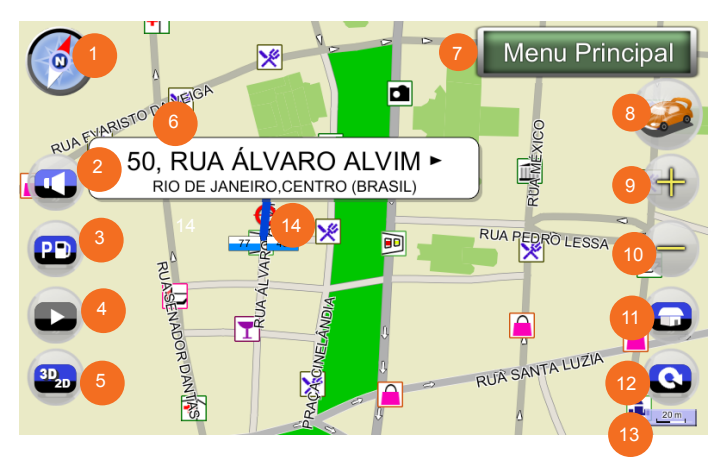

- Bússola (Clique para alterar a Orientação do mapa)
- Ajuste do Volume
- POI (Pontos de Interesse) próximo
- Reproduz a Demonstração
- Altera o modo 2D/3D
- Painel de informações sobre o local selecionado
- Acessa o Menu Principal
- Retorna para a Posição do Veículo
- Aumenta o Zoom
- Diminui o Zoom
- Ir para Casa
- Girar
- Régua de Escala
- O local selecionado (rodovia ou POI Pontos de Interesse) será destacado

#### **[ 3 ] Procurando no mapa**

Você pode navegar por áreas diferentes na tela do mapa arrastando-a. Simplesmente mantenha o dedo na tela e desloque-o na direção desejada.  $\sum_{\mathbf{Z}}$  Ponto de Partida

### **※ Descrições dos Ícones do Mapa**

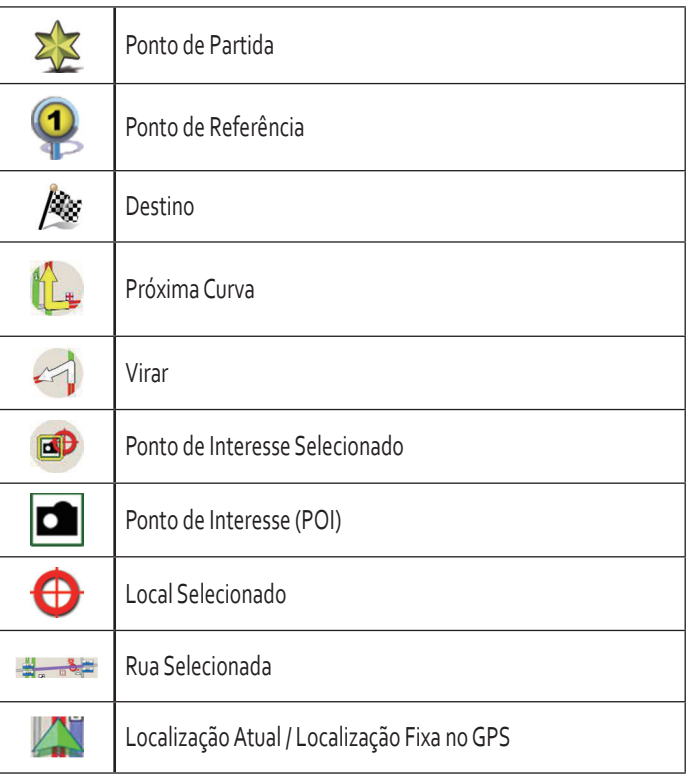

#### **[ 4 ] Tela de Navegação**

A Tela de Navegação aparecerá sempre que uma rota for definida. É basicamente a Tela do Mapa com informações adicionais sobre a rota, como a distância até a próxima curva, tempo de condução e hora de chegada estimada. A tela será centralizada na sua localização atual (quando você tem uma posição fixa do GPS, ou então, a simulação movendo-se a uma velocidade constante). Para sair da Tela de Orientação, simplesmente toque e arraste o mapa. Para retornar para a Tela de Orientação, selecione o ícone da Posição do Veículo..

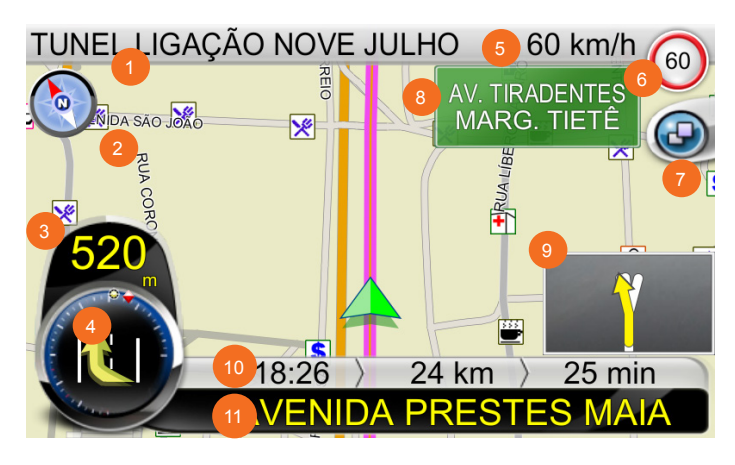

- ①  Exibe o nome da rua atual ou da cidade atual. (Selecione para alterar).
- ②  Símbolo de Orientação: Altera a visualização 2D com o ponto Norte para cima, 2D com a direção de condução para cima e 3D. com a direção de condução para cima
- ③  Exibe a Distância até a Próxima Curva, direção da Próxima Curva e sequência de Curvas. (Selecione o ícone para repetir as instruções de voz)
- ④  Ao redor do símbolo Próxima Curva existem dois pontos: o Ponto Vermelho mostra a direção do destino e o Ponto Amarelo mostra a localização de Meus Favoritos.
- ⑤  Exibição da velocidade atual ou tempo atual. (Selecione para alterar)
- ⑥  Limite de Velocidade: Exibe a informação do limite de Velocidade da Rodovia
- ⑦  Submenu (※1)
- ⑧  Sinalização da Rodovia
- ⑨  PIP (Ilustração da Manobra)
- ⑩  Horário de Chegada Estimado / Distância Total Remanescente / Tempo Total Remanescente
- ⑪  Instruções para a Próxima Curva (Selecione para Acessar a Lista de Manobras)
- ⑫  Posição do Veículo: Verde (sinal bom do GPS), Amarelo (sinal fraco do GPS), Vermelho (sinal perdido do GPS), Cinza (Demonstração)

#### ※ Funções nos Submenus

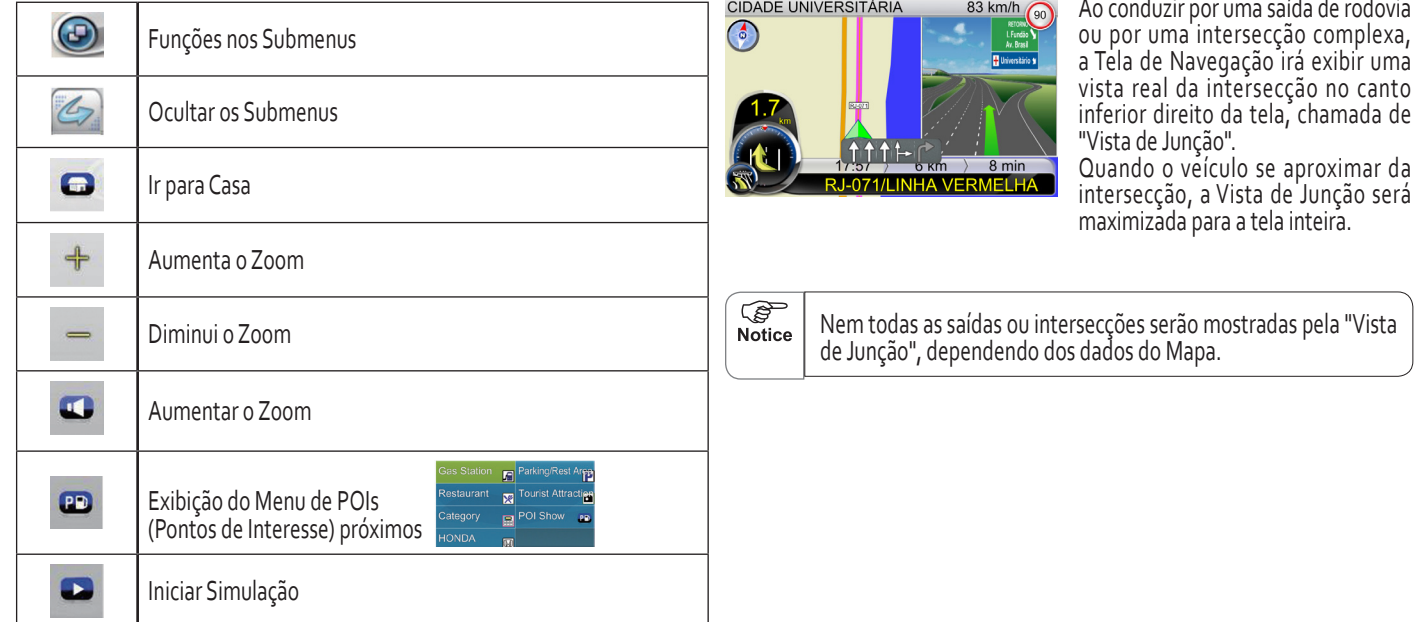

### **[ 5 ] Vista de Junção**

#### **[ 6 ] Informações da rodovia (Selecione para ocultar/exibir)**

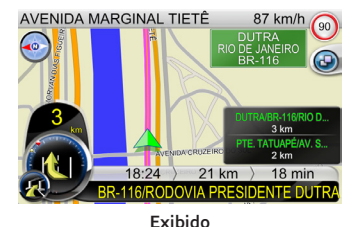

Durante a condução por rodovia, serão exibidas três linhas com informações da rodovia no canto inferior direito da Tela de Navegação. O veículo e as intersecções serão exibidas na parte central esquerda. Você pode selecionar "Informações da rodovia" para ocultá-la ou exibi-la. **Exibido**

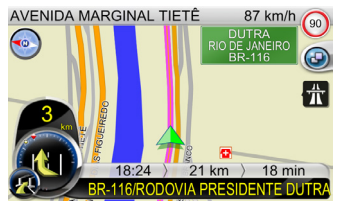

**Ocultado**

## Localizando Destinos

O navegador veicular Honda dispõe de vários métodos de pesquisa para destinos particulares. Isto é útil, pois você define os locais de pesquisa e minimiza o tempo de pesquisa. Uma vez que um destino foi encontrado, o Menu de Localização aparecerá e o navegador veicular Honda irá calcular a rota para o destino selecionado, ao selecionar o botão Ir para ou o botão Adicionar Via. Você também poderá usar o Menu Localizar para definir um Ponto de Partida para a simulação da rota, como explicado no tutorial Iniciando com a Navegação pelo GPS (consulte a pág. 112)

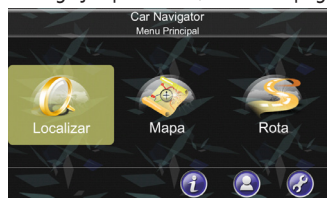

**[ 1 ] Introdução das Funções**

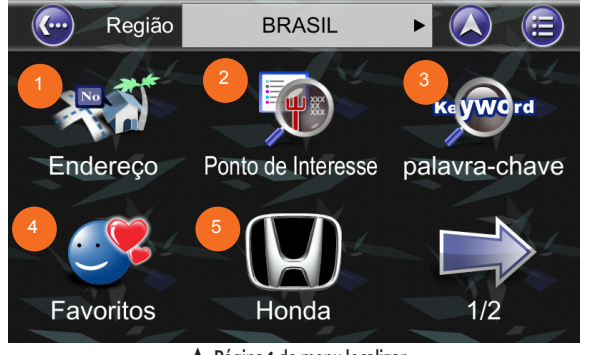

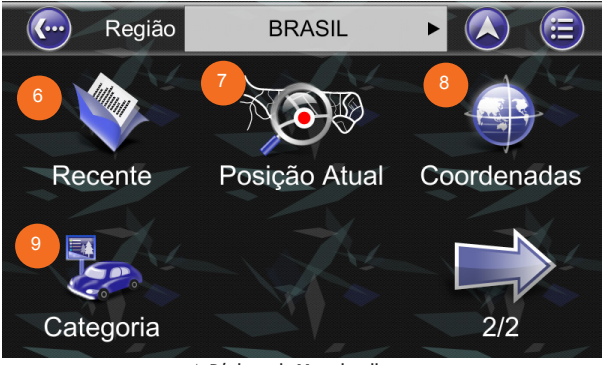

**▲ Página 2 do Menu localizar**

- <sup>①</sup> **Endereço:** Digite o nome da cidade ou o CEP usando o teclado virtual na tela. Você poderá inserir uma palavra chave, se você não tiver certeza da localização, para que o navegador veicular Honda exiba uma lista de todas as localizações possíveis com esta palavra chave. Assim que encontrar o destino, o navegador veicular Honda carregará o Menu de Localização.
- <sup>②</sup> **POI (Ponto de Interesse):** Você pode pesquisar por POIs dentro do país. Pontos de interesse são pontos de referência ou locais interessantes, representados por ícones na Tela do Mapa. Para simplificar as pesquisas, os POIs foram categorizados. Assim que encontrar o destino, o navegador veicular Honda carregará o Menu de Localização.
- <sup>③</sup> **Palavra-Chave:** O navegador veicular Honda permite que o usuário encontre um POI por uma palavra-chave. Ao inserir a palavra-chave, o usuário pode inserir alguma das características do nome do POI como espaço, números, etc. A sequência na lista de resultados será ordenada pela distância. A distância máxima de pesquisa é de 2.000 Km e a quantidade máxima na lista de POIs é de 300, que estavam anteriormente ▲ em ordem sequencial,para facilitar o retorno ao mesmo local no futuro. **Página 1 do menu localizar**
- ④  **Favoritos:** Para pesquisar algo significante, salvos no seu ponto de interesse ou posição.
- ⑤  **HONDA:** Para localizar uma Concessionária Autorizada Honda no Território Nacional pelo navegador veicular Honda, os usuários também podem consultar pela [Categoria] para localizar o POI [Honda] para os destinos.
- ⑥  **Recente:** O navegador veicular Honda armazena uma lista com os 50 destinos anteriores em ordem sequencial para facilitar o retorno ao mesmo local no futuro.
- <sup>⑦</sup> **Posição Atual:** Acesso fácil para encontrar POI na proximidade para definir posição atual como Meu Favorito ou obter as informações da posição.
- <sup>⑧</sup> **Coordenadas:** Você pode inserir as coordenadas do GPS de um local, caso sejam conhecidas.
- <sup>⑨</sup> **Categoria:** O navegador veicular Honda permite que o usuário pesquise um destino pela categoria do POI.

#### **[ 2 ] Inserindo Informações**

Ao realizar uma pesquisa, será solicitado que sejam inseridas as palavraschave pelo teclado virtual na tela. Você pode alterar entre os teclados alfabético (ABC), número/símbolo (123), selecionando os botões de alteração.

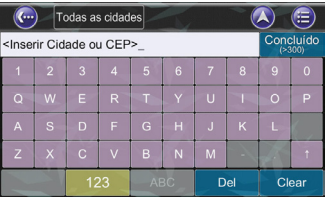

AB<sub>C</sub>

 $\left(\begin{matrix} \cdots \end{matrix}\right)$ Todas <Inserir Cidade o **selecione o botão "ABC" para alterar para o teclado alfabético**

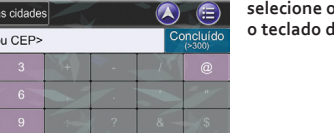

Clear

Del

**selecione o botão "123" para alterar para o teclado de número/símbolo**

### Rota

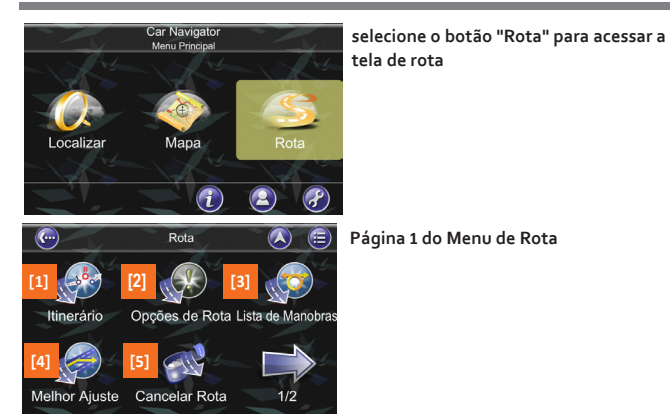

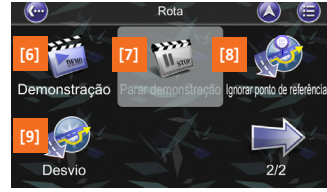

#### **[ 1 ] Informações de Rota**

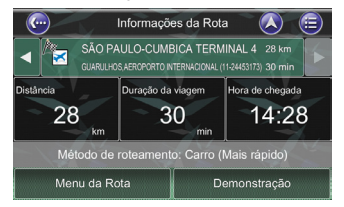

Inclui informações como distância **remanescente até o próximo ponto de referência, tempo de condução e tempo de chegada.**

**Página 2 do Menu de Rota**

#### **[ 2 ] Itinerário**

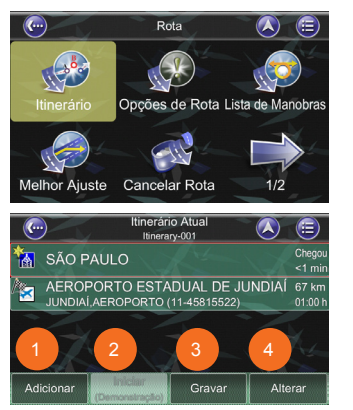

A Lista de Itinerário é uma lista de pontos de referência intermediários definidos pelo usuário. Você pode definir um outro ponto de passagem, durante a condução para seu destino.

- ①  **Adicionar:** Para adicionar um ponto de referência.
- ②  **Iniciar:** Voltar para a tela de navegação.
- <sup>③</sup> **Gravar:** Gravar a alteração no itinerário.
- ④  **Alterar:** Excluir pontos de refe rência ou ajustar a sequência dos pontos de referência.

#### **[ 3 ] Opções de Rota**

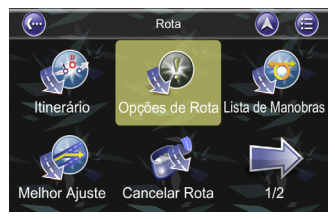

As opções de rota levam as suas preferências em consideração ao calcular a rota para o seu destino. Ela será afetada pelos seguintes parâmetros que você pode definir.

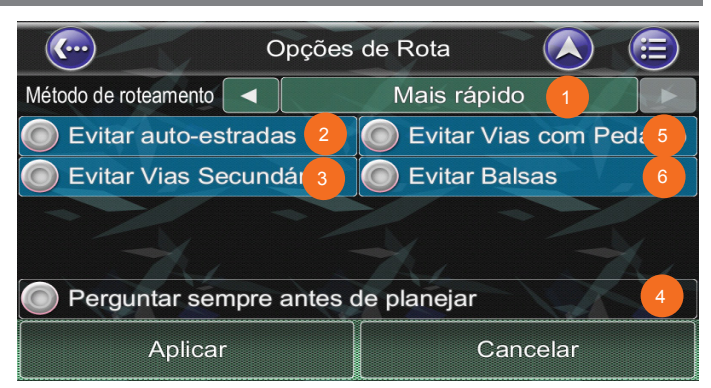

Para selecionar ou desmarcar um parâmetro, selecione o respectivo painel na tela. Uma vez selecionado, o botão será destacado na cor amarela.

- <sup>①</sup> **Método de Roteamento:** Mais Rápido / Mais Curto podem ser selecionados.
- ②  **Evitar Auto-estradas**: As autoestradas não serão consideradas na elaboração da rota.
- ③  **Evitar Vias Secundárias:** Vias secundárias em bairros ou caminhos pavimentados para pedestres não serão consideradas na elaboração da rota.
- <sup>④</sup> **Perguntar sempre antes de planejar:** ativar esta função permite que o usuário sempre acesse as Opções de Rota ao planejar uma rota.
- <sup>⑤</sup> **Evitar Vias com Pedágio:** As rotas com pedágio não serão consideradas na elaboração da rota.
- ⑥  **Evitar Balsas:** balsas não serão consideradas na elaboração da rota.

#### **[ 4 ] Lista de Manobras**

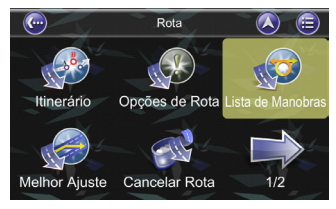

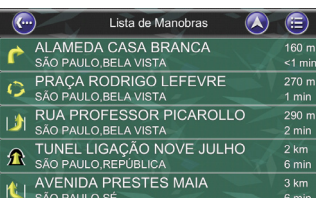

A Lista de Manobras é uma lista com esquinas e rotatórias (curvas) que você passará no percurso para o seu destino. Para visualizar uma curva, selecione o painel da Lista de Manobras. Este recurso irá carregar um mapa exibindo a localização da curva.

### **[5 ] Melhor Ajuste**

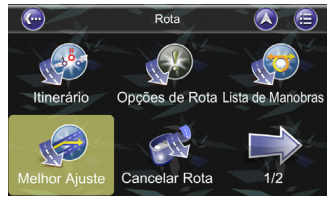

Menu Principal  $\bigodot$ SP-300  $SP<sub>354</sub>$ O  $\bullet$ SP-312 BR-381 Ξ с SP-280 SP-021  $\bullet$  Selecionar esta opção permite exibir a rota completa.

#### **[ 6 ] Cancelar Rota**

≒ltir

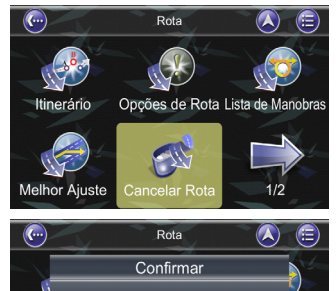

Cancelar Rota?

Melhor Ajuste Cancelar Rota

Não

nobras

 $1/2$ 

Para excluir uma rota planejada no navegador veicular Honda, selecione o botão "Cancelar Rota" e em seguida, selecione o botão "Sim", para confirmar o cancelamento da rota.

#### **[ 7 ] Demonstração**

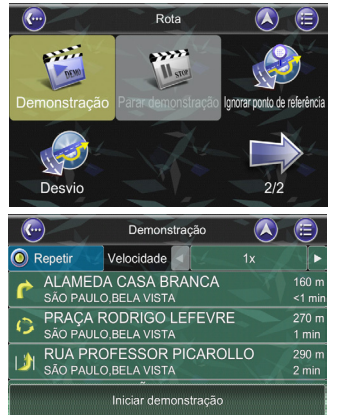

#### **[ 8 ] Parar Demonstração**

O navegador veicular Honda permite simular a rota para o seu destino, facilitando a sua navegação atual pelo conhecimento prévio do percurso. Esta função é usada com o GPS em uma posição fixa ou não. Você também pode selecionar o botão Ir para, no Menu de Localização, para iniciar a navegação. O navegador veicular Honda irá calcular uma rota para o destino, a partir da sua localização atual.

Encerra a demonstração da rota.

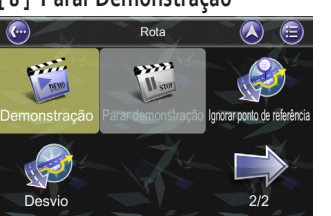

#### **[ 9 ] Ignorar Ponto de Referência**

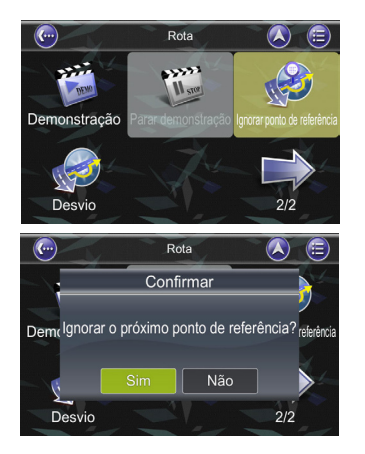

A rota é recalculada para ignorar um ponto de referência em torno do local ou da rua. Esta função está disponível para seleção, quando o GPS estiver em uma posição fixa.

#### **[ 10 ] Desvio**

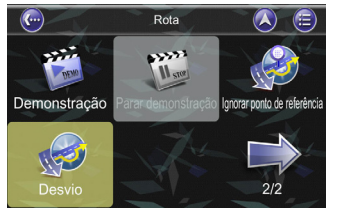

 $Rota$  $\circledcirc$  $\left(\mathbf{C}\right)$  $\ge 1$  km (0.6 mi)  $3 km (2 mi)$ Demor 10 km (6 mi) 30 km (20 mi) e referênc 100 km (60 mi) 50 km (30 mi) V. Desvio  $2/2$ 

A rota é recalculada para fazer um desvio ao redor do local ou da rua. Esta função está disponível para seleção, quando o GPS estiver em uma posição fixa.

Você pode selecionar a distância para o desvio da sua posição atual.

### Informação

O Menu Informação fornece as informações de GPS, Estatísticas, Mapa e Sobre.

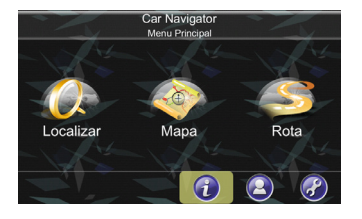

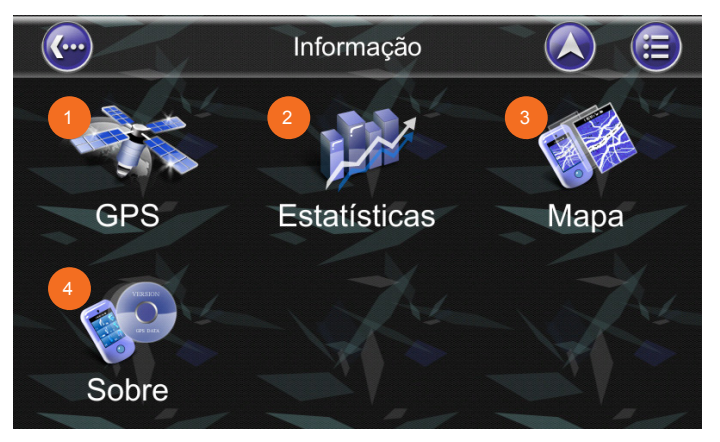

- **GPS:** Acessa informações sobre a cobertura do satélite, horário atual, longitude, latitude, altitude, qualidade dos sinais recebidos e status.
- **Estatísticas:** Acessa informações sobre sua localização atual, posição, velocidade, tempo, etc.
- **Mapa:** Acessa informações sobre os mapas que o sistema navegador veicular Honda está utilizando, e quais mapas estão disponíveis. Os mapas são necessários antes que você possa navegar pela área. Note que você deverá possuir a chave de licença para usar os dados de mapa.
- **Sobre:** Acessa informações sobre o navegador veicular Honda, número da versão, utilização da memória, etc.

### Meus Dados

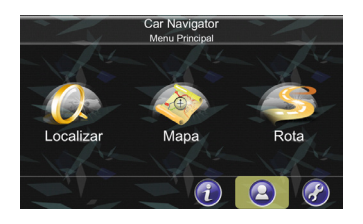

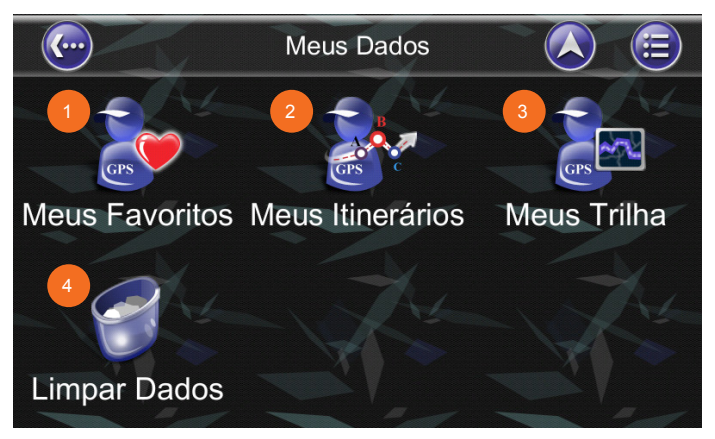

- **Meus Favoritos:** Você poderá editar seus destinos favoritos, acessando Meus Favoritos. Você poderá adicionar locais aos Favoritos.
- **Meus Itinerários:** Você pode obter um itinerário planejado, selecionando o Botão Load (Carregar). Após carregar um itinerário (itinerário atual), você pode adicionar, editar ou salvar o itinerário. Caso já exista uma rota antes de obter um itinerário, será exibida uma mensagem de alerta.
- **Meus Trilha:** Você pode exibir uma trilha na tela do mapa, selecionando o Botão Show (Exibir). O sistema alternará entre Show (Exibir)/Hide (Ocultar).
- **Limpar Dados:** Você pode excluir os dados salvos neste local.

## **Configurações**

Para alterar as configurações de navegação, selecione o botão Configurações no Menu Principal do navegador veicular Honda. O navegador veicular Honda oferece um alto grau de configurações de personalização, assim como as configurações normais do sistema. Você poderá acessar estas configurações do navegador veicular Honda através do Menu Principal → Menu de Configurações.

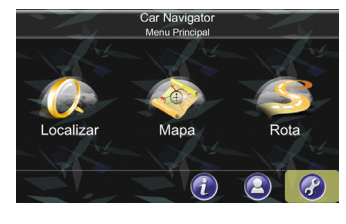

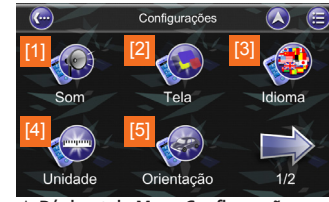

**▲ Página 1 do Menu Configurações**

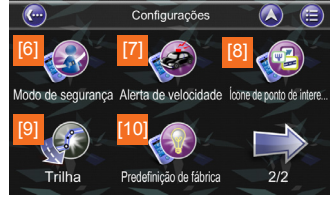

**▲ Página 2 do Menu Configurações**

**[ 1 ] Som**

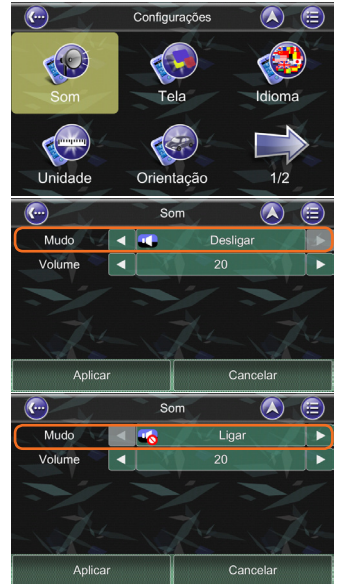

Você poderá ajustar o volume das mensagens de voz e efeitos sonoros nesta tela, bem como habilitar ou desabilitar os sons.

**SP**<br>Nota

● O guia de navegação segue o volume do áudio, portanto ele NÃO será emitido se o áudio estiver desligado.

#### **[ 2 ] Tela**

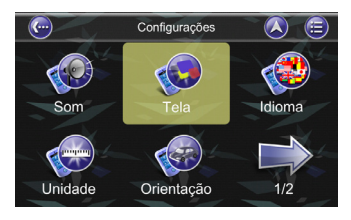

O Menu Tela permite alterar recursos de tela usados pelo navegador veicular Honda.

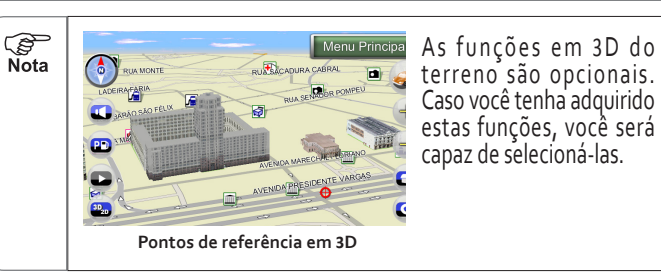

terreno são opcionais. Caso você tenha adquirido estas funções, você será capaz de selecioná-las.

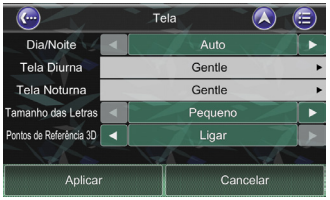

Você poderá selecionar entre os modos Diurno/Noturno conforme as condições de iluminação atual (O modo AUTO altera a luz de fundo da tela automaticamente conforme o nascer e o pôr do sol), cor do tema do mapa e tamanho da fonte conforme suas preferências pessoais.

**※ Os modos Diurno/Noturno poderão ser alterados conforme o acionamento ON/ OFF das lanternas**

#### **[ 3 ] Idioma**

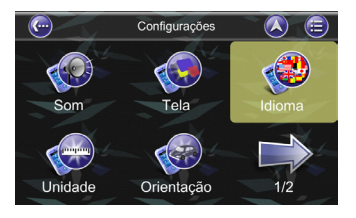

O Menu Idioma permite alterar as configurações do navegador veicular Honda para a utilização em diferentes países. Você poderá alterar os Textos e Mensagens de voz usados pelo n a v e g a d or v e i cular Honda. Para selecionar o texto do mapa em dois idiomas, selecione o Idioma do Mapa na seguinte tela.

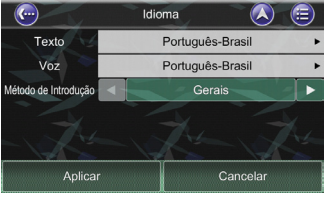

 $\overline{\mathcal{L}}$ <br>Nota

● Apenas o idioma de navegação será alterado pelas configurações de texto, voz e método de introdução. O idioma do áudio não será alterado (consulte a página 38).

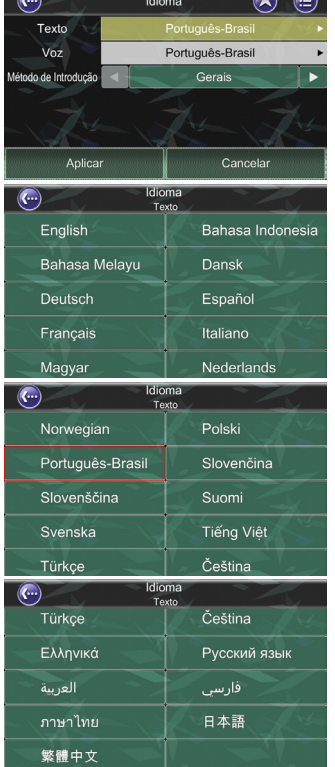

#### ( 1 ) Texto

No navegador veicular Honda, existem mais de 20 tipos selecionáveis para o texto.

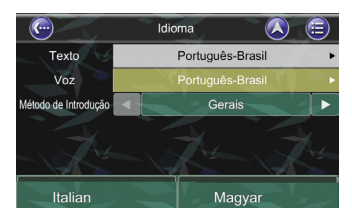

#### ( 2 ) Voz

No navegador veicular Honda R6.0, existem mais de 24 tipos<br>selecionáveis para mensagens de voz. Você poderá escolher o idioma e selecionar o botão aplicar.

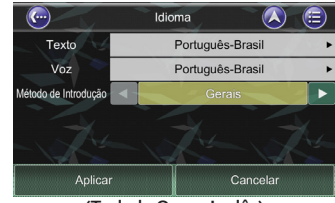

**(Teclado Query Inglês)** 

#### $\overline{(\lambda)}$  $\left(\begin{matrix} \cdot \end{matrix}\right)$ Idioma  $\left( \triangle \right)$ Português-Brasil Texto Voz Português-Brasil Método de Introdução  $\blacktriangleleft$ ь Aplicar Cancelar

**(Teclado BPM Chinês)**

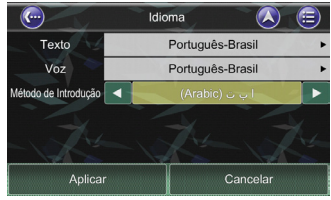

**(Teclado Arábico)** 

( 3 ) Método de Introdução

No navegador veicular Honda R6.0, o usuário poderá selecionar o método padrão de introdução de palavras pelo teclado.

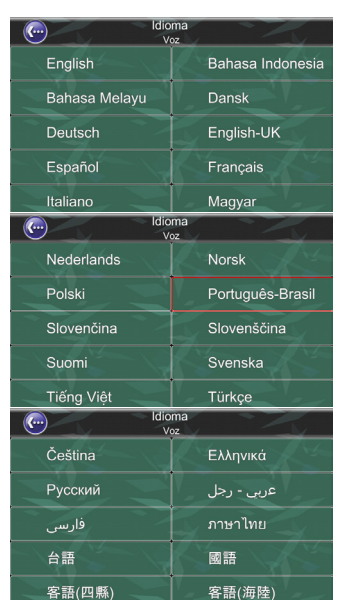

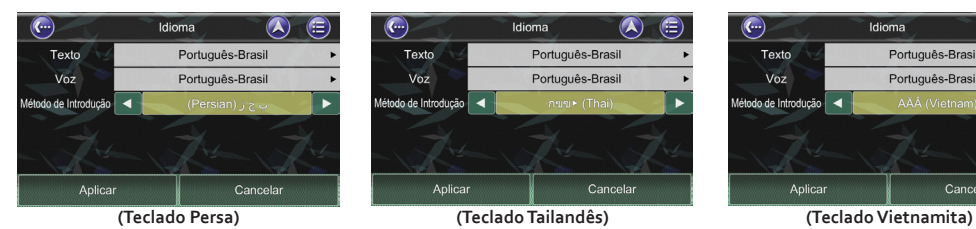

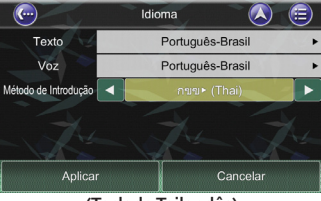

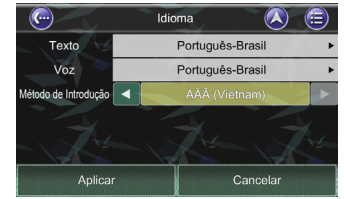

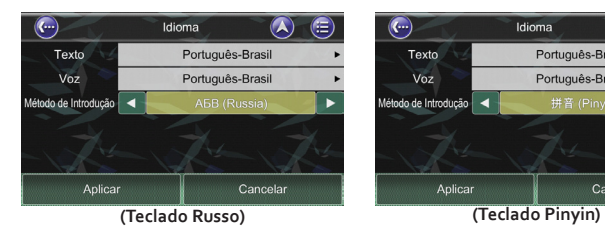

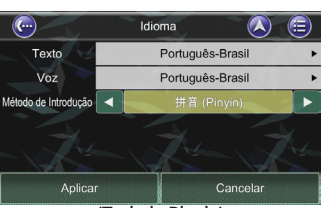

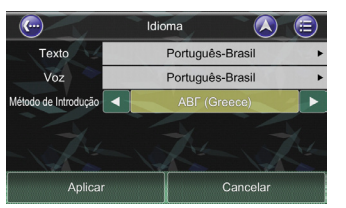

**(Teclado Grego) (Teclado Turco)**

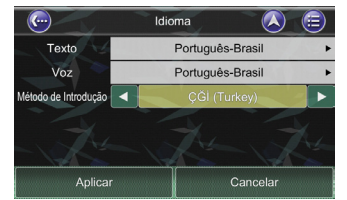

#### **[ 4 ] Unidade**

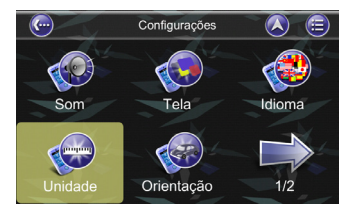

O Menu Unidade permite alterar as configurações de unidades do navegador veicular Honda para a utilização em diferentes países. Você poderá selecionar configurações para unidades de medição (distância) e horário (formato 12/24 hs).

### **[ 5 ] Orientação**

Orientação do mapa

Zoom automático

/ista de aproximação

ustração da Manobra

Aplicar

 $\blacktriangleleft$ 

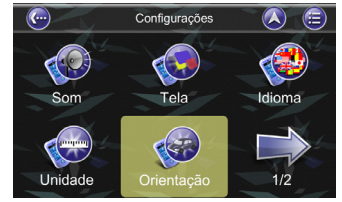

Orientação

2D com Destino p/ Cima

Desativar

Ativar

Ativar

Cancelar

 $(\blacktriangle)$ 

O Menu Orientação permite ajustar a Orientação do Mapa, Zoom Automático, Vista de Aproximação, Ilustração da Manobra

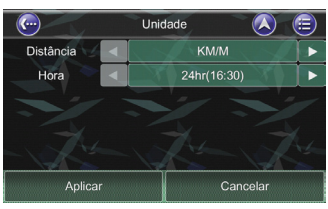

● Apenas o idioma de navegação será alterado pelas configurações de Texto, Voz e Método de Introdução. O idioma

do áudio não será alterado (consulte a página 38).

**PER**  $\widetilde{\mathsf{N}}$ ota

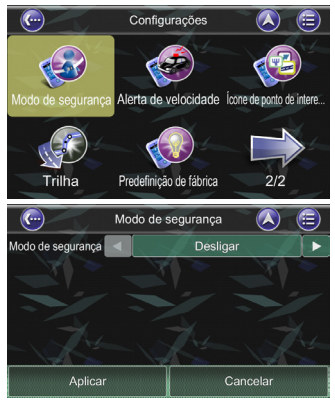

Pela habilitação do "Modo de Segurança", a função de Touch Screen é desabilitada quando a velocidade do veículo for superior<br>a 40 km/h. Isto é para evitar que o motorista opere os dispositivos de navegação. A função de Touch Screen é retomada uma vez que a velocidade do veículo seja inferior a 40 km/h.

#### **[ 6 ] Modo de Segurança [ 7 ] Alerta de Velocidade**

Você poderá habilitar alertas de velocidade, para alertá-lo quando a velocidade definida for excedida.

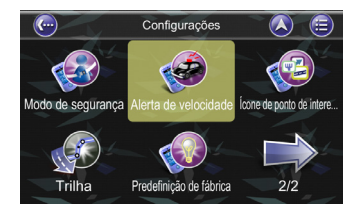

#### ( 1 ) Configurações do Limite de Velocidade

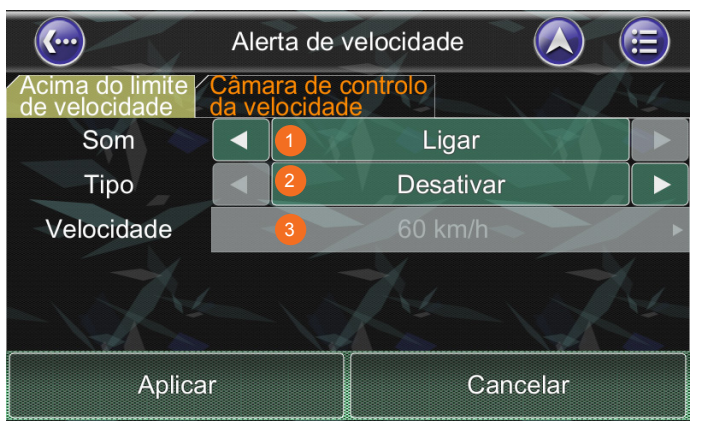

**SP**<br>Nota

Alguns veículos poderão não ser compatíveis com esta função.

- ①  **Som:** Liga/desliga a orientação de voz do alerta de velocidade.
- ②  **Tipo:** Seleciona o tipo de alerta do limite de velocidade, indicados abaixo:
	- Auto: usa o valor Padrão do Limite de Velocidade da Rua/Rodovia
	- Desativar: desativa a limitação de velocidade.
	- Auto(+20): usa o valor Padrão do Limite de Velocidade da Rua/Rodovia 20 km/h. ※1
	- Auto(+10): usa o valor Padrão do Limite de Velocidade da Rua/Rodovia 10 km/h. ※1
	- Auto(+5): usa o valor Padrão do Limite de Velocidade da Rua/Rodovia 5 km/h. ※1
	- Fixo: esta função permite que o usuário defina a velocidade de limitação. ※2
- <sup>③</sup> **Velocidade:** quando o tipo Fixo for selecionado, o usuário poderá inserir a limitação de velocidade desejada, através de um teclado virtual.

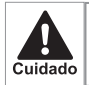

Esta informação poderá estar incorreta, portanto obedeça a sinalização de trânsito do local.

※1. Além das opções de alerta Auto e Fixo, existem ainda mais três tipos.

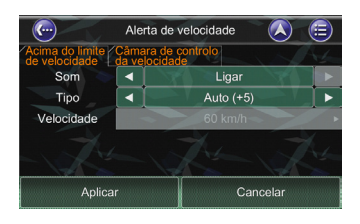

※2. O tipo fixo permite que o usuário defina o valor do Limite de Velocidade

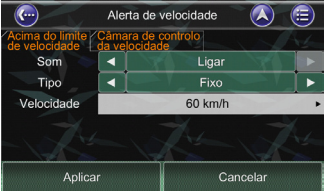

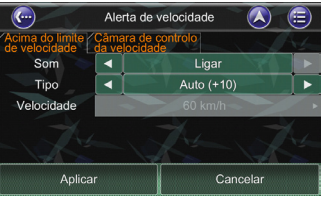

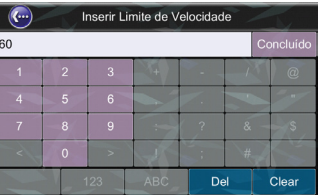

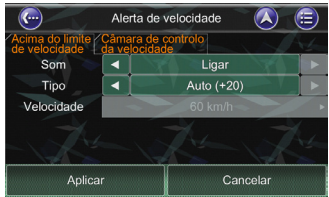

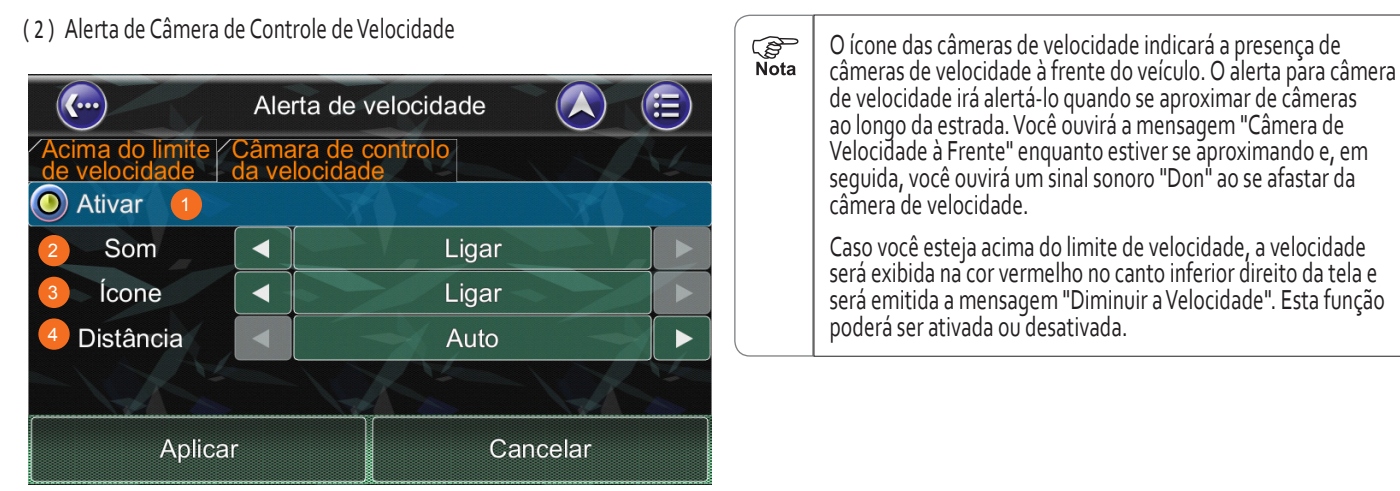

- ①  **Ativar:** Ativa/desativa as configurações da câmera.
- ②  **Som:** Liga/desliga a orientação de voz do alerta da câmera de velocidade:
- ③  **Ícone:** Liga/desliga a exibição dos ícones das câmeras no mapa.
- ④  **Distância:** Selecione a distância do alerta da câmera de velocidade da seguinte maneira:
	- Auto: usa um valor de distância Padrão
	- 1km (0.6mi): anuncia a orientação do alerta a 1 km (0,6 mi) de distância antes da câmera de velocidade
	- 800m (0.5mi): anuncia a orientação do alerta a 1 km (0,6 mi) de distância antes da câmera de velocidade
	- 500m (0.3mi): anuncia a orientação do alerta a 1 km (0,6 mi) de distância antes da câmera de velocidade
	- 300m(0.2mi): anuncia a orientação do alerta a 1 km (0,6 mi) de distância antes da câmera de velocidade

#### **[ 8 ] Ícone POI**

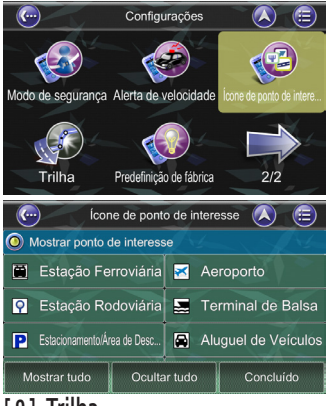

**[ 9 ] Trilha**  $\overline{(\}$ Configurações  $\bigcirc$  $\circledcirc$ O **CAR** Modo de segurança Alerta de velocidade lone de ponto de intere.  $\sqrt{2}$ Trilha Predefinição de fábrica  $2/2$  $\circledcirc$  $\odot$ Trilha Nome 20141212-0 Intervalo 1 Sec  $1M$ Tamanho do Arquivo

Cancelar

Você pode mostrar tudo, ocultar tudo ou somente os ícones POI de sua escolha, para facilitar a visualização da Tela de Mapa. Selecione os ícones que você deseja exibir ou ocultar na tela de mapa, e então selecione o Botão Concluído.

### **[ 10 ] Predefinição de Fábrica**

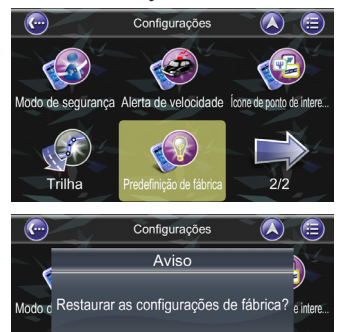

Predefinição de fábrica

Não

 $2/2$ 

Se você desejar reiniciar as configurações definidas, você poderá restaurar para o Padrão de Fábrica e reiniciá-las novamente.

Para habilitar a função "Trilha", o usuário poderá iniciar o registro da trilha. O usuário poderá definir o nome para salvar o arquivo, bem como o intervalo e tamanho do arquivo. O intervalo poderá ser de 1, 3, 5, 10 segundos e 1 minuto. Quanto maior for o tempo do intervalo, menor será o tamanho do arquivo salvo. O tamanho do arquivo poderá ser definido para 1, 5<br>ou 10 M. Quando o arquivo alcançar o tamanho definido, o navegador veicular Honda terminará o registro da trilha.

**SP**<br>Nota

Trilha

Ao restaurar as Predefinições de fábrica, as configurações da porta COM, Taxa de Bauds, Idioma, Texto e Voz, retornarão ao padrão original.

Iniciar registo

# Atualização de Mapa

## Atualização de Mapa

A Honda fornece duas atualizações gratuitas de mapa durante um ano de garantia.

Os dados de mapas são atualizados por trimestre e liberados em Janeiro, Abril, Julho e Outubro. Siga as próximas etapas para fazer a completa atualização gratuita do mapa.

Link para atualização de mapa:

http://service.e-lead.com.tw/honda/navigation/navigationsystem

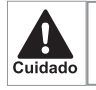

Não é possível fazer o download dos dados do mapa mais recentes pelo Sistema de Áudio ou Smartphone.

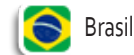

Tutorial da Atualização de Mapa:

**[ 1 ] Prepare as ferramentas antes da atualização do mapa**

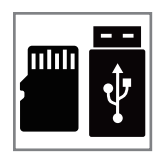

- **Cartão Micro SD/Dispositivo USB (>2G)X1 vazio**
- **PC ou notebook com conexão à rede X1**

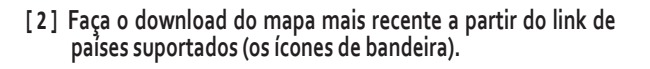

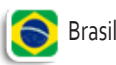

**[ 3 ] Descompacte o mapa baixado no cartão Micro SD / Dispositivo USB. O conteúdo do cartão Micro SD / Dispositivo USB deverá ser o seguinte: .**

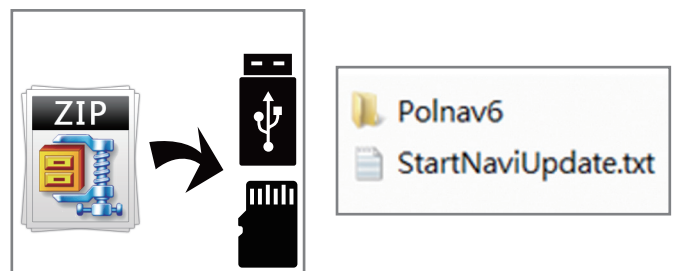

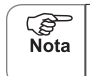

Caso não possua ferramenta de descompactação no PC, faça o download do aplicativo Rar pela internet.

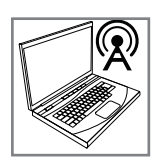

- **[ 4 ] Insira o cartão micro SD / Dispositivo USB no Sistema de Navegador Veicular Honda para iniciar o processo de atualização do mapa.**
- Gire o interruptor da ignição para a posição LIGADA ll após inserir o cartão micro SD.

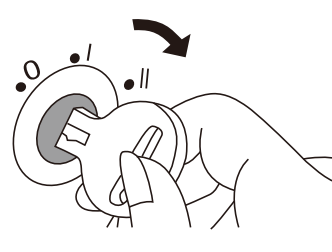

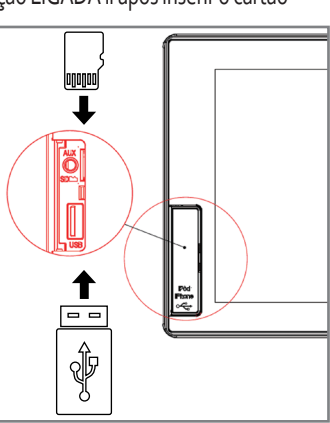

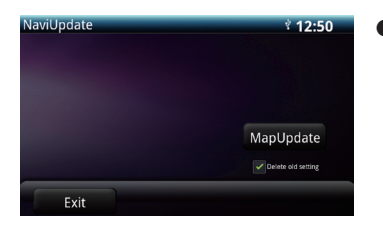

● Após inserir o cartão micro SD / Dispositivo USB com a atualização do mapa, a unidade automaticamente exibirá uma janela (pop-up) de atualização de mapa. Selecione o botão MapUpdate para iniciar o processo de atualização

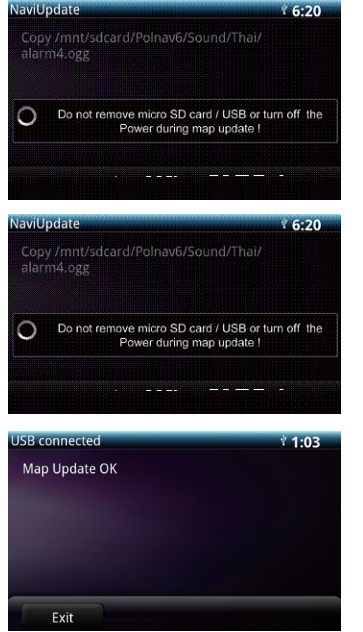

- Os dados de mapa mais recentes substituirão os dados anteriores.
- Selecionando a opção "Delete old setting", o sistema NAVI removerá todas as configurações de navegação anteriores após a atualização do mapa.
- Após o início do processo de atualização, os dados de mapa novos serão copiados para a unidade.
- Após o processo de cópia do novo mapa ser concluído, a unidade excluirá os dados de mapa presentes no cartão micro SD / Dispositivo USB.
- Ao término do processo de atualização, a tela exibirá a mensagem "Map Update OK"
- Selecione o botão Exit para remover o cartão micro SD / Dispositivo USB e encerrar todo o processo de atualização.

**※** Selecionando a opção "Delete old setting", o sistema NAVI removerá todas as configurações anteriores após a atualização do mapa

#### **[ 5 ] Verificar a versão do mapa após a atualização**

 $\circledcirc$ OF

Mapa

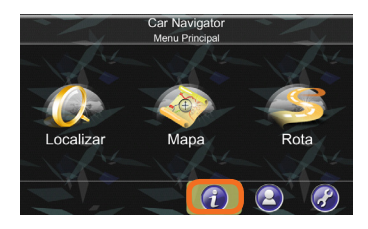

Informação

**DAY** 

Estatísticas

- Acesse o menu principal do NAVI e Selecione o botão de Informação.
- Selecione o botão mapa para verificar informações sobre a versão do mapa.
- Selecione a opção Sobre para verificar a versão do mapa.

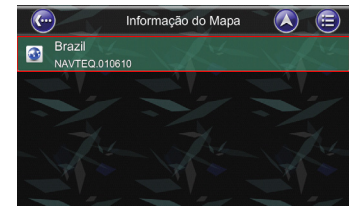

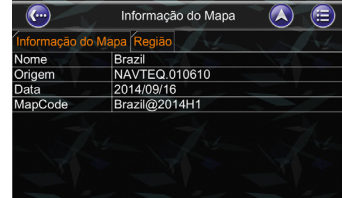

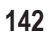

 $\overline{\mathbf{C}}$ 

-75 GPS

 $\bullet$ Sobre

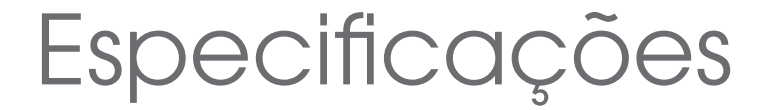
## Especificações

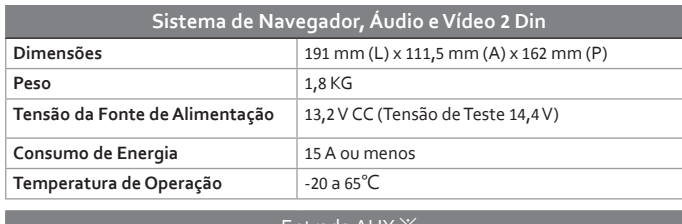

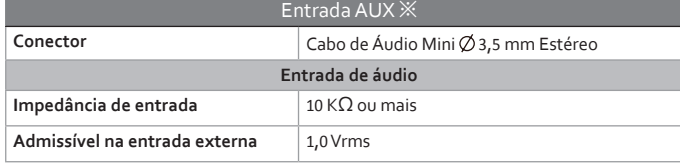

**※** Em certos modelos de veículo, poderá não haver o conector mini (entrada AUX) ou terminais RCA (entrada VTR)

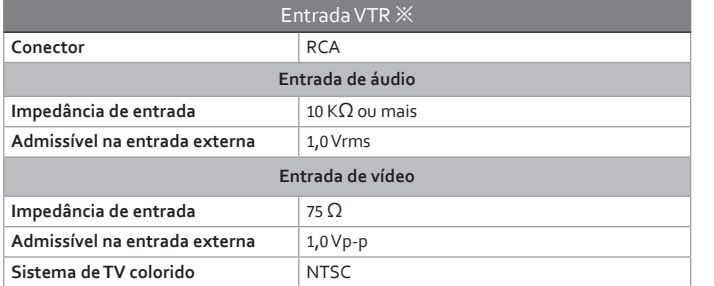

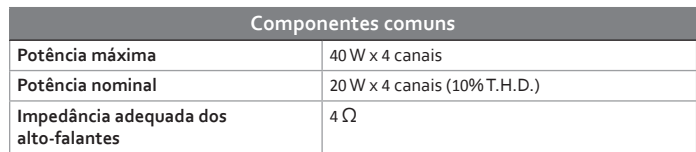

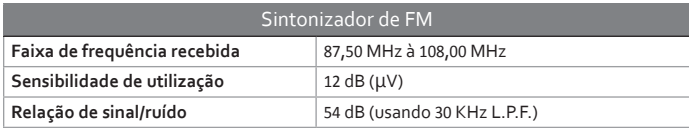

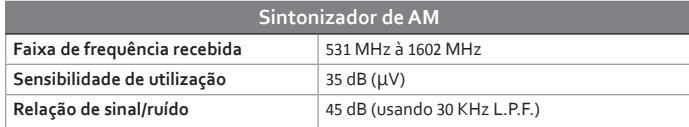

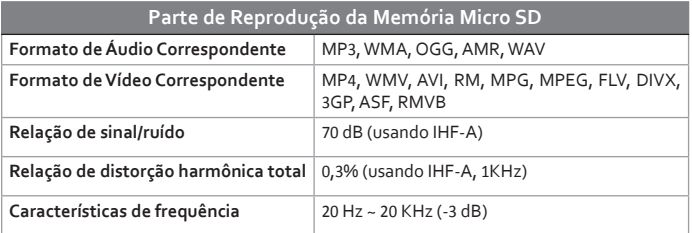

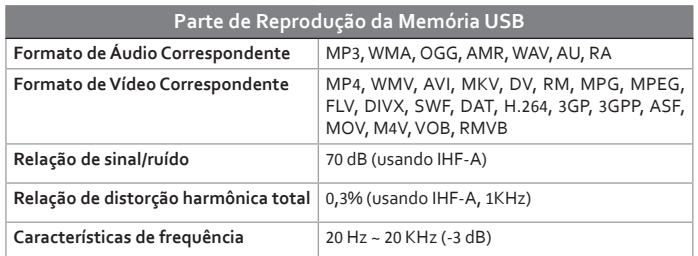

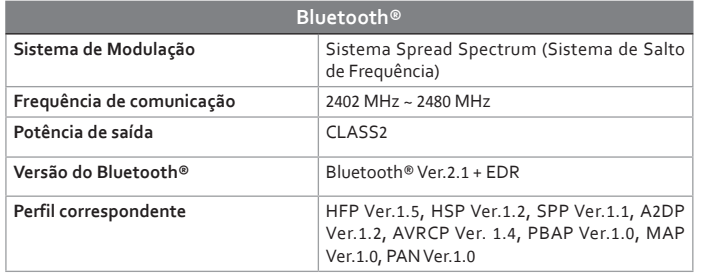

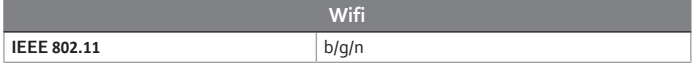

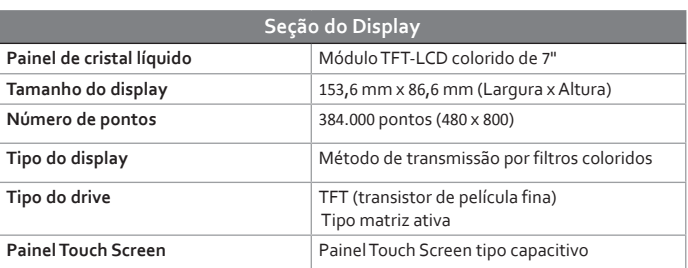

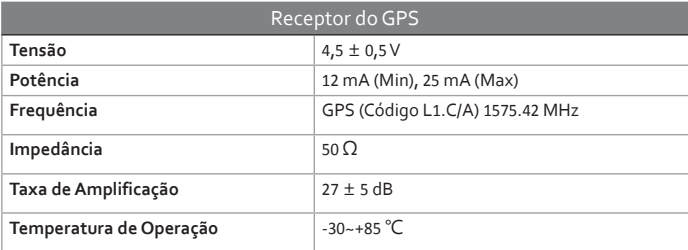

## Dispositivos que Emitem Ondas de Rádio

Os seguintes produtos e sistemas do seu veículo emitem ondas de rádio quando em funcionamento.

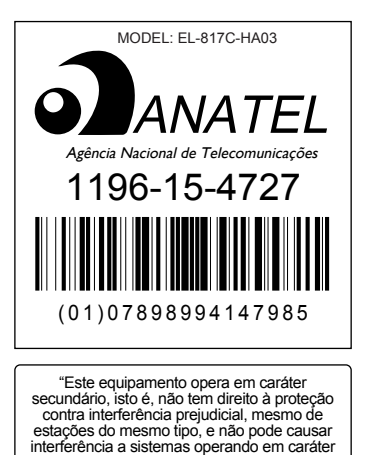

primário."

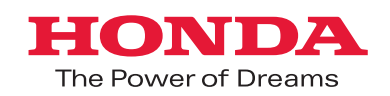

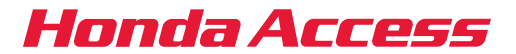